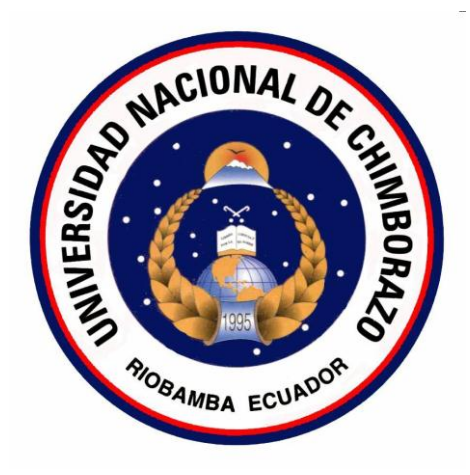

#### **UNIVERSIDAD NACIONAL DE CHIMBORAZO**

### **FACULTAD DE INGENIERÍA**

# **ESCUELA DE INGENIERÍA EN SISTEMAS Y COMPUTACIÓN**

**"Trabajo de grado previo a la obtención del Título de Ingeniero en Sistemas y** 

**Computación"**

### **TRABAJO DE GRADUACIÓN**

#### **Título del proyecto**

ANÁLISIS COMPARATIVO DE LAS PLATAFORMAS WEKA Y MICROSOFT ANALYSIS SERVICES PARA OPTIMIZAR EL DESARROLLO DE MINERÍA DE DATOS EN LA EMPRESA PRASOL "LÁCTEOS SANTILLÁN".

**Autores:**

NAY LEE MOJARRANGO PERLAZA.

JOSÉ EDUARDO CHAPALBAY OLEAS.

#### **Director:**

Ing. Margarita Aucancela.

**Riobamba – Ecuador**

**2016**

<span id="page-1-0"></span>Los miembros del Tribunal de Graduación del proyecto de investigación de título: "ANÁLISIS COMPARATIVO DE LAS PLATAFORMAS WEKA Y MICROSOFT ANALYSIS SERVICES PARA OPTIMIZAR EL DESARROLLO DE MINERÍA DE DATOS EN LA EMPRESA PRASOL LÁCTEOS SANTILLÁN", presentado por: José Eduardo Chapalbay Oleas, Nay Lee Mojarrango Perlaza y dirigida por: Ing. Margarita Aucancela.

Una vez escuchada la defensa oral y revisado el informe final del proyecto de investigación con fines de graduación escrito en la cual se ha constatado el cumplimiento de las observaciones realizadas, remite la presente para uso y custodia en la biblioteca de la Facultad de Ingeniería de la UNACH.

Para constancia de lo expuesto firman:

Ing. Danny Velasco

Firma

Presidente del Tribunal

Ing. Margarita Aucancela Director del Proyecto

Marger  $u \le 2n$ Firma

Firma

Ing. Ana Congacha Miembro del Tribunal

# **AUTORÍA DE LA INVESTIGACIÓN**

*"La responsabilidad del contenido de este Proyecto de Graduación, nos corresponde exclusivamente a: Nay Lee Mojarrango Perlaza, José Eduardo Chapalbay Oleas (Autores) y del Ing. Ing. Margarita Aucancela (Director); y el patrimonio intelectual de la misma a la Universidad Nacional de Chimborazo".*

 $N_{h}$  event  $T_{0}$  eventor  $T_{0}$  extraportion of

*Nay Lee Mojarrango Perlaza José Eduardo Chapalbay Oleas*   **C.I.** 080318983-6 **C.I.** 060505933-6

#### **AGRADECIMIENTO**

<span id="page-3-0"></span>*En el presente trabajo de tesis queremos agradecer a Dios por brindarnos la salud, la vida y por permitirnos hacer realidad nuestro anhelado sueño.*

*Expresamos nuestro eterno agradecimiento a la Universidad Nacional de Chimborazo, la cual nos abrió sus puertas para culminar con éxito una etapa más de nuestras vidas.* 

*Un reconocimiento especial a nuestra Directora de Tesis, Ing. Margarita Aucancela por guiarnos en nuestra tesis, quien con sus conocimientos, su experiencia, su paciencia y su motivación ha logrado que con esfuerzo y dedicación terminemos nuestros estudios con éxito.*

*A todos los docentes de la Escuela de Ingeniería en Sistema y Computación porque han aportado con sus conocimientos y consejos para nuestra formación profesional.*

*Para ellos muchas gracias y que Dios les bendiga*

**Nay Lee Mojarrango - José Chapalbay**

#### **DEDICATORIA**

<span id="page-4-0"></span>*La presente tesis se la dedico ante todo a Dios, y a todos los Santos, por darme la fuerza, la fortaleza y la voluntad para afrontar las diversas dificultades y situaciones de la vida, que gracias a él las he podido superar.*

*Al apoyo incondicional de mis padres: Nay Leopoldo Mojarrango Vásquez y a mi madre Maira Perlaza Borbor, darles gracias por el gran labor que han hecho a lo largo de mi vida guiándome por el buen camino hacia el éxito, que a pesar de las adversidades siempre hemos salido adelante.*

*A mi querida hermana Aira Lia Mojarrango Perlaza, por siempre estar ahí conmigo apoyándome en todo lo que haga, y además servirle como ejemplo de superación, constancia y éxito, demostrándole que en esta vida todo se puede lograr si uno se lo propone.*

*A mis abuelos Adelaida Borbor y Oscar Perlaza, que aunque ya no estén con nosotros, siempre estuvieron apoyándome.*

*Finalmente a mi querida tía Aira Perlaza por todo el apoyo que me ha brindado a lo largo de toda mi vida.*

**Nay Lee Mojarrango Perlaza**

#### **DEDICATORIA**

*Esta tesis se la dedico a mi Dios quién supo guiarme por el buen camino, darme fuerzas para seguir adelante y no desmayar en los problemas que se presentaban, enseñándome a encarar las adversidades sin perder nunca la dignidad ni desfallecer en el intento.*

*Con mucho cariño principalmente a mis padres por su apoyo, consejos, comprensión, amor, ayuda en los momentos difíciles y por ayudarme con los recursos necesarios para estudiar. Me han dado todo lo que soy como persona, mis valores, mis principios, mi carácter, mi empeño y mi perseverancia. Gracias por todo mamá y papá por darme una carrera para mi futuro y por creer en mí, aunque hemos pasado momentos difíciles siempre han estado apoyándome y brindándome todo su amor , por todo esto les agradezco de todo corazón el que estén conmigo a mi lado.*

#### **José Eduardo Chapalbay Oleas**

# ÍNDICE GENERAL

<span id="page-6-0"></span>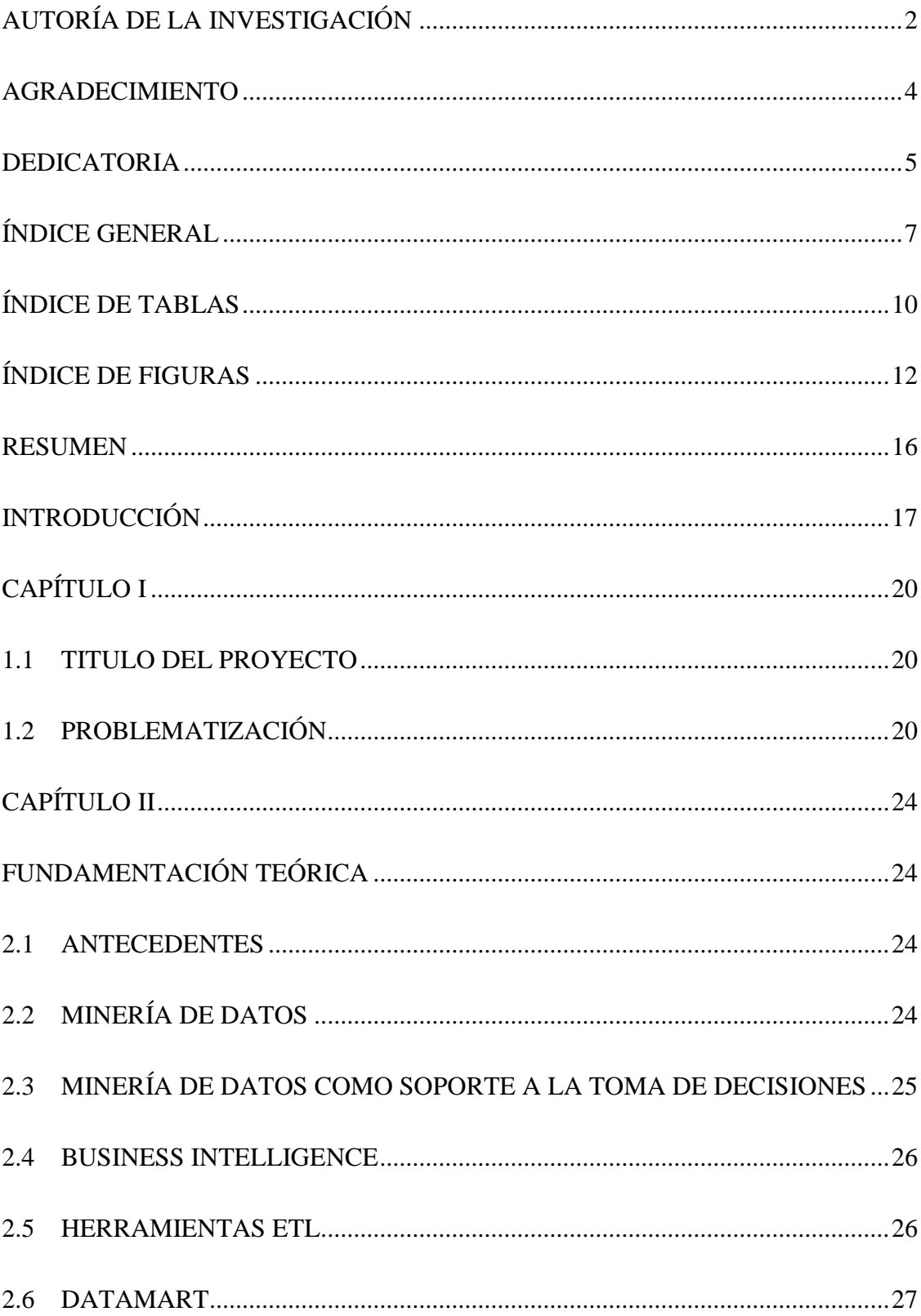

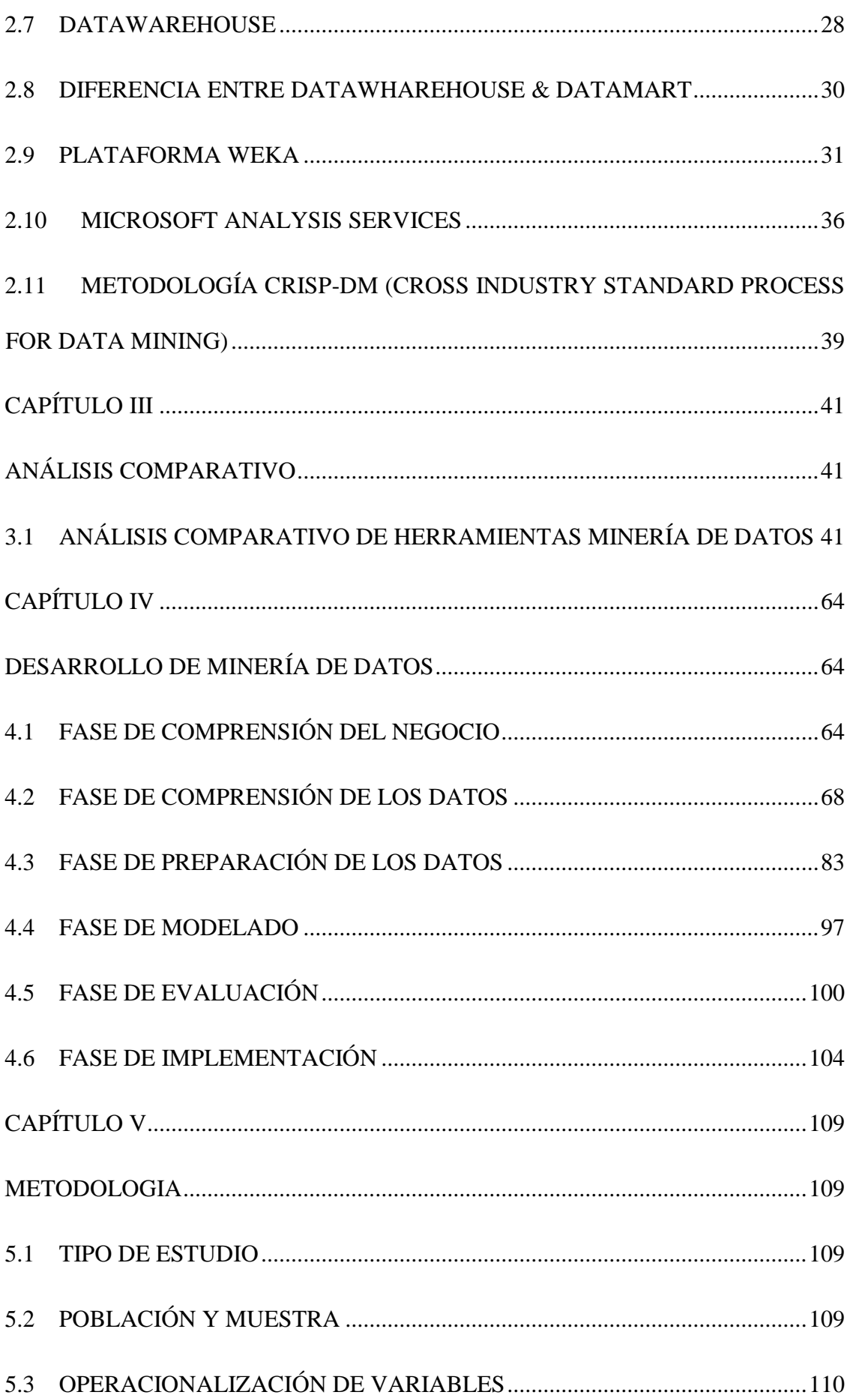

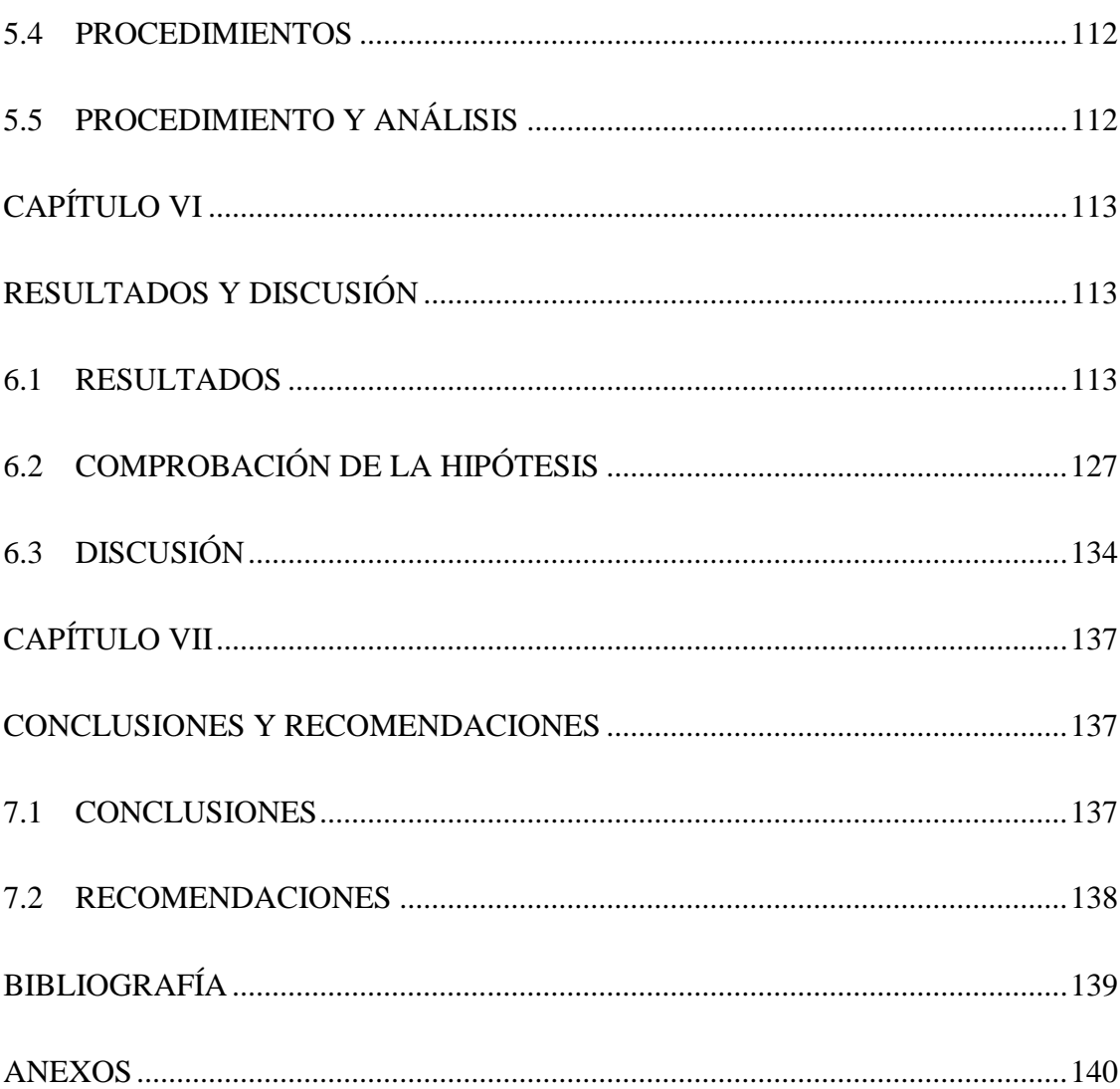

# **ÍNDICE DE TABLAS**

<span id="page-9-0"></span>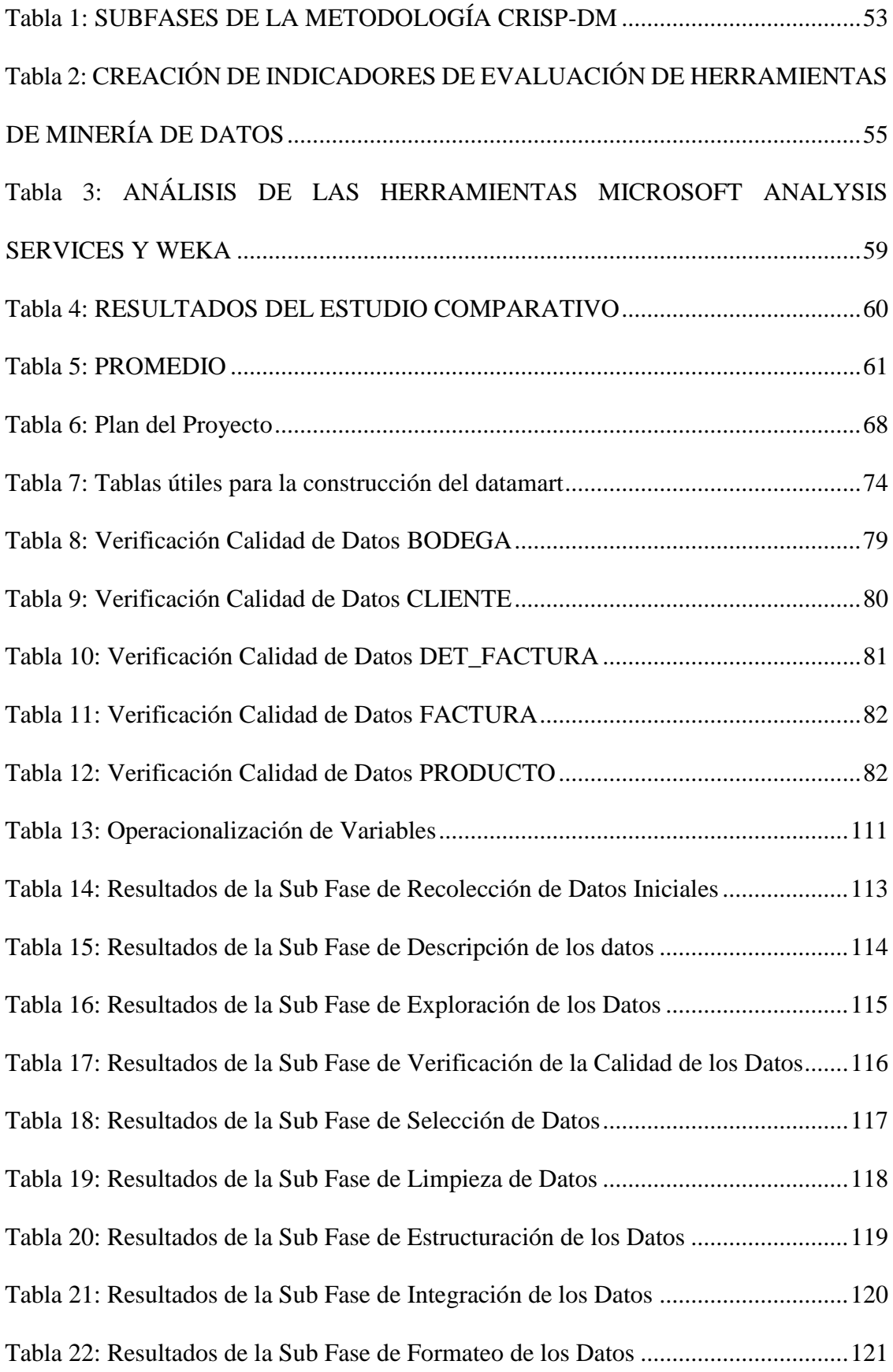

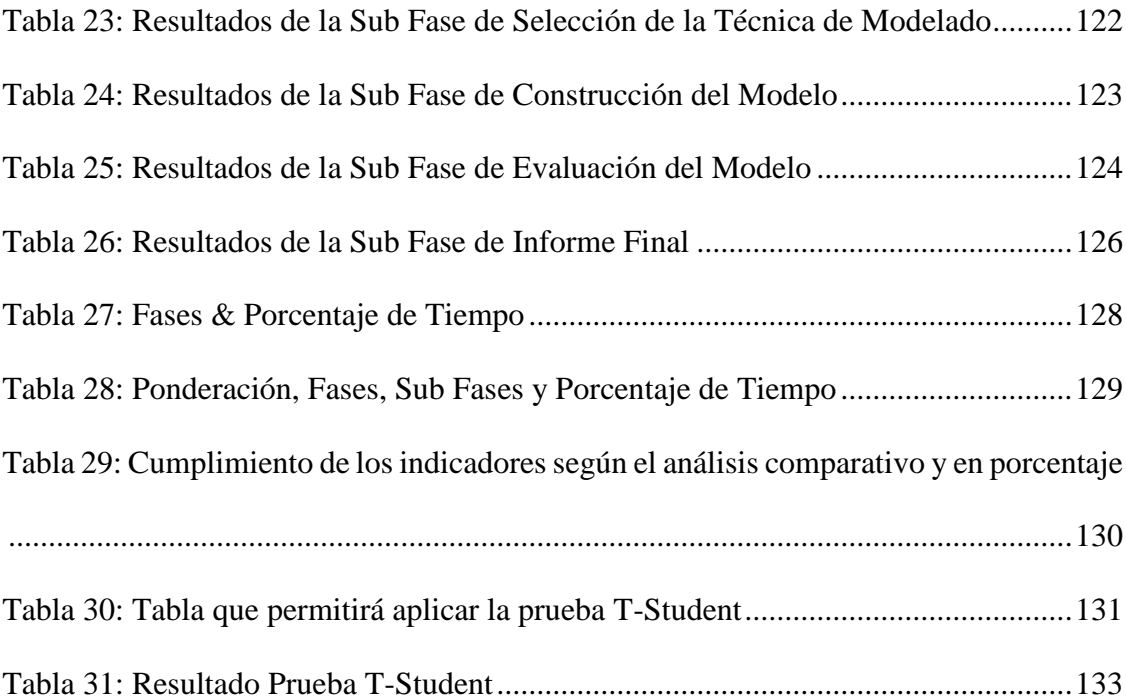

# **ÍNDICE DE FIGURAS**

<span id="page-11-0"></span>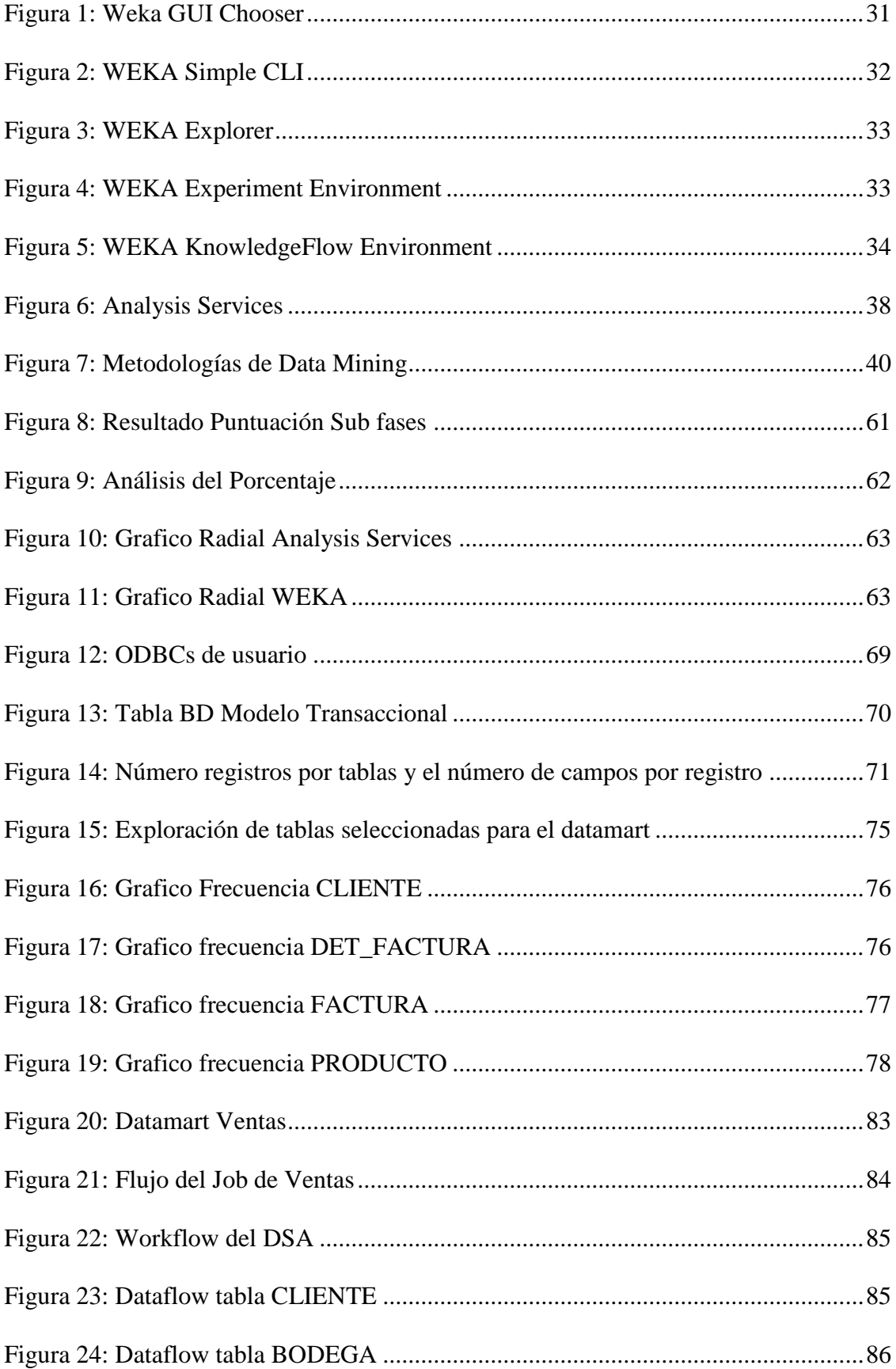

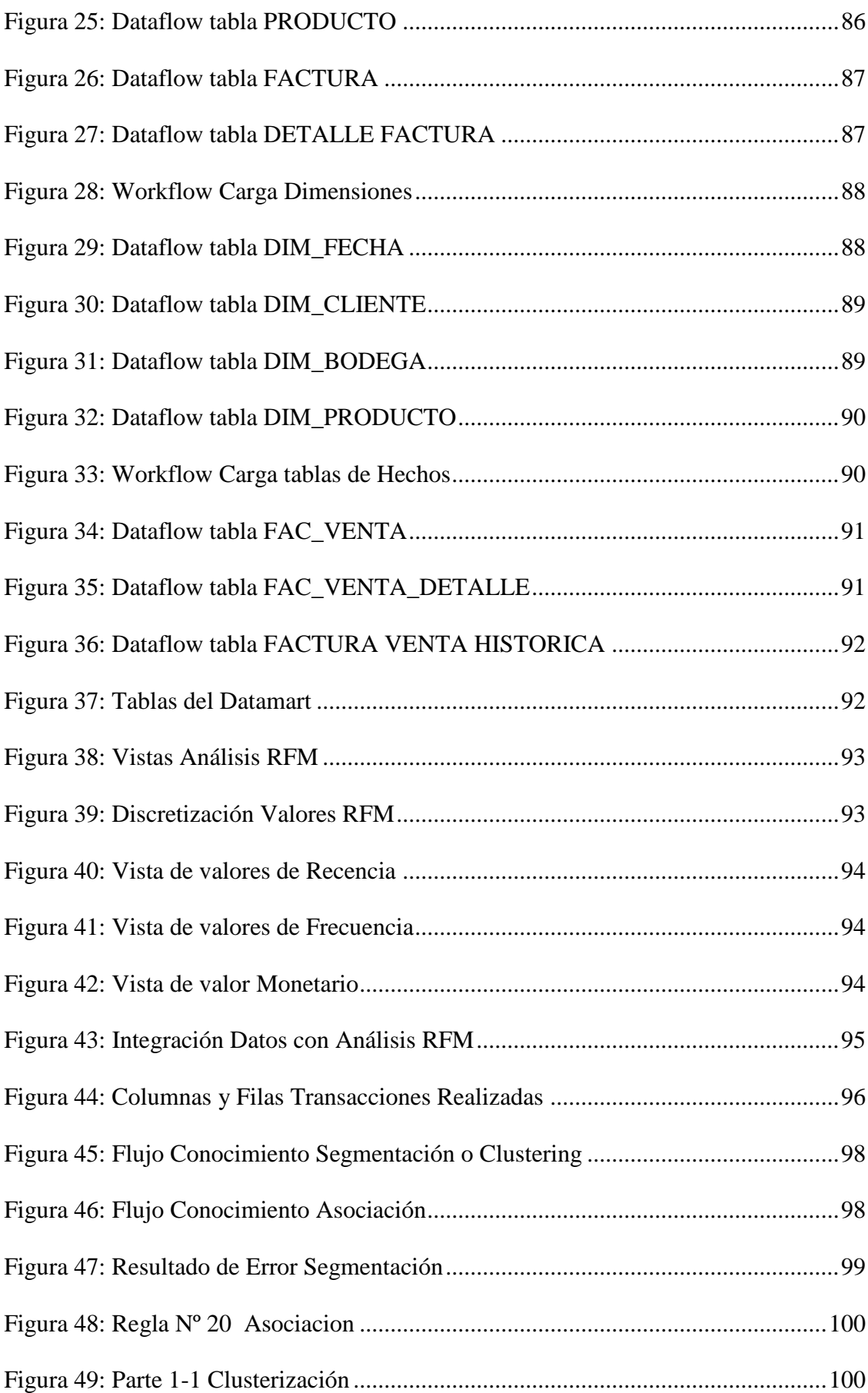

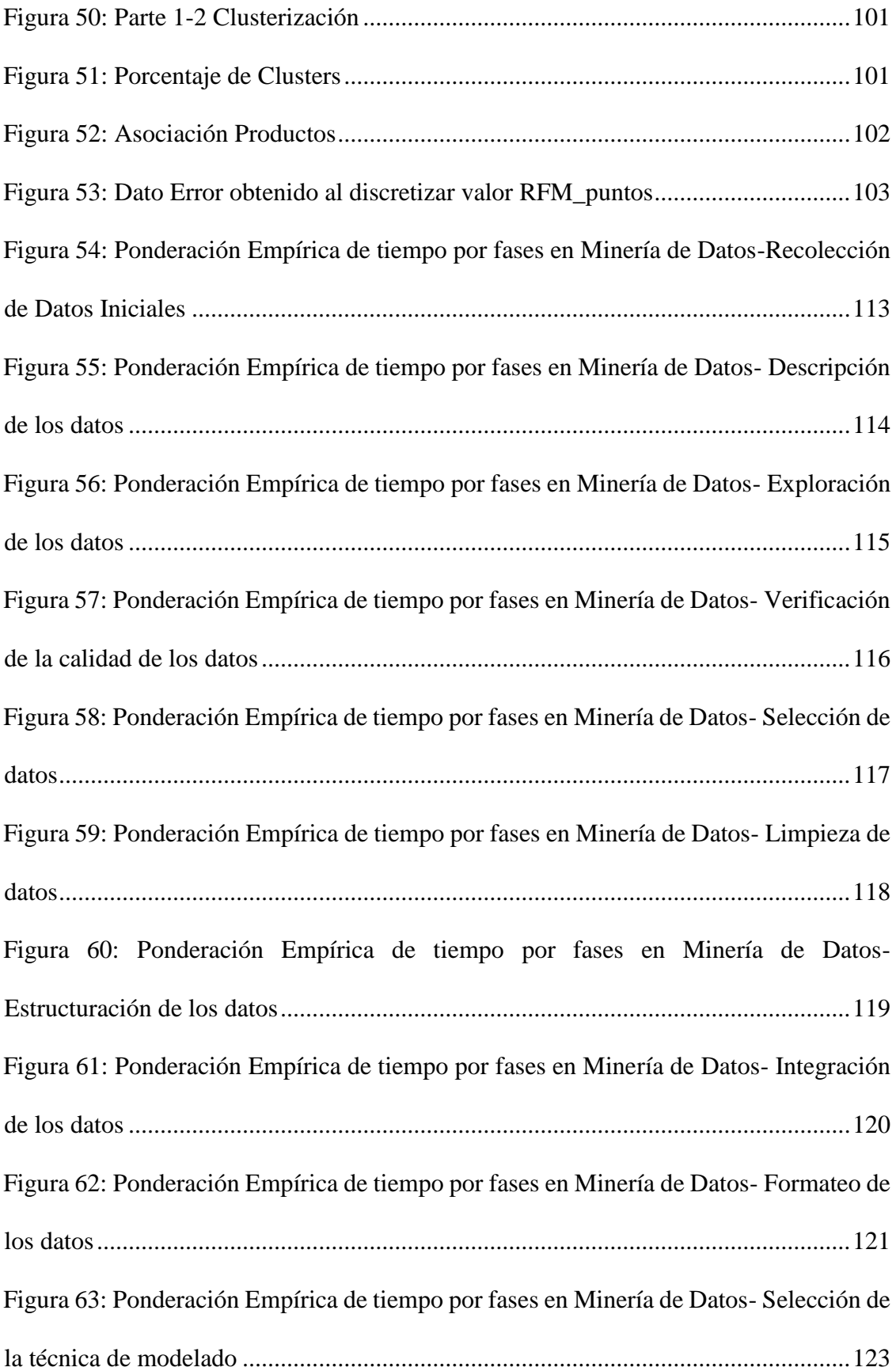

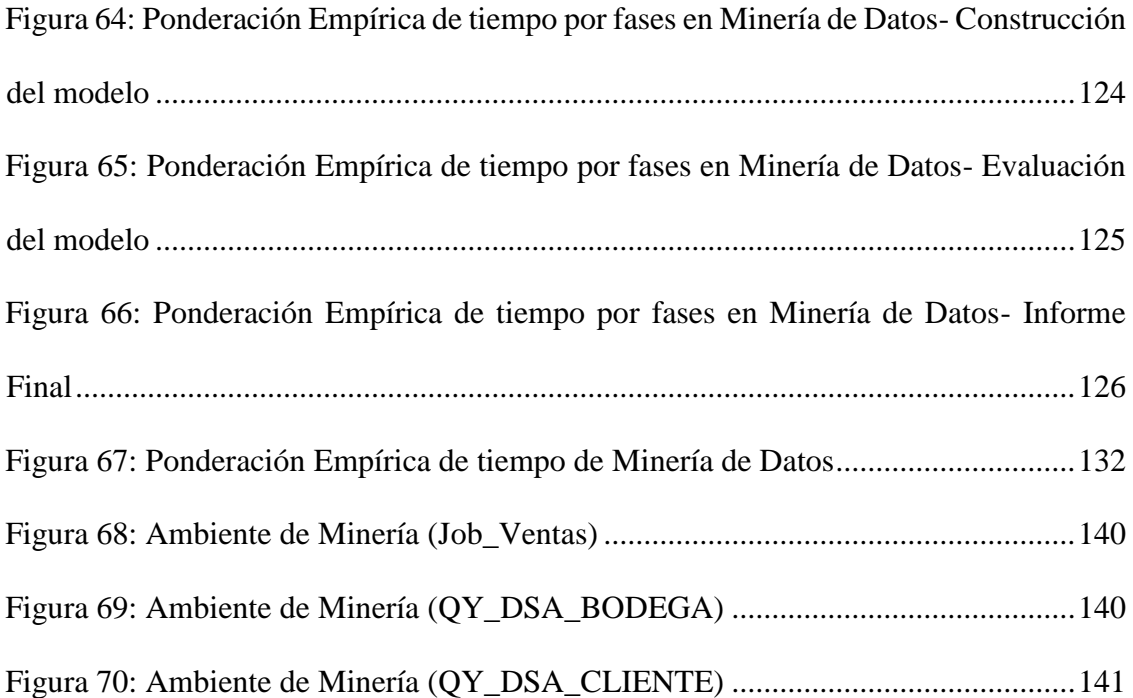

# **RESUMEN**

<span id="page-15-0"></span> El presente trabajo tiene como objetivo realizar un Análisis Comparativo de las Plataformas Weka y Microsoft Analysis Services para optimizar el desarrollo de Minería de Datos en la Empresa Prasol "Lácteos Santillán". Este análisis es realizado a través de la creación de indicadores tomados de la conceptualización de las fases y tareas de la Metodología CRISP-DM, obteniendo como resultado que la mejor herramienta de minería de datos es Weka superando a Microsoft Analysis Services con un 7%, según los indicadores planteados enfocados a la optimización del proceso de minería con la metodología CRISP-DM, estadísticamente esta superioridad no es muy significativa.

 La elaboración de la Minería de Datos se realizó aplicando la metodología CRISP-DM y utilizando la herramienta Weka, para ello se realizó un Datamart con la herramienta SAP Data Services Designer. Se genera un análisis RFM a partir de los datos dimensionales, y haciendo uso de la herramienta Weka se realiza la segmentación de clientes y asociación de productos, generando un informe enfocado al incremento de la rentabilidad de la Empresa.

<span id="page-16-0"></span>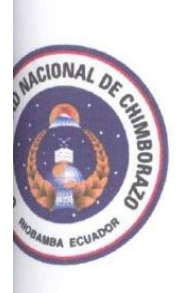

## UNIVERSIDAD NACIONAL DE CHIMBORAZO **FACULTAD DE INGENIERIA CENTRO DE IDIOMAS**

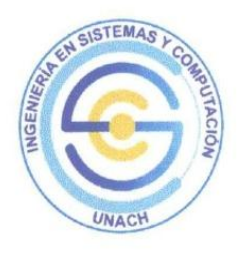

Msc. Janeth Caisaguano

10, de Marzo del 2016

#### **SUMMARY**

This paper aims to make a comparative analysis of the Weka Platforms and Microsoft Analysis Services to optimize the development of Data Mining Prasol Lácteos Santillán Company. This analysis was done through the creation of indicators from the conceptualization of the phases and tasks of the CRISP-DM methodology, resulting as the best tool of data mining than Weka beating Microsoft Analysis Services at 7%, according with proposed indicators focusing on optimization of mining process with CRISP-DM methodology, but this superiority is not statistically significant.

The development of data mining was conducted using the CRISP-DM methodology and using the Weka tool, for this, a Datamart was performed with the SAP Data Services Designer tool. An RFM analysis was generated from the dimensional data, and using the Weka customer segmentation tool and product association was made, generating a report focused on the Company profitability increasing.

 $x = \frac{1}{2}$ 

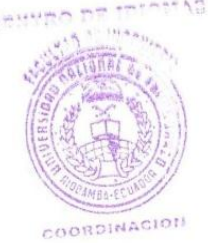

# **INTRODUCCIÓN**

 Actualmente la mayoría de las empresas constan con bases de datos para varios tipos de funciones, como ventas, llevar un control, etc., pero es necesario realizar métodos y herramientas especiales para analizar grandes cantidades de datos.

 Gracias a estas herramientas permiten a las empresas tomar mejores decisiones de negocios, se denominan Business Intelligence (BI), las cuales permiten el análisis multidimensional y minería de datos.

 La minería de datos está orientada al descubrimiento de información, una de las características y usos más importantes es que se la utiliza para realizar campañas de marketing, ya que mediante el proceso de minería de datos (DM) se puede realizar predicciones, análisis para cada tipo de cliente que una empresa quiera llegar o clientes que las empresas saben que son rentables, este tipo de campañas se dan según la necesidad, gustos, etc., además se le ofrecerá descuentos o distintos tipos de productos, gracias a esto, las empresas mejoraran sus ventas.

 En el mercado existen distintas herramientas para la realización de la minería de datos, entre ellas están Analysis Service y Weka.

 Analysis Service es una herramienta de Microsoft, su licencia espagada, y es muy utilizada en el entorno de minería de datos. Una de las ventajas es que contiene una solución ETL completay además ayuda a lastoma de decisiones en tiempo real.

 Por el otro Weka es una herramienta creada por la Universidad de Waikato, y se encuentra libremente disponible bajo la licencia pública general de GNU. Una de las ventajas es que proporciona interfaces para la comunicación con el usuario tal es el caso de CLI (Simple Client) y además contiene una extensa colección de técnicas para pre-procesamiento de datos y modelado.

 En el caso particular de la Empresa Prasol "Lácteos Santillán", mediante la minería de datos se ha querido mejorar las ventas, y gracias a esto adquirir más clientes para así potencializarse en el medio.

La presente investigación se compone de VII capítulos:

- En el Capítulo I inicia con un marco referencial, seguido de la problematización de la investigación.
- En el Capítulo II se sustenta teóricamente el presente trabajo con toda la información necesaria y complementaria sobre las plataformas WEKA y Analysis Services, Microsoft SQL Server, Minerías de Datos, Business Intelligence, Herramientas ETL, Datamart, Datawharehouse, Sap Data Service y Windows Server 2008.
- En el Capítulo III se plantean la metodología y procedimientos a seguirse en la investigación.
- En el capítulo IV elaboramos el análisis comparativo de las plataformas WEKA y Analysis Services, mediante la metodología CRISP-DM, la cual nos permitió cumplir con el objetivo de nuestra investigación.
- En el capítulo V desarrollamos la minería de datos mediante la metodología CRISP-DM sobre Data Mining, la cual se realizó en distintas fases y sub-fases, las fases principales son: Fase de compresión del negocio, Fase de compresión de los datos, Fase de preparación de los datos, Fase de modelado, Fase de evaluación y la Fase de implementación.
- En el Capítulo VI se muestran los resultados de la investigación realizada, se comprueba la hipótesis planteada en la investigación y su respectiva discusión.
- El Capítulo VII se finaliza la investigación emitiendo las conclusiones y recomendaciones.

# **CAPÍTULO I**

#### <span id="page-19-1"></span><span id="page-19-0"></span>**1.1 TITULO DEL PROYECTO**

 Análisis Comparativo de las Plataformas Weka y Microsoft Analysis Services para optimizar el desarrollo de Minería de Datos en la Empresa Prasol "Lácteos Santillán".

#### <span id="page-19-2"></span>**1.2 PROBLEMATIZACIÓN**

#### **1.2.1 IDENTIFICACIÓN Y DESCRIPCIÓN DEL PROBLEMA**

 Weka es una herramienta para los análisis de datos y modelado predictivo, unidos a una interfaz gráfica de usuario para acceder fácilmente a sus funcionalidades las cuales se manifiestan a través de una colección de herramientas de visualización y algoritmos.

 La versión original de Weka fue desarrollada en la plataforma TCL/TK y C en el año 1993, unos años más tarde en el año 1997 el código se decidió reformularlo para ser escrito bajo la plataforma de Java.

 Microsoft Analysis Services proporciona los datos analíticos empleados en informes y aplicaciones cliente como Excel, informes de Reporting Services y otras herramientas de BI de terceros.

 Use Analysis Services para crear estructuras de consulta de alto rendimiento, lógica de negocio y KPI dentro de un modelo de datos con varios fines al que puede acceder cualquier aplicación cliente que admita Analysis Services como origen de datos.

 La Empresa Prasol "Lácteos Santillán", actualmente se encuentra en crecimiento continuo, y como objetivo principal es llegar a más consumidores para que sus productos sean aprovechados por los mismos, al momento cuenta con su base de datos, y mediante la minería de datos se podrá optimizar procesos y mejorar sus ventas.

#### **1.2.2 ANÁLISIS CRÍTICO**

 La creación de las bases de datos han permitido que la información de muchas entidades a nivel mundial se encuentre digitalizada, respaldada, lo que produce un efecto positivo en el desarrollo de cada una de sus actividades, estos tipos de entidades ya sean financieras, industrias, pero en la actualidad conforme con el avance tecnológico se requiere que la información este optimizada, más segura y respaldada, sin embargo posee ciertas debilidades que pueden disminuir el rendimiento de las mismas ya que puede haber duplicación de datos y falta de seguridad hacia la misma.

#### **1.2.3 PROGNOSIS**

 La implementación de la plataforma Weka o Microsoft Analysis Services facilitara el desarrollo de la minería de datos en la Empresa Prasol "Lácteos Santillán"

Además se manejará los datos de una manera más óptima y eficaz, con esto afectara positivamente el rendimiento de la empresa y aumentara sus ventas.

#### **1.2.4 DELIMITACIÓN**

 El tema de investigación será analizado y desarrollado de acuerdo a los requerimientos de la Empresa Prasol "Lácteos Santillán", ya que necesita optimizar sus procesos y mejorar sus ventas para poder obtener una mayor ganancia.

#### **1.2.5 FORMULACIÓN DEL PROBLEMA**

 ¿Cómo el análisis comparativo de las plataformas Weka y Microsoft Analysis Services, optimizara el desarrollo de minerías de datos en la Empresa Prasol "Lácteos Santillán"?

#### **1.2.6 HIPÓTESIS**

 El análisis comparativo de las plataformas WEKA y MICROSOFT ANALYSIS SERVICES, determinará la mejor opción para optimizar el desarrollo de minería de datos en la empresa PRASOL "LÁCTEOS SANTILLÁN"

#### **1.2.7 IDENTIFICACIÓN DE VARIABLES**

#### **1.2.7.1 VARIABLE DEPENDIENTE**

Desarrollo de Minería de Datos

#### **1.2.7.2 VARIABLE INDEPENDIENTE**

Análisis comparativo de plataformas de minería de datos

#### **1.2.8 OBJETIVOS**

#### **1.2.8.1 GENERAL**

 Realizar un Análisis Comparativo de las Plataformas Weka y Microsoft Analysis Services para optimizar el Desarrollo de Minería de Datos.

#### **1.2.8.2 ESPECÍFICOS**

- Estudiar las funcionalidades de las plataformas Weka y Microsoft Analysis Services.
- Realizar un análisis comparativo de las herramientas en base al escenario presentado del problema, para la minería de datos.
- Desarrollar una solución de minería de datos en la Empresa Prasol "Lácteos Santillán", para mejorar las ventas de la misma.

#### **1.2.9 JUSTIFICACIÓN**

 La minería de datos es un campo de las ciencias de la computación dirigido al proceso que pretende hallar patrones en grandes volúmenes de cantidad de datos. La minería de datos utiliza los métodos de inteligencia artificial y sistemas de base de datos.

 Weka es un software de código abierto publicadobajo la licencia GNU (General Public License).para aprendizaje automático y minería de datos implementado en Java.

 Analysis Services es un motor de datos que se usa en soluciones de ayuda a la toma de decisiones y Business Intelligence (BI).

 Su objetivo se basa en la extracción de información de un conjunto de datos y transformarla en una estructura comprensible para los usuarios, lo cual posibilita organización y control dentro de grandes empresas.

 La minería de datos influye en las empresas en la identificación de un conocimiento obtenido a partir de las bases de datos que aporten un sesgo hacia la toma de decisiones y puede contribuir significativamente en las aplicaciones de administración empresarial basada en la relación con el cliente. En lugar de contactar con el cliente de forma indiscriminada a través de un centro de llamadas o enviando cartas, sólo se contactará con aquellos que se perciba que tienen una mayor probabilidad de responder positivamente a una determinada oferta o promoción.

 De tal manera el motivo por lo que nace la necesidad de desarrollar la minería de datos es que la empresa necesita incrementar sus ventas continuamente, y gracias a la minería de datos se llevara un control más personalizado en sus ventas así como las grandes multinacionales, llevando a un estudio de mercadeo más profundo.

# **CAPÍTULO II**

## **FUNDAMENTACIÓN TEÓRICA**

#### <span id="page-23-2"></span><span id="page-23-1"></span><span id="page-23-0"></span>**2.1 ANTECEDENTES**

 En lo que se refiere al análisis comparativo entre las herramientas Weka y Microsoft Analysis Service con respecto a la minería de datos dentro de la Empresa Prasol "Lácteos Santillán", no existe ningún tipo de investigación o implementación de la misma que se haya realizado anteriormente.

#### <span id="page-23-3"></span>**2.2 MINERÍA DE DATOS<sup>1</sup>**

 La minería de datos es el proceso que tiene como propósito descubrir, extraer y almacenar información relevante de amplias bases de datos, a través de programas de búsquedas e identificación de patrones y relaciones globales, tendencias, desviaciones y otros indicadores aparentemente caóticos que tienen una explicación que pueden descubrirse mediante diversas técnicas de esta herramienta..

 El objetivo fundamental es aprovechar el valor de la información localizada y usar los patrones preestablecidos para que los directivos tengan un mejor conocimiento de su negocio y puedan tomar decisiones más confiables.

## **2.2.1 TÉCNICAS DE EXTRACCIÓN DE CONOCIMIENTO<sup>2</sup>**

### **2.2.1.1 TÉCNICAS DESCRIPTIVAS**

- Segmentación de Datos
- Clasificación

<u>.</u>

<sup>&</sup>lt;sup>1</sup> LARFHETA, M. I. Á. Minería de datos: Concepto.

<sup>2</sup> Román, J. V., García, R. M. C., Rueda, J. J. G. (23/12/2011). 07 Minería de Datos. Obtenido el 10/03/2016, desde el sitio Web de OCW - UC3M: http://ocw.uc3m.es/ingenieriatelematica/inteligencia-en-redes-de-comunicaciones/material-de-clase-1/07-mineria-dedatos.

Análisis de Asociaciones

#### **2.2.1.2 TÉCNICAS PREDICTIVAS**

- Análisis de patrones secuenciales
- Análisis de similitud en series temporales
- Predicción

1

#### <span id="page-24-0"></span>**2.3 MINERÍA DE DATOS COMO SOPORTE A LA TOMA DE DECISIONES<sup>3</sup>**

 El uso de la minería de datos como soporte a decisiones en los negocios es más que aplicar redes neuronales o árboles de decisión sobre los datos por un lado está el descubrimiento del conocimiento en la base de datos y por otro lado están las técnicas estadísticas como el reconocimiento de patrones y algoritmos de aprendizaje entre otros

 Los datos tal y como se almacenan en las bases de datos no suelen proporcionar beneficios directos , el valor está en la información que podamos extraer de ellos , que es la información que nos ayuda en la toma de decisiones o mejorar la comprensión del entorno que nos rodea, como puede ser la comprobación de que todo va bien , analizar diferentes aspectos de la evolución de la empresa , comparar información en diferentes periodos de tiempo , comparar resultados con previsiones, para ello se tienen que definir medidas cualitativas para los patrones obtenidos como son la precisión , utilidad y beneficio obtenido.

<sup>3</sup> Aular, Y. J. M., & Pereira, R. T. (2007). Minería de datos como soporte a la toma de decisiones empresariales. *Opción*, *23*(52).

#### <span id="page-25-0"></span>**2.4 BUSINESS INTELLIGENCE**

 Se denomina inteligencia empresarial, inteligencia de negocios o BI al conjunto de estrategias y herramientas enfocadas a la administración y creación de conocimiento mediante el análisis de datos existentes en una organización o empresa El Data Mining proporciona un enorme valor a las organizaciones. <sup>4</sup>

- Gran cantidad de data disponible: las organizaciones llegaron a implementar sistemas transaccionales (ventas, almacenes, producción, personal, contabilidad, etc.) y estos en el tiempo han ido almacenando información aunado a la baja de los costos de almacenamiento han acumulado grandes volúmenes de datos.
- Alto nivel de competencia: la competencia actualmente es alta como resultado de marketing moderno y canales de distribución como internet y comunicaciones, así como la participación de corporaciones nacionales y extranjeras en el mercado.
- Tecnología Lista: el DM anteriormente era mayormente una solución de laboratorio, ahora ya es una tecnología madura y está lista para ser aplicada en las organizaciones.<sup>5</sup>

#### <span id="page-25-1"></span>**2.5 HERRAMIENTAS ETL<sup>6</sup>**

<u>.</u>

 El Sistema E.T.L (Extracción - Transformación - Carga) o E.T.T (Extracción - Transformación -Transporte).

 ETL es el proceso que organiza el flujo de los datos entre diferentes sistemas en una organización y aporta los métodos y herramientas necesarias para mover datos desde

<sup>4</sup> http://repositorio.espe.edu.ec/bitstream/21000/6305/1/T-ESPE-047033.pdf

<sup>5</sup> http://f1-preview.runhosting.com/premiunnet.com/DataMining.pdf

<sup>6</sup>https://docs.google.com/presentation/d/1D9e8nt0C\_rMwhdCHiimXrg9FDsTMOq8XYeREsUMAc/e mbed?slide=id.i0

múltiples fuentes a un almacén de datos, reformatearlos, limpiarlos y cargarlos en otra base de datos, data mart o bodega de datos. ETL forma parte de la Inteligencia Empresarial (Business Intelligence), también llamado "Gestión de los Datos" (Data Management).

#### <span id="page-26-0"></span>**2.6 DATAMART<sup>7</sup>**

 Un Datamart es una base de datos departamental, especializada en el almacenamiento de los datos de un área de negocio específica. Se caracteriza por disponer la estructura óptima de datos para analizar la información al detalle desde todas las perspectivas que afecten a los procesos de dicho departamento. Un datamart puede ser alimentado desde los datos de un datawarehouse, o integrar por sí mismo un compendio de distintas fuentes de información.

 Por tanto, para crear el datamart de un área funcional de la empresa es preciso encontrar la estructura óptima para el análisis de su información, estructura que puede estar montada sobre una base de datos OLTP, como el propio datawarehouse, o sobre una base de datos OLAP. La designación de una u otra dependerá de los datos, los requisitos y las características específicas de cada departamento. De esta forma se pueden plantear dos tipos de datamarts:

#### **2.6.1 DATAMART OLAP**

1

 Se basan en los populares [cubos OLAP,](http://www.sinnexus.com/business_intelligence/olap_avanzado.aspx) que se construyen agregando, según los requisitos de cada área o departamento, las dimensiones y los indicadores necesarios de cada cubo relacional. El modo de creación, explotación y mantenimiento de los cubos OLAP es muy heterogéneo, en función de la herramienta final que se utilice.

<sup>7</sup> http://www.sinnexus.com/business\_intelligence/datamart.aspx

#### **2.6.2 DATAMART OLTP**

 Pueden basarse en un simple extracto del datawarehouse, no obstante, lo común es introducir mejoras en su rendimiento (las agregaciones y los filtrados suelen ser las operaciones más usuales) aprovechando las características particulares de cada área de la empresa. Las estructuras más comunes en este sentido son las tablas report, que vienen a ser fact-tables reducidas (que agregan las dimensiones oportunas), y las vistas materializadas, que se construyen con la misma estructura que las anteriores, pero con el objetivo de explotar la reescritura de Queries (aunque sólo es posibles en algunos SGBD avanzados, como Oracle).

 Los datamarts que están dotados con estas estructuras óptimas de análisis presentan las siguientes ventajas:

- Poco volumen de datos
- Mayor rapidez de consulta
- Consultas SQL y/o MDX sencillas
- Validación directa de la información
- Facilidad para la historización de los datos

#### <span id="page-27-0"></span>**2.7 DATAWAREHOUSE<sup>8</sup>**

1

 Un Datawarehouse es una base de datos corporativa que se caracteriza por integrar y depurar información de una o más fuentes distintas, para luego procesarla permitiendo su análisis desde infinidad de perspectivas y con grandes velocidades de respuesta. La creación de un datawarehouse representa en la mayoría de las ocasiones el primer paso, desde el punto de vista técnico, para implantar una solución completa y fiable de Business Intelligence.

<sup>8</sup> http://www.sinnexus.com/business\_intelligence/datawarehouse.aspx

 La ventaja principal de este tipo de bases de datos radica en las estructuras en las que se almacena la información (modelos de tablas en estrella, en copo de nieve, cubos relacionales... etc.). Este tipo de persistencia de la información es homogénea y fiable, y permite la consulta y el tratamiento jerarquizado de la misma (siempre en un entorno diferente a los sistemas operacionales).

 El término Datawarehouse fue acuñado por primera vez por Bill Inmon, y se traduce literalmente como almacén de datos. No obstante, y como cabe suponer, es mucho más que eso. Según definió el propio Bill Inmon, un datawarehouse se caracteriza por ser:

- **Integrado:** Los datos almacenados en el datawarehouse deben integrarse en una estructura consistente, por lo que las inconsistencias existentes entre los diversos sistemas operacionales deben ser eliminadas. La información suele estructurarse también en distintos niveles de detalle para adecuarse a las distintas necesidades de los usuarios.
- **Temático:** Sólo los datos necesarios para el proceso de generación del conocimiento del negocio se integran desde el entorno operacional. Los datos se organizan por temas para facilitar su acceso y entendimiento por parte de los usuarios finales. Por ejemplo, todos los datos sobre clientes pueden ser consolidados en una única tabla del datawarehouse. De esta forma, las peticiones de información sobre clientes serán más fáciles de responder dado que toda la información reside en el mismo lugar.
- **Histórico:** El tiempo es parte implícita de la información contenida en un datawarehouse. En los sistemas operacionales, los datos siempre reflejan el estado de la actividad del negocio en el momento presente. Por el contrario, la información almacenada en el datawarehouse sirve, entre otras cosas, para realizar análisis de tendencias. Por lo tanto, el datawarehouse se carga con los

distintos valores que toma una variable en el tiempo para permitir comparaciones.

 **No volátil:** El almacén de información de un datawarehouse existe para ser leído, pero no modificado. La información es por tanto permanente, significando la actualización del datawarehouse la incorporación de los últimos valores que tomaron las distintas variables contenidas en él sin ningún tipo de acción sobre lo que ya existía.

#### <span id="page-29-0"></span>**2.8 DIFERENCIA ENTRE DATAWHAREHOUSE & DATAMART<sup>9</sup>**

DataWharehouse:

- Posee múltiples áreas temáticas
- Sostiene información muy detallada
- Trabaja para integrar todas las fuentes de datos
- No utiliza necesariamente un modelo tridimensional, pero alimenta modelos dimensionales.

#### Data Mart:

1

- A menudo ocupa sólo una zona- sujeta por ejemplo, Finanzas, o Ventas
- Pueden contener datos más resumidos (aunque muchos de ellos tienen todo detalle)
- Se concentra en la integración de la información de una determinada disciplina o conjunto de sistemas de código
- Se construye centrado en un modelo tridimensional mediante un esquema en estrella.

<sup>9</sup> http://www.datamartist.com/data-warehouse-vs-data-mart

#### <span id="page-30-0"></span>**2.9 PLATAFORMA WEKA<sup>10</sup>**

 Weka se trata de un acrónimo derivado de Waikato Environment for Knowledge Analysis – Entorno para Análisis del Conocimiento de la Universidad de Waikato. Esto es porque fue esta universidad la que inició el desarrollo de Weka en 1993, no obstante, su desarrollo original fue hecho en TCL/TK y C, para en 1997 pasar a reescribirse todo el código fuente del entorno en Java, una plataforma más universal, y añadir las implementaciones de diferentes algoritmos de modelado.

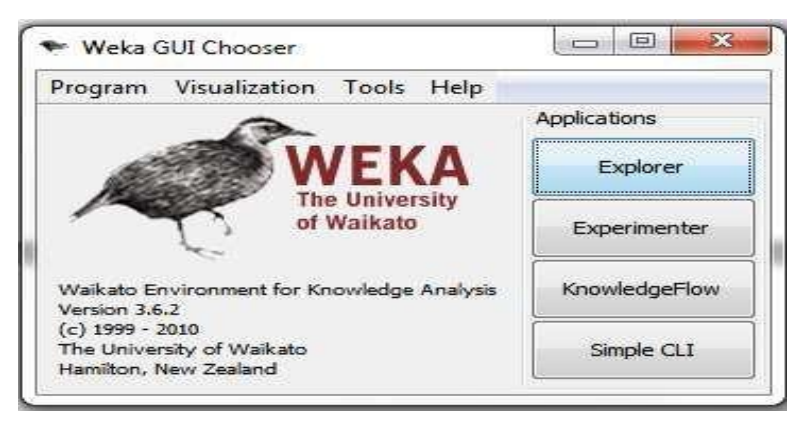

*Figura 1: Weka GUI Chooser*

Fuente: (Programa WEKA, 2010)

 Weka está compuesta por una serie de herramientas gráficas de visualización y diferentes algoritmos para el análisis de datos y modelado predictivo. Su interfaz gráfica de usuario nos facilita el acceso a sus múltiples funcionalidades.

 Esta potente herramienta de minería de datos se encuentra libremente disponible bajo la licencia pública general de GNU, además, al estar implementada en Java como ya hemos comentado, puede ejecutarse prácticamente bajo cualquier entorno.

<u>.</u>

<sup>10</sup>**http://hdl.handle.net/10251/10097**

 La interfaz gráfica de Weka cuenta con 4 formas de acceso a las diferentes funcionalidades de la aplicación.

 Simple CLI (Simple command-line interface), que no es más que el acceso a través de consola de comandos a todas las opciones de Weka.

| SimpleCLI                                                     | $=$ $E - B$ |
|---------------------------------------------------------------|-------------|
| Welcome to the WEKA SimpleCLI                                 |             |
| Enter commands in the textfield at the bottom of              |             |
| the window. Use the up and down arrows to move                |             |
| through previous commands.                                    |             |
| Command completion for classmanns and films is                |             |
| initiated with (Tab). In order to distinguish                 |             |
| between files and classnames, file cames must                 |             |
| be either absolute or start with '.\' or '-/'                 |             |
| (the latter is a shortcut for the home directory).            |             |
| <alt+backspace> is used for deleting the text</alt+backspace> |             |
| in the commandline in chunks.                                 |             |
| > help                                                        |             |
| Command must be one of:                                       |             |
| java <classname> <args> [ &gt; file)</args></classname>       |             |
| needy                                                         |             |
| 1655                                                          |             |
| $-22$                                                         |             |
| history                                                       |             |
| with the                                                      |             |
| help coommand>                                                |             |
|                                                               |             |
| Enter your command here!                                      |             |

*Figura 2: WEKA Simple CLI*

Fuente: (Programa WEKA, 2010)

 Explorer, es la opción más intuitiva para el usuario, pues dispone de varios paneles que dan acceso a las principales características del programa

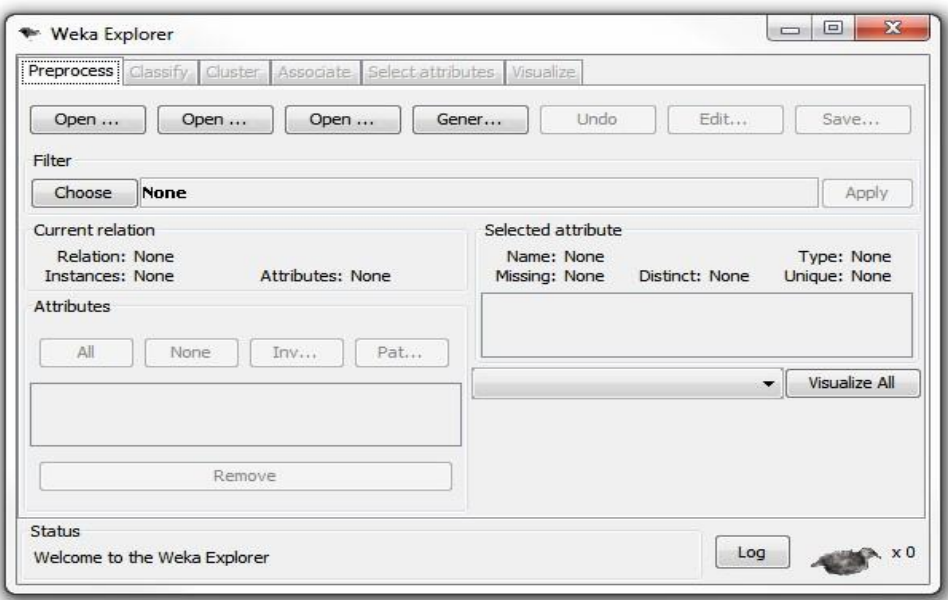

*Figura 3: WEKA Explorer*

![](_page_32_Figure_3.jpeg)

<span id="page-32-0"></span> Experimenter, permite la comparación sistemática de una ejecución de los algoritmos predictivos de Weka sobre una colección de conjuntos de datos.

![](_page_32_Picture_41.jpeg)

*Figura 4: WEKA Experiment Environment*

Fuente: (Programa WEKA, 2010)

 Knowledge Flow, soporta esencialmente las mismas opciones que la interfaz Explorer, pero esta permite "arrastrar y soltar". Ofrece soporte para el aprendizaje incremental.

![](_page_33_Picture_74.jpeg)

*Figura 5: WEKA KnowledgeFlow Environment*

#### Fuente: (Programa WEKA, 2010)

#### **2.9.1 PUNTOS FUERTES DE WEKA<sup>11</sup>**

1

 Weka soporta varias tareas estándar de [minería de datos,](http://es.wikipedia.org/wiki/Miner%C3%ADa_de_datos) especialmente, pre procesamiento de datos, [clustering,](http://es.wikipedia.org/wiki/Algoritmo_de_agrupamiento) [clasificación,](http://es.wikipedia.org/wiki/Clasificaci%C3%B3n) [regresión,](http://es.wikipedia.org/wiki/Regresi%C3%B3n) visualización, y selección. Todas las técnicas de Weka se fundamentan en la asunción de que los datos están disponibles en un fichero plano [\(flat file\)](http://es.wikipedia.org/w/index.php?title=Flat_file&action=edit&redlink=1) o una relación, en la que cada registro de

<sup>1</sup>[1http://www.itsciudadserdan.edu.mx/Articulos%20Investigacion/WEKA%20COMO%20HERRAMI](http://www.itsciudadserdan.edu.mx/Articulos%20Investigacion/WEKA%20COMO%20HERRAMIENTA%20DE%20DATA%20MINING/WEKA%20COMO%20HERRAMIENTA%20DE%20DATA%20MINING.pdf) [ENTA%20DE%20DATA%20MINING/WEKA%20COMO%20HERRAMIENTA%20DE%20DATA](http://www.itsciudadserdan.edu.mx/Articulos%20Investigacion/WEKA%20COMO%20HERRAMIENTA%20DE%20DATA%20MINING/WEKA%20COMO%20HERRAMIENTA%20DE%20DATA%20MINING.pdf) [%20MINING.pdf](http://www.itsciudadserdan.edu.mx/Articulos%20Investigacion/WEKA%20COMO%20HERRAMIENTA%20DE%20DATA%20MINING/WEKA%20COMO%20HERRAMIENTA%20DE%20DATA%20MINING.pdf)

datos está descrito por un número fijo de atributos (normalmente numéricos o nominales, aunque también se soportan otros tipos). Weka también proporciona acceso a [bases de datos](http://es.wikipedia.org/wiki/Base_de_datos) vía [SQL](http://es.wikipedia.org/wiki/SQL) gracias a la conexión [JDBC](http://es.wikipedia.org/wiki/JDBC) (Java Database Connectivity) y puede procesar el resultado devuelto por una consulta hecha a la base de datos. No puede realizar minería de datos multi-relacional, pero existen aplicaciones que pueden convertir una colección de tablas relacionadas de una base de datos en una única tabla que ya puede ser procesada con Weka[.7](http://es.wikipedia.org/wiki/Weka_(aprendizaje_autom%C3%A1tico)#cite_note-7)

#### **2.9.2 VENTAJAS & DESVENTAJAS<sup>12</sup>**

#### **2.9.2.1 VENTAJAS**

1

- Weka proporciona interfaces para la comunicación con el usuario, tal es el caso de CLI (Simple Client), esta interfaz proporciona una consola para poder introducir mandatos, posee una apariencia muy simple pero nos permite realizar tareas complejas ya que permite realizar cualquier operación soportada por Weka de forma directa; no obstante, es muy complicada de manejar ya que es necesario un conocimiento completo de la aplicación.
- Nos permite ubicar patrones de comportamiento de la información a procesar de tal manera que es de gran ayuda en la toma de decisiones.
- Está disponible libremente bajo la licencia pública general de GNU.
- Es muy portable porque está completamente implementado en Java y puede correr en casi cualquier plataforma.
- Contiene una extensa colección de técnicas para pre-procesamiento de datos y modelado.

<sup>12</sup>http://documents.mx/documents/weka55cf9ab9550346d033a31732.html

#### **2.9.2.2 DESVENTAJAS**

- Existe poca documentación sobre el uso de Weka dirigida al usuario.
- Un área importante que actualmente no cubren los algoritmos incluidos en Weka es el modelado de secuencia.

#### <span id="page-35-0"></span>**2.10 MICROSOFT ANALYSIS SERVICES<sup>13</sup>**

 Microsoft Analysis Services proporciona una plataforma integrada para las soluciones que incorporan la minería de datos. Puede usar datos relacionales o de cubo para crear soluciones de Business Intelligence con análisis predictivos.

 Microsoft SQL Server 2014 Analysis Services (SSAS) ofrece funciones de procesamiento analítico en línea (OLAP) y minería de datos para aplicaciones de Business Intelligence. Analysis Services admite OLAP y permite diseñar, crear y administrar estructuras multidimensionales que contienen datos agregados desde otros orígenes de datos, como bases de datos relacionales. En el caso de las aplicaciones de minería de datos, Analysis Services permite diseñar, crear y visualizar modelos de minería de datos que se construyen a partir de otros orígenes de datos mediante el uso de una gran variedad de algoritmos de minería de datos estándar del sector.

#### **2.10.1 TIPOS DE ALGORITMOS<sup>14</sup>**

Analysis Services incluye los siguientes tipos de algoritmos:

- Algoritmos de clasificación, que predicen una o más variables discretas, basándose en otros atributos del conjunto de datos.
- Algoritmos de regresión, que predicen una o más variables continuas, como las pérdidas o los beneficios, basándose en otros atributos del conjunto de datos.

<u>.</u>

<sup>13</sup><http://msdn.microsoft.com/es-es/library/bb510516.aspx>

 $14$ https://msdn.microsoft.com/es-es/library/ms175595(v=sql.120).aspx
- Algoritmos de segmentación, que dividen los datos en grupos, o clústeres, de elementos que tienen propiedades similares.
- Algoritmos de asociación, que buscan correlaciones entre diferentes atributos de un conjunto de datos. La aplicación más común de esta clase de algoritmo es la creación de reglas de asociación, que pueden usarse en un análisis de la cesta de compra.
- Algoritmos de análisis de secuencias, que resumen secuencias o episodios frecuentes en los datos, como un flujo de rutas web.

# **2.10.2 CARACTERÍSTICAS Y TAREAS DE MICROSOFT ANALYSIS SERVICES<sup>15</sup>**

 La documentación básica de Analysis Services está organizada por modelado y modo de servidor para que pueda centrarse únicamente en las herramientas, tareas y características disponibles en el modo que tiene instalado. Las tareas de administración de servidores que abarcan varios modos se encuentran en instancias de servidor y son las siguientes:

- Comparar soluciones tabulares y multidimensionales (SSAS)
- Administración de una instancia de Analysis Services
- Modelado tabular (SSAS tabular)
- Modelado multidimensional (SSAS)
- Minería de datos (SSAS)

1

PowerPivot para SharePoint (SSAS)

<sup>15</sup><http://msdn.microsoft.com/es-es/library/bb510516.aspx>

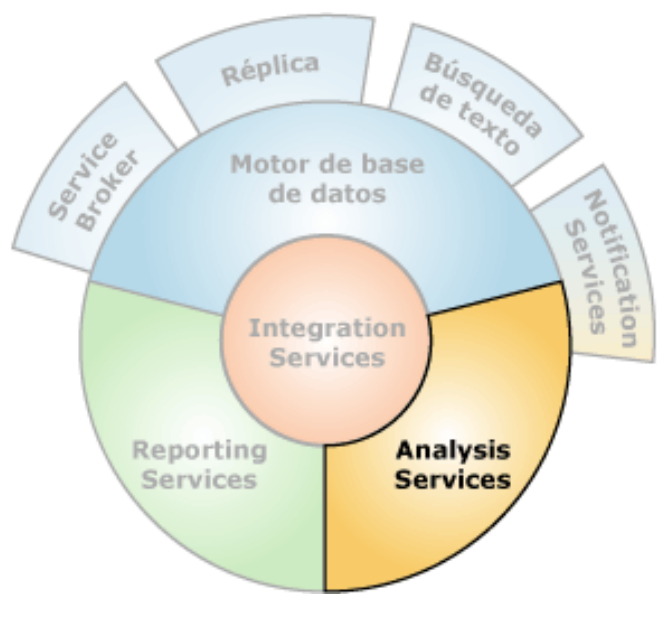

*Figura 6: Analysis Services*

Fuente: (Microsoft developer network, 2014)

### **2.10.3 VENTAJAS & DESVENTAJAS**

## **2.10.3.1 VENTAJAS<sup>16</sup>**

- Se puede contar con la información consolidada en un solo visor, es decir toda la información que se necesite analizar se puede procesar para formar un "Cubo"
- Simplifica el proceso de creación de soluciones complejas con diversas capacidades de modelado.
- Utiliza el modelo semántico de BI para proporcionar un punto de vista de negocio consolidado de datos tabulares y multidimensionales.
- Utiliza almacenamiento en caché automático para proporcionar un rendimiento excelente de consulta.
- Disfruta de una solución de copia de seguridad escalable.
- Solución ETL completa

1

<sup>16</sup> http://librozilla.com/doc/78570/presentación---asteriscus.com

- Ayuda a la decisión en tiempo real: informes, Data Mining
- Mejoras en escalabilidad y disponibilidad

#### **2.10.3.2 DESVENTAJAS**

- El nivel de dificultad al cruzar datos de varios CUBOS OLAP es muy alto
- Los EXCEL SERVICES no están al mismo nivel de rendimiento del resto de la herramienta.
- Gran cantidad de [memoria RAM](http://www.monografias.com/trabajos11/memoram/memoram.shtml) de uso, para la instalación y utilización del software.
- La relación precio con herramientas OpenSource.

## **2.11 METODOLOGÍA CRISP-DM (CROSS INDUSTRY STANDARD PROCESS FOR DATA MINING)**

 Es la guía de referencia más ampliamente utilizada en el desarrollo de proyectos de Data Mining.

 Los orígenes de CRISP-DM, se remontan hacia el año 1999 cuando un importante consorcio de empresas europeas tales como NCR (Dinamarca), AG(Alemania), SPSS (Inglaterra), OHRA (Holanda), Teradata, SPSS, y Daimer-Chrysler, proponen a partir de diferentes versiones de KDD (Knowledge Discovery in Databases) [Reinartz, 1995], [Adraans, 1996], [Brachman, 1996], [Fayyad, 1996], el desarrollo de una guía de referencia de libre distribución denominada CRISP-DM (Cross Industry Standard Process for Data Mining).

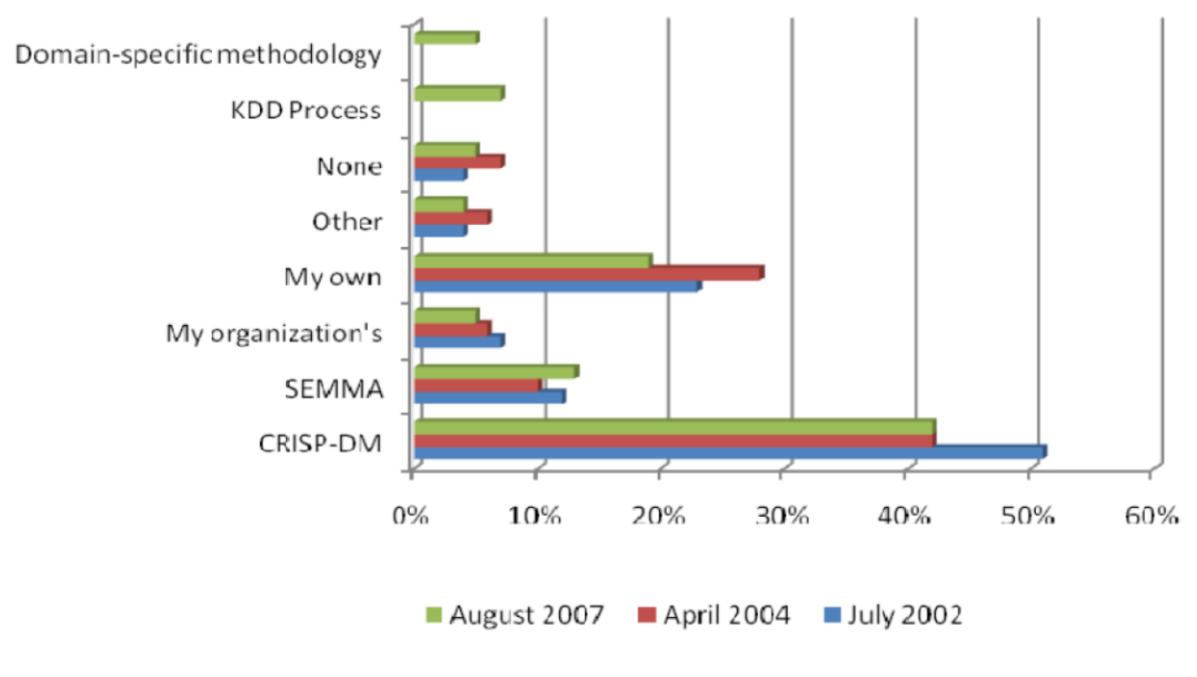

*Figura 7: Metodologías de Data Mining*

Fuente (Arancibia, J. A. G., 2010)

# **CAPÍTULO III**

## **ANÁLISIS COMPARATIVO**

## **3.1 ANÁLISIS COMPARATIVO DE HERRAMIENTAS MINERÍA DE DATOS**

 El presente análisis comparativo de las herramientas de minería de datos Microsoft Analysis Services y Weka se realiza en base de la conceptualización de las fases y sub fases de la metodología para proyectos de minería de datos CRISP-DM, con el objetivo de poder identificar si se optimiza o no el proceso de DM.

# **3.1.1 PROCEDIMIENTO PARA EL ANÁLISIS DE HERRAMIENTAS DE MINERÍA DE DATOS**

 Se propone el siguiente procedimiento para el análisis de las herramientas de minería de datos: Microsoft Analysis Services y Weka:

- 1) Conceptualización de las fases y sub fases de la Metodología CRISP-DM.
- 2) Identificación de las sub fases de la Metodología CRISP-DM que apliquen a la utilización de herramientas de software para minería de datos.
- 3) Creación de indicadores a partir de los conceptos de la sub fases de la Metodología CRISP-DM.
- 4) Análisis de las herramientas Microsoft Analysis Services y Weka para entender su funcionalidad y así poder comparar de acuerdo a los indicadores que se ha obtenido de la conceptualización de la Metodología CRISP-DM.
- 5) Análisis de resultados del estudio comparativo y elección de la mejor herramienta.

# **3.1.1.1 CONCEPTUALIZACIÓN DE LAS FASES Y SUBFASES DE LA METODOLOGÍA CRISP-DM**

 Es necesario definir a cada una de las sub faces con el objetivo de encontrar indicadores que permitan evaluar a las herramientas. La conceptualización de las Sub Fases de la Metodología CRISP-DM está basado en el trabajo de investigación "Metodología para la definición de requisitos en proyectos de Data Mining (ER-DM)" de José Alberto Gallardo Arancibia, esta se describe a continuación:

## **3.1.1.1.1. FASE DE COMPRENSIÓN DEL NEGOCIO O PROBLEMA**

 La primera fase de la guía de referencia CRISP-DM, denominada fase de comprensión del negocio o problema, es probablemente la más importante y aglutina las tareas de comprensión de los objetivos y requisitos del proyecto desde una perspectiva empresarial o institucional, con el fin de convertirlos en objetivos técnicos y en un plan de proyecto.

#### **3.1.1.1.1.1. DETERMINAR LOS OBJETIVOS DEL NEGOCIO**

 Esta es la primera tarea a desarrollar y tiene como metas, determinar cuál es el problema que se desea resolver, por qué la necesidad de utilizar Data Mining y definir los criterios de éxito.

## **3.1.1.1.1.2. EVALUACIÓN DE LA SITUACIÓN**

 En esta tarea se debe calificar el estado de la situación antes de iniciar el proceso de DM, se definen los requisitos del problema, tanto en términos de negocio como en términos de Data Mining.

### **3.1.1.1.1.3. DETERMINACIÓN DE LOS OBJETIVOS DE DM**

 Esta tarea tiene como objetivo representar los objetivos del negocio en términos de las metas del proyecto de DM, como por ejemplo, si el objetivo del negocio es el desarrollo de una campaña publicitaria para incrementar la asignación de créditos hipotecarios, la meta de DM será por ejemplo, determinar el perfil de los clientes respecto de su capacidad de endeudamiento.

#### **3.1.1.1.1.4. PLAN DEL PROYECTO**

 Esta última tarea de la primera fase de CRISP-DM, tiene como meta desarrollar un plan para el proyecto, que describa los pasos a seguir y las técnicas a emplear en cada paso.

#### **3.1.1.1.2. FASE DE COMPRENSIÓN DE LOS DATOS**

 Comprende la recolección inicial de datos, con el objetivo de establecer un primer contacto con el problema, familiarizándose con ellos, identificar su calidad y establecer las relaciones más evidentes que permitan definir las primeras hipótesis. Esta fase junto a las próximas dos fases, son las que demandan el mayor esfuerzo y tiempo en un proyecto de DM. Por lo general si la organización cuenta con una base de datos corporativa, es deseable crear una nueva base de datos ad-hoc al proyecto de DM, pues durante el desarrollo del proyecto, es posible que se generen frecuentes y abundantes accesos a la base de datos a objeto de realizar consultas y probablemente modificaciones, lo cual podría generar muchos problemas.

#### **3.1.1.1.2.1. RECOLECCIÓN DE DATOS INICIALES**

 La primera tarea en esta segunda fase del proceso de CRISP-DM, es la recolección de los datos iniciales y su adecuación para el futuro procesamiento. Esta tarea tiene como objetivo, elaborar informes con una lista de los datos adquiridos, su localización, las técnicas utilizadas en su recolección y los problemas y soluciones inherentes a este proceso.

## **3.1.1.1.2.2. DESCRIPCIÓN DE LOS DATOS**

 Después de adquiridos los datos iniciales, estos deben ser descritos. Este proceso involucra establecer volúmenes de datos (número de registros y campos por registro), su identificación, el significado de cada campo y la descripción del formato inicial.

## **3.1.1.1.2.3. EXPLORACIÓN DE DATOS**

 A continuación, se procede a su exploración, cuyo fin es encontrar una estructura general para los datos. Esto involucra la aplicación de pruebas estadísticas básicas, que revelen propiedades en los datos recién adquiridos, se crean tablas de frecuencia y se construyen gráficos de distribución.

## **3.1.1.1.2.4. VERIFICACIÓN DE LA CALIDAD DE LOS DATOS**

 En esta tarea, se efectúan verificaciones sobre los datos, para determinar la consistencia de los valores individuales de los campos, la cantidad y distribución de los valores nulos, y para encontrar valores fuera de rango, los cuales pueden constituirse en ruido para el proceso. La idea en este punto, es asegurar la completitud y corrección de los datos.

### **3.1.1.1.3. FASE DE PREPARACIÓN DE LOS DATOS**

 En esta fase y una vez efectuada la recolección inicial de datos, se procede a su preparación para adaptarlos a las técnicas de Data Mining que se utilicen posteriormente, tales como técnicas de visualización de datos, de búsqueda de relaciones entre variables u otras medidas para exploración de los datos.

## **3.1.1.1.3.1. SELECCIÓN DE DATOS**

 En esta etapa, se selecciona un subconjunto de los datos adquiridos en la fase anterior, apoyándose en criterios previamente establecidos en las fases anteriores: calidad de los datos en cuanto a completitud y corrección de los datos y limitaciones en el volumen o en los tipos de datos que están relacionadas con las técnicas de DM seleccionadas.

#### **3.1.1.1.3.2. LIMPIEZA DE LOS DATOS**

 Esta tarea complementa a la anterior, y es una de las que más tiempo y esfuerzo consume, debido a la diversidad de técnicas que pueden aplicarse para optimizar la calidad de los datos a objeto de prepararlos para la fase de modelación. Algunas de las técnicas a utilizar para este propósito son: normalización de los datos, discretización de campos numéricos, tratamiento de valores ausentes, reducción del volumen de datos, etc. Estructuración de los datos. Esta tarea incluye las operaciones de preparación de los datos tales como la generación de nuevos atributos a partir de atributos ya existentes, integración de nuevos registros o transformación de valores para atributos existentes

## **3.1.1.1.3.3. INTEGRACIÓN DE LOS DATOS**

 La integración de los datos, involucra la creación de nuevas estructuras, a partir de los datos seleccionados, por ejemplo, generación de nuevos campos a partir de otros existentes, creación de nuevos registros, fusión de tablas campos o nuevas tablas donde se resumen características de múltiples registros o de otros campos en nuevas tablas de resumen.

#### **3.1.1.1.3.4. FORMATEO DE LOS DATOS**

 Esta tarea consiste principalmente, en la realización de transformaciones sintácticas de los datos sin modificar su significado, esto, con la idea de permitir o facilitar el empleo de alguna técnica de DM en particular, como por ejemplo la reordenación de los campos y/o registros de la tabla o el ajuste de los valores de los campos a las limitaciones de las herramientas de modelación (eliminar comas, tabuladores, caracteres especiales, máximos y mínimos para las cadenas de caracteres, etc.).

#### **3.1.1.1.4. FASE DE MODELADO**

 En esta fase de CRISP-DM, se seleccionan las técnicas de modelado más apropiadas para el proyecto de Data Mining específico. Las técnicas a utilizar en esta fase se eligen en función de los siguientes criterios:

- Ser apropiada al problema.
- Disponer de datos adecuados.
- Cumplir los requisitos del problema.
- Tiempo adecuado para obtener un modelo.
- Conocimiento de la técnica.

 Previamente al modelado de los datos, se debe determinar un método de evaluación de los modelos que permita establecer el grado de bondad de ellos. Después de concluir estas tareas genéricas, se procede a la generación y evaluación del modelo. Los parámetros utilizados en la generación del modelo, dependen de las características de los datos y de las características de precisión que se quieran lograr con el modelo.

### **3.1.1.1.4.1. SELECCIÓN DE LA TÉCNICA DE MODELADO**

 Esta tarea consiste en la selección de la técnica de DM más apropiada al tipo de problema a resolver. Para esta selección, se debe considerar el objetivo principal del proyecto y la relación con las herramientas de DM existentes.

## **3.1.1.1.4.2. GENERACIÓN DEL PLAN DE PRUEBA**

 Una vez construido un modelo, se debe generar un procedimiento destinado a probar la calidad y validez del mismo. Por ejemplo, en una tarea supervisada de DM como la clasificación, es común usar la razón de error como medida de la calidad. Entonces, típicamente se separan los datos en dos conjuntos, uno de entrenamiento y otro de prueba, para luego construir el modelo basado en el conjunto de entrenamiento y medir la calidad del modelo generado con el conjunto de prueba.

## **3.1.1.1.4.3. CONSTRUCCIÓN DEL MODELO**

 Después de seleccionada la técnica, se ejecuta sobre los datos previamente preparados para generar uno o más modelos. Todas las técnicas de modelado tienen un conjunto de parámetros que determinan las características del modelo a generar. La selección de los mejores parámetros es un proceso iterativo y se basa exclusivamente en los resultados generados. Estos deben ser interpretados y su rendimiento justificado.

## **3.1.1.1.4.4. EVALUACIÓN DEL MODELO**

 En esta tarea, los ingenieros de DM interpretan los modelos de acuerdo al conocimiento preexistente del dominio y los criterios de éxito preestablecidos.

#### **3.1.1.1.5. FASE DE EVALUACIÓN**

 En esta fase se evalúa el modelo, teniendo en cuenta el cumplimiento de los criterios de éxito del problema. Debe considerarse además, que la fiabilidad calculada para el modelo se aplica solamente para los datos sobre los que se realizó el análisis. Es preciso revisar el proceso, teniendo en cuenta los resultados obtenidos, para poder repetir algún paso anterior, en el que se haya posiblemente cometido algún error. Considerar que se pueden emplear múltiples herramientas para la interpretación de los resultados. Si el modelo generado es válido en función de los criterios de éxito establecidos en la fase anterior, se procede a la explotación del modelo.

## **3.1.1.1.5.1. EVALUACIÓN DE LOS RESULTADOS**

 En los pasos de evaluación anteriores, se trataron factores tales como la exactitud y generalidad del modelo generado. Esta tarea involucra la evaluación del modelo en relación a los objetivos del negocio y busca determinar si hay alguna razón de negocio para la cual, el modelo sea deficiente, o si es aconsejable probar el modelo, en un problema real si el tiempo y restricciones lo permiten.

#### **3.1.1.1.5.2. PROCESO DE REVISIÓN**

 El proceso de revisión, se refiere a calificar al proceso entero de DM, a objeto de identificar elementos que pudieran ser mejorados.

#### **3.1.1.1.5.3. DETERMINACIÓN DE FUTURAS FASES**

 Si se ha determinado que las fases hasta este momento han generado resultados satisfactorios, podría pasarse a la fase siguiente, en caso contrario podría decidirse por otra iteración desde la fase de preparación de datos o de modelación con otros parámetros. Podría ser incluso que en esta fase se decida a partir desde cero con un nuevo proyecto de DM.

#### **3.1.1.1.6. FASE DE IMPLEMENTACIÓN**

 Una vez que el modelo ha sido construido y validado, se transforma el conocimiento obtenido en acciones dentro del proceso de negocio, ya sea que el analista recomiende acciones basadas en la observación del modelo y sus resultados, ya sea aplicando el modelo a diferentes conjuntos de datos o como parte del proceso.

#### **3.1.1.1.6.1. PLAN DE IMPLEMENTACIÓN**

 Para implementar el resultado de DM en la organización, esta tarea toma los resultados de la evaluación y concluye una estrategia para su implementación. Si un procedimiento general se ha identificado para crear el modelo, este procedimiento debe ser documentado para su posterior implementación.

#### **3.1.1.1.6.2. MONITORIZACIÓN Y MANTENIMIENTO**

 Si los modelos resultantes del proceso de Data Mining son implementados en el dominio del problema como parte de la rutina diaria, es aconsejable preparar estrategias de monitorización y mantenimiento para ser aplicadas sobre los modelos. La retroalimentación generada por la monitorización y mantenimiento pueden indicar si el modelo está siendo utilizado apropiadamente.

#### **3.1.1.1.6.3. INFORME FINAL**

 Es la conclusión del proyecto de DM realizado. Dependiendo del plan de implementación, este informe puede ser sólo un resumen de los puntos importantes del proyecto y la experiencia lograda o puede ser una presentación final que incluya y explique los resultados logrados con el proyecto.

## **3.1.1.1.6.4. REVISIÓN DEL PROYECTO**

 En este punto se evalúa qué fue lo correcto y qué lo incorrecto, qué es lo que se hizo bien y qué es lo que se requiere mejorar.

# **3.1.1.2 IDENTIFICACIÓN DE LAS SUBFASES DE LA METODOLOGÍA CRISP-DM QUE APLIQUEN A LA UTILIZACIÓN DE HERRAMIENTAS DE SOFTWARE PARA MINERÍA DE DATOS**

 La siguiente tabla proporciona información relacionada a cuál de las Sub Fases de la Metodología se pueden aplicar a la utilización de herramientas de Minería de Datos tales como las que se encuentra evaluando en este trabajo Microsoft Analysis Services y Weka.

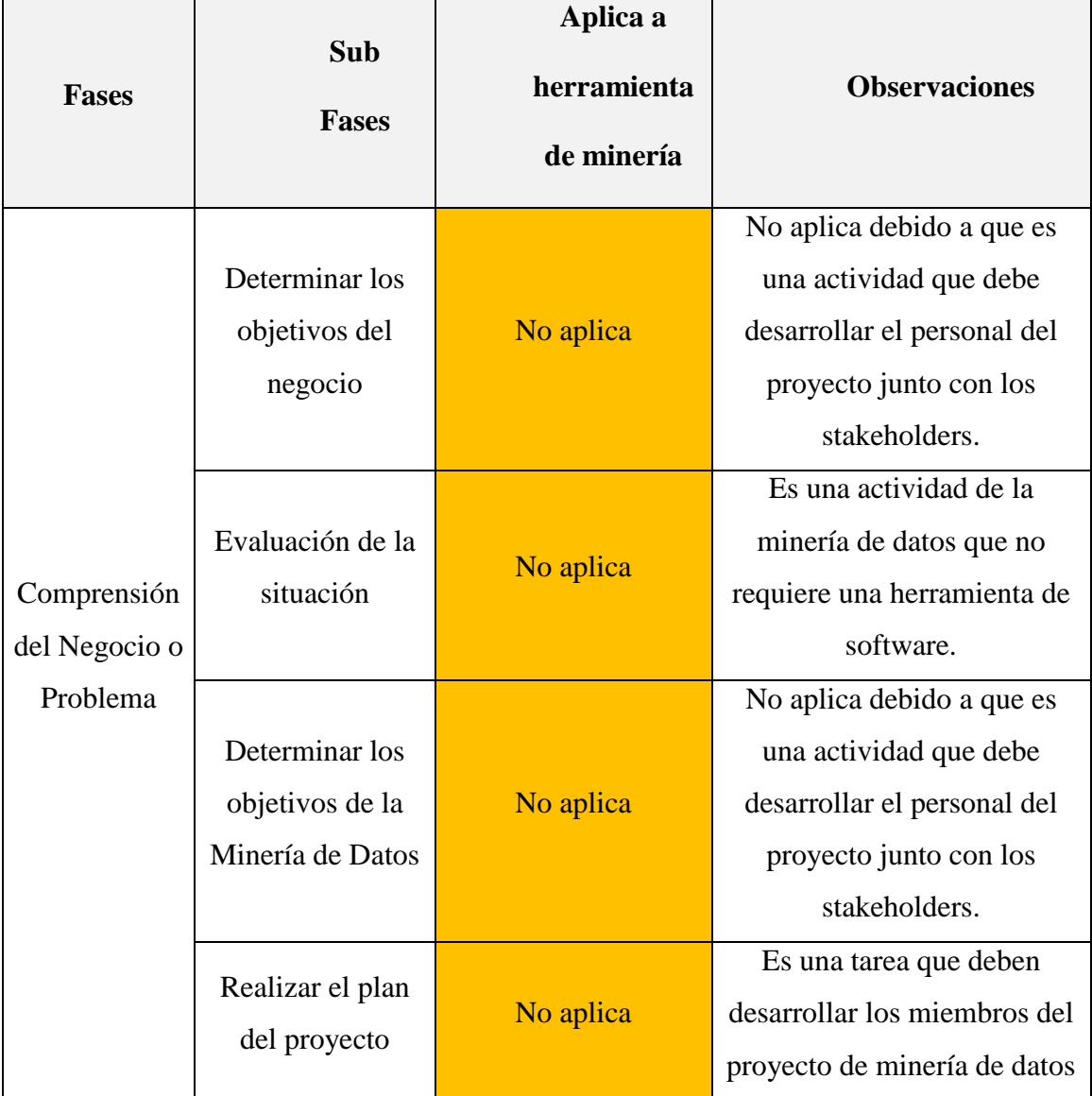

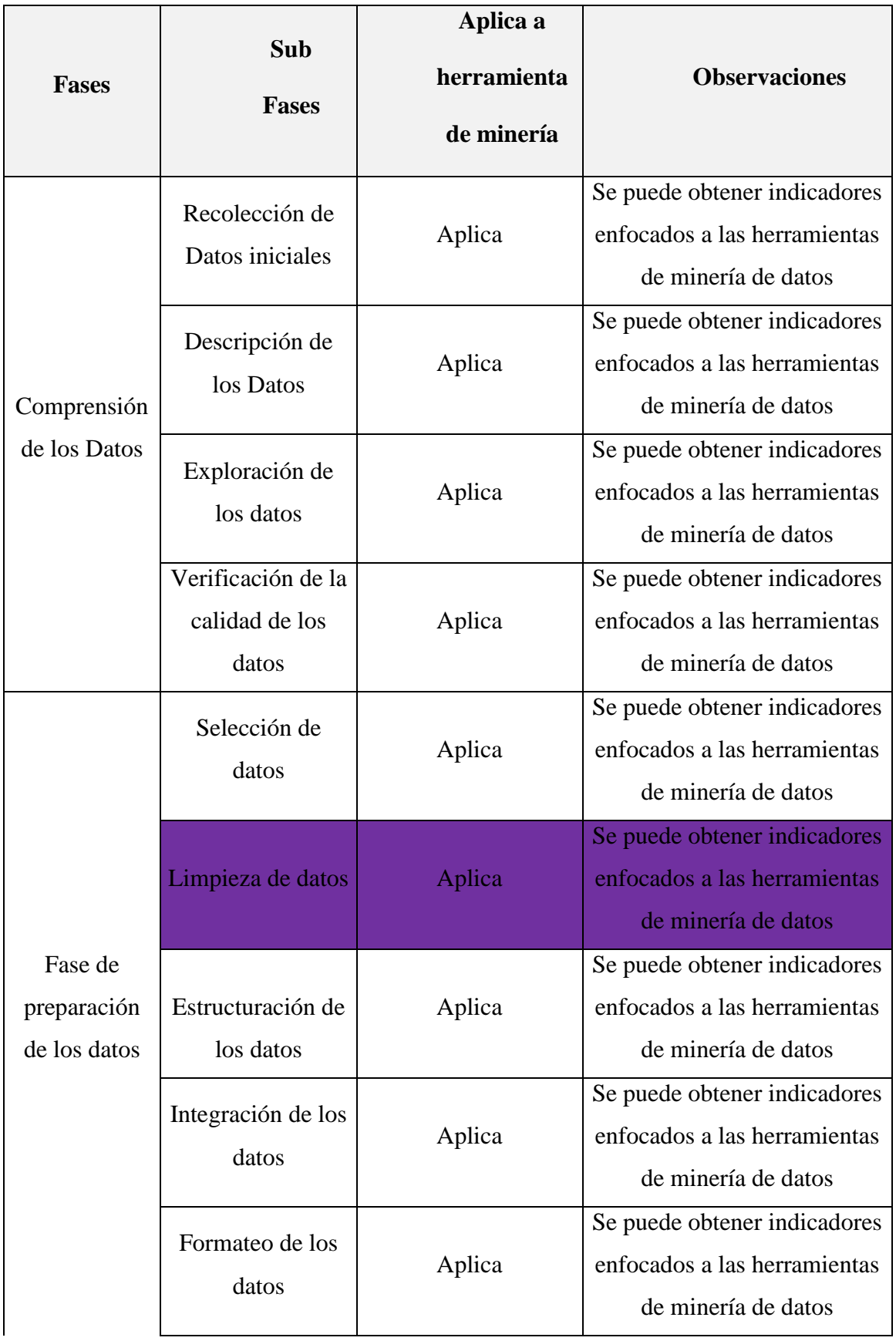

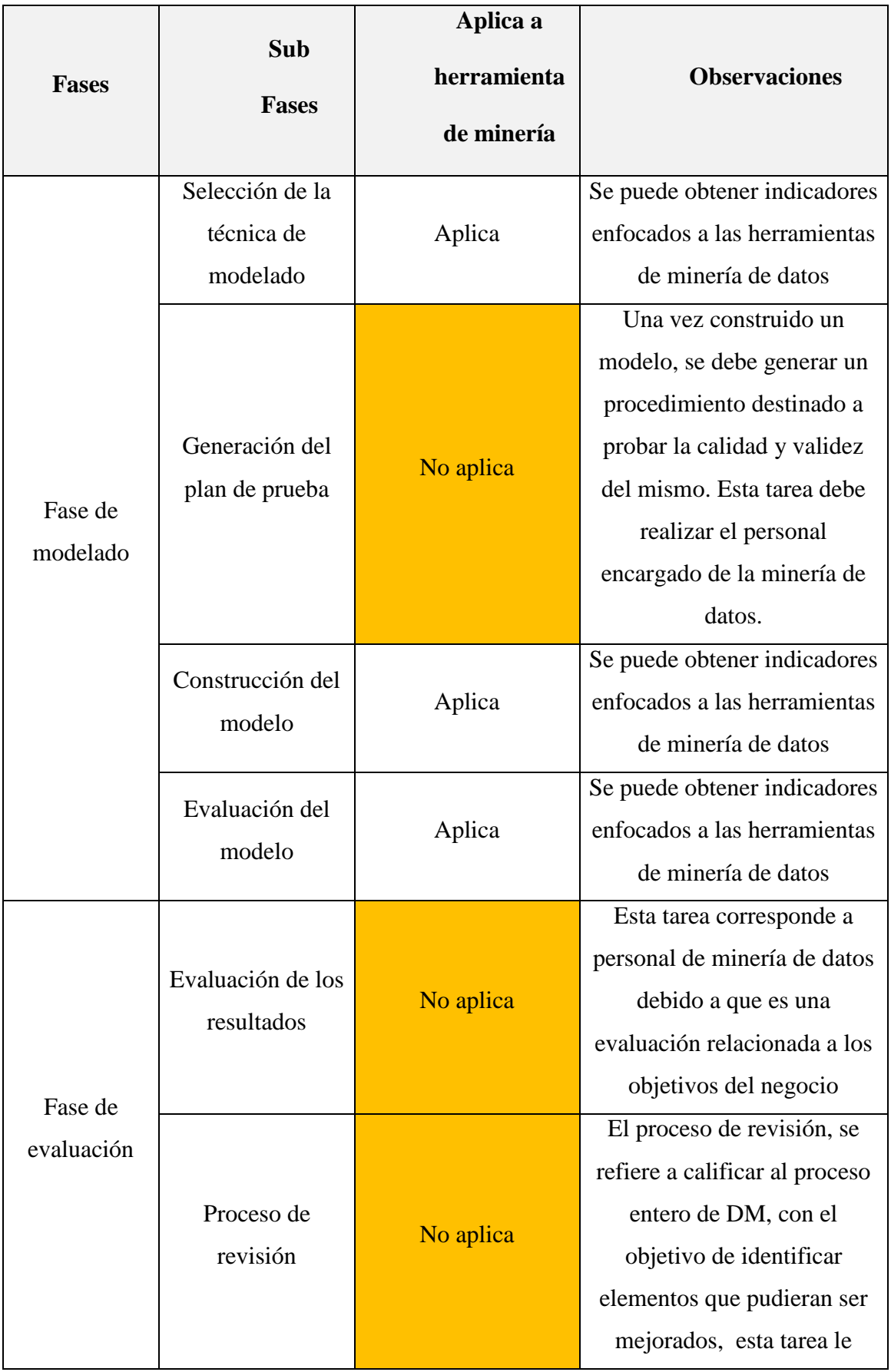

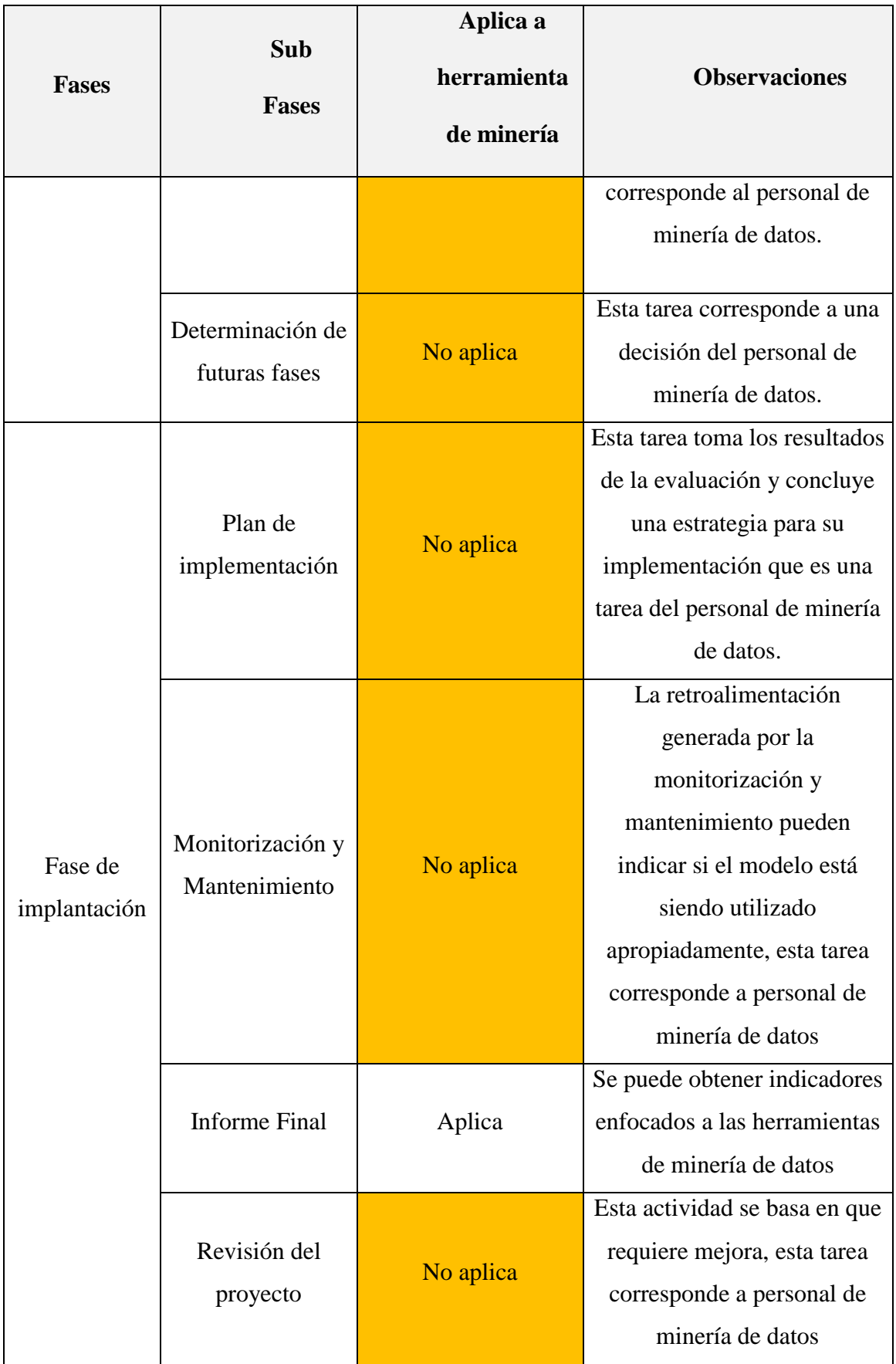

*Tabla 1: SUBFASES DE LA METODOLOGÍA CRISP-DM*

Fuente: (Nay Mojarrango & José Chapalbay, 2015)

# **3.1.1.3 CREACIÓN DE INDICADORES DE EVALUACIÓN DE HERRAMIENTAS DE MINERÍA DE DATOS**

 Se presenta los indicadores de evaluación de las herramientas de Minería de Datos, los mismos que han sido obtenidos de la conceptualización de las sub fases y del entendimiento de las mismas.

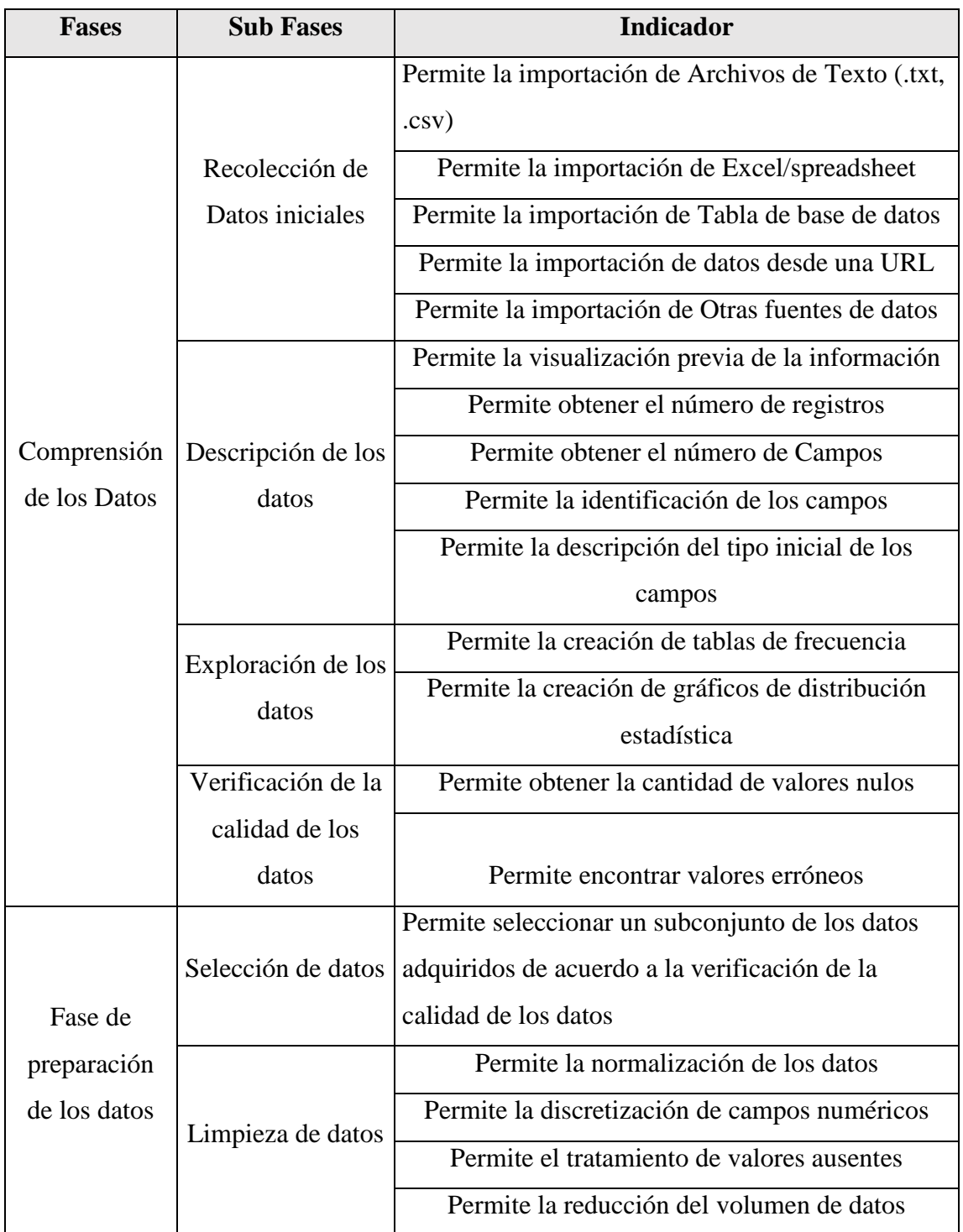

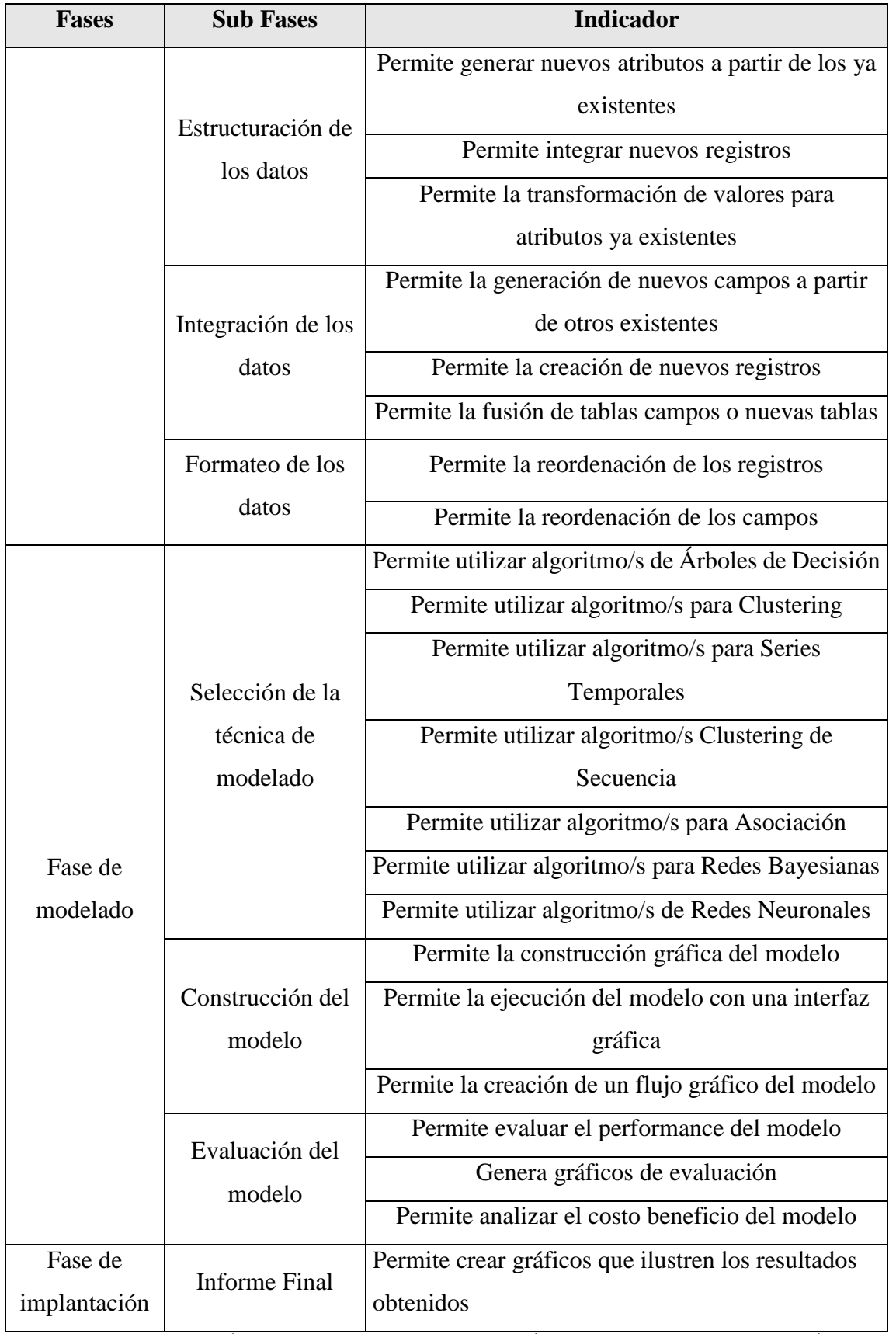

*Tabla 2: CREACIÓN DE INDICADORES DE EVALUACIÓN DE HERRAMIENTAS DE MINERÍA DE DATOS*

Fuente:(Nay Mojarrango & José Chapalbay, 2015)

## **3.1.1.4 ANÁLISIS COMPARATIVO DE LAS HERRAMIENTAS MICROSOFT ANALYSIS SERVICES Y WEKA**

 En esta sección se muestra una evaluación de las herramientas Microsoft Analysis Services y Weka, con indicadores enfocados al proceso de minería de datos, basados en la conceptualización de las Sub fases de la metodología CRISP-DM.

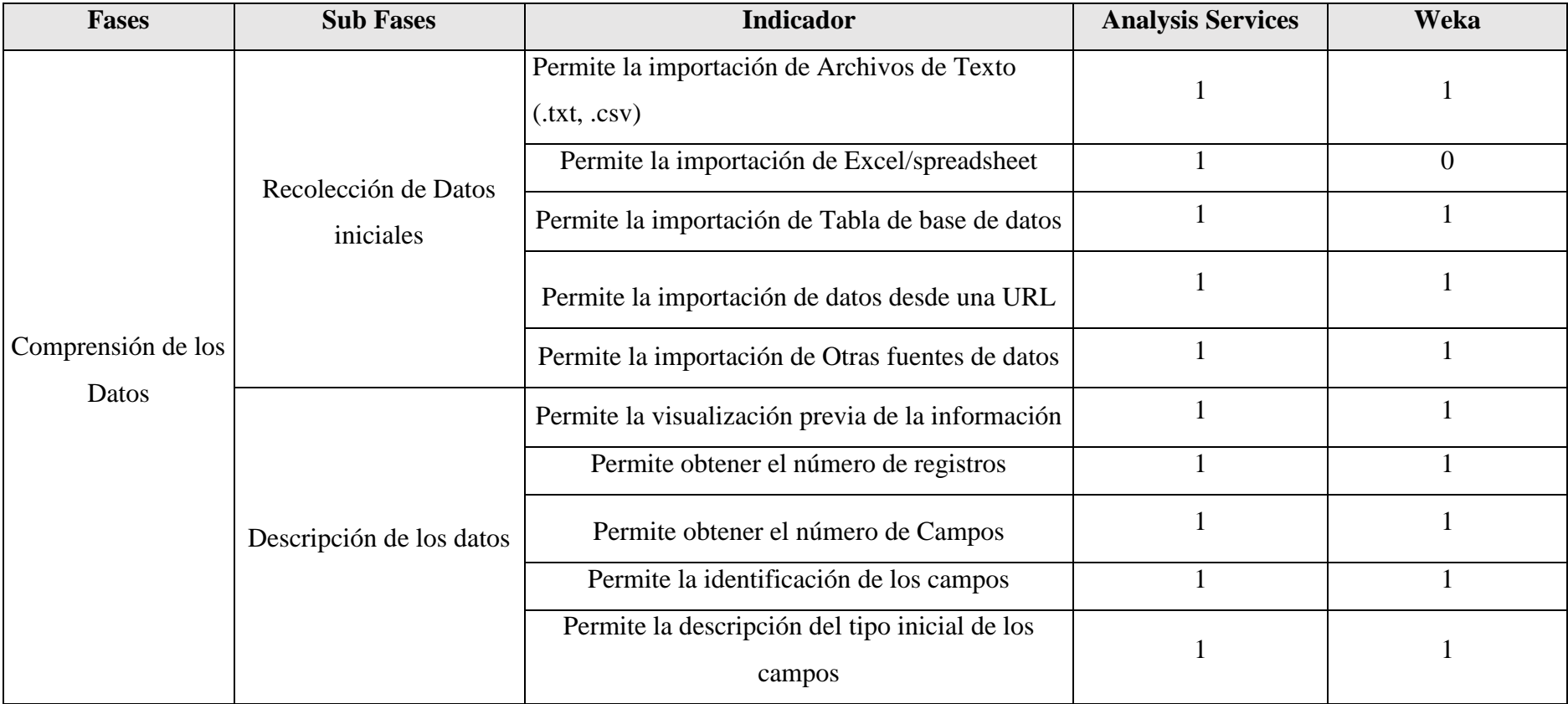

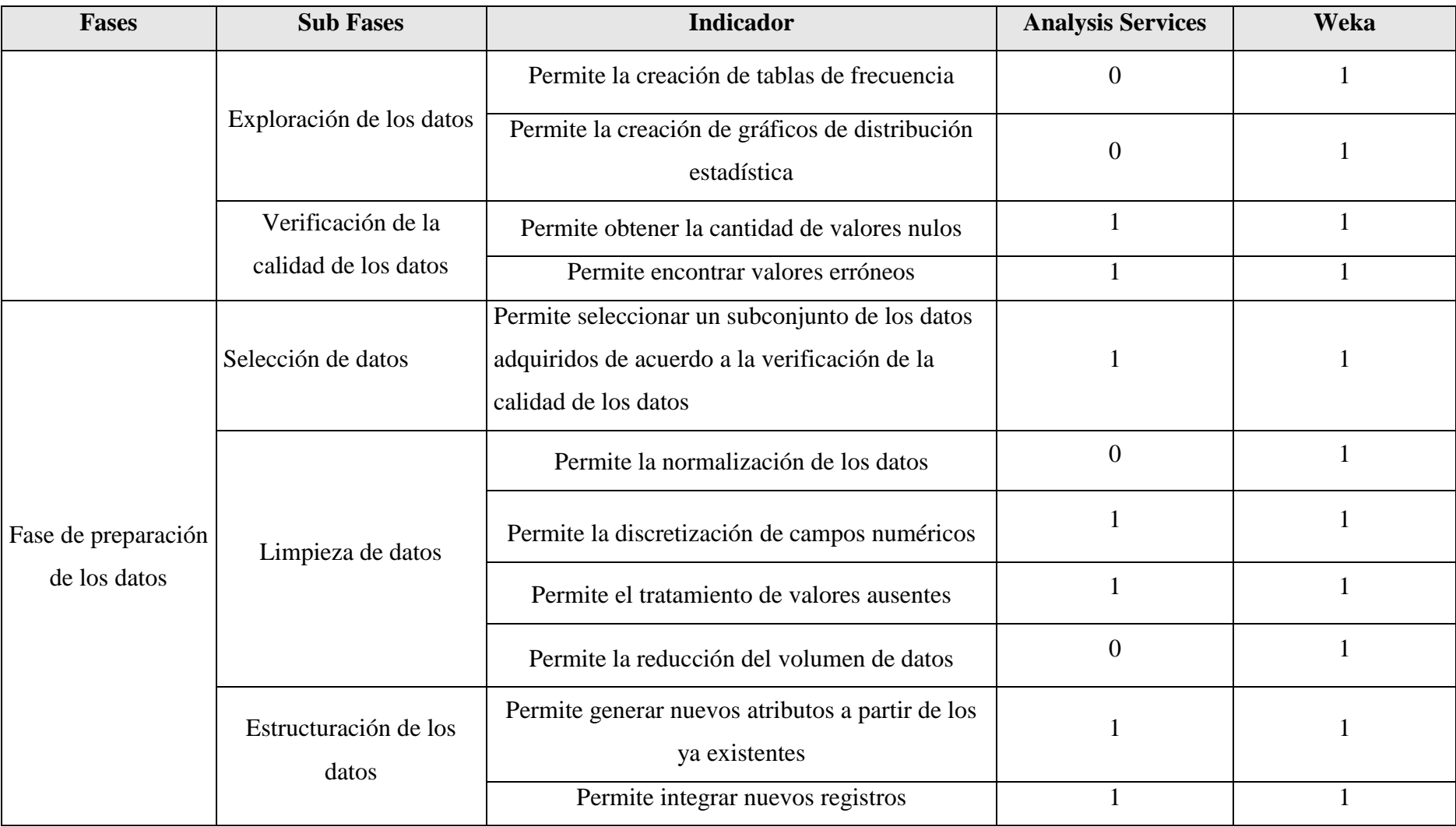

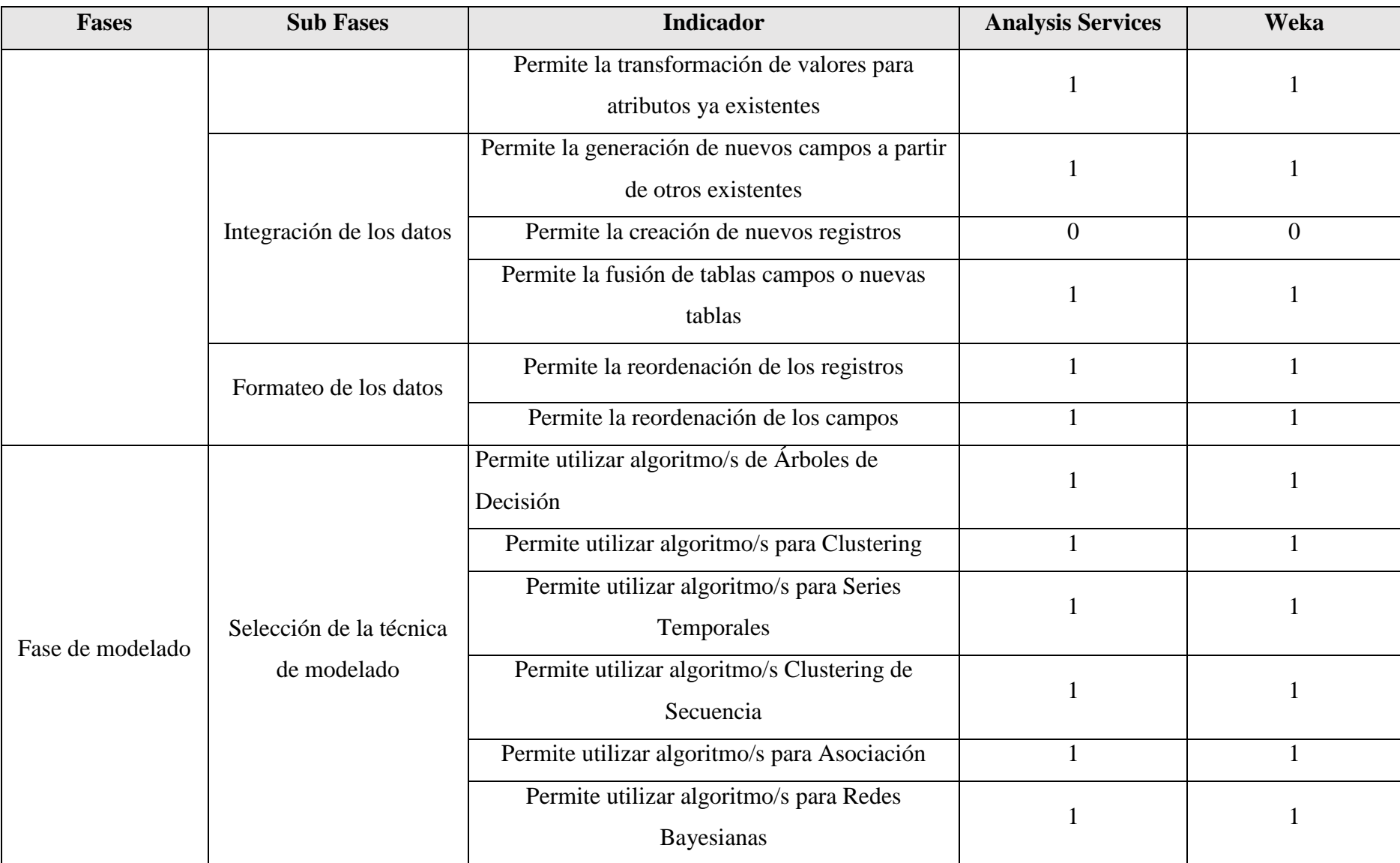

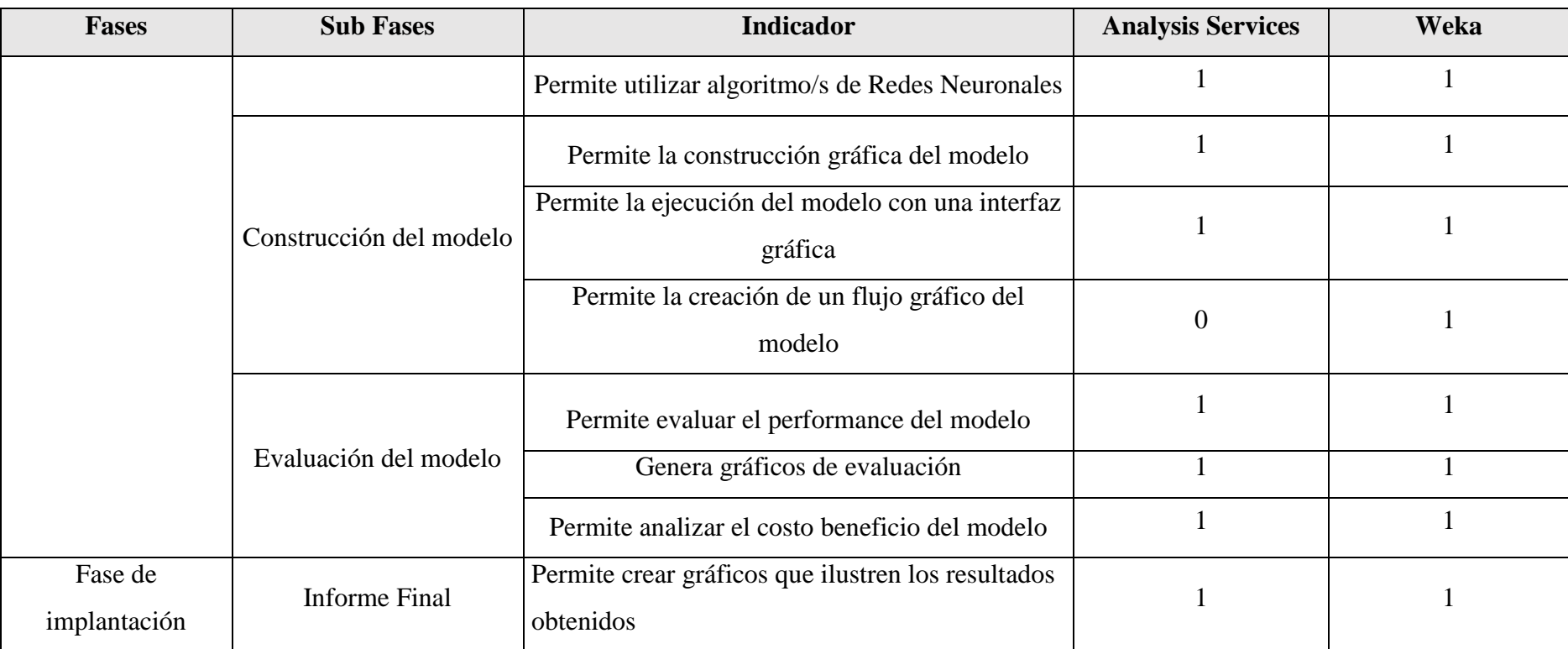

*Tabla 3: ANÁLISIS DE LAS HERRAMIENTAS MICROSOFT ANALYSIS SERVICES Y WEKA*

Fuente:(Nay Mojarrango & José Chapalbay, 2015)

 Se ha realizado el análisis de las herramientas en el cuál los indicadores planteados con "0" corresponden a que no se ha podido encontrar la funcionalidad dentro de la herramienta y además no existe información relacionada a que el software de minería de datos ya sea Microsoft Analysis Services o Weka posea tal funcionalidad. Los indicadores planteados con "1" corresponden a que la herramienta permite realizar esta tarea y por lo tanto posee esta funcionalidad.

## **3.1.1.5 ANÁLISIS DE RESULTADOS DEL ESTUDIO COMPARATIVO**

 El presente Análisis de resultados permite identificar varios aspectos relacionados con el análisis comparativo realizado a las herramientas Microsoft Analysis Services y Weka, tales como la comparación de las Sub fases y Fases junto con el análisis estadístico orientado a definir la mejor herramienta que posteriormente se aplicará para el desarrollo de la minería de datos.

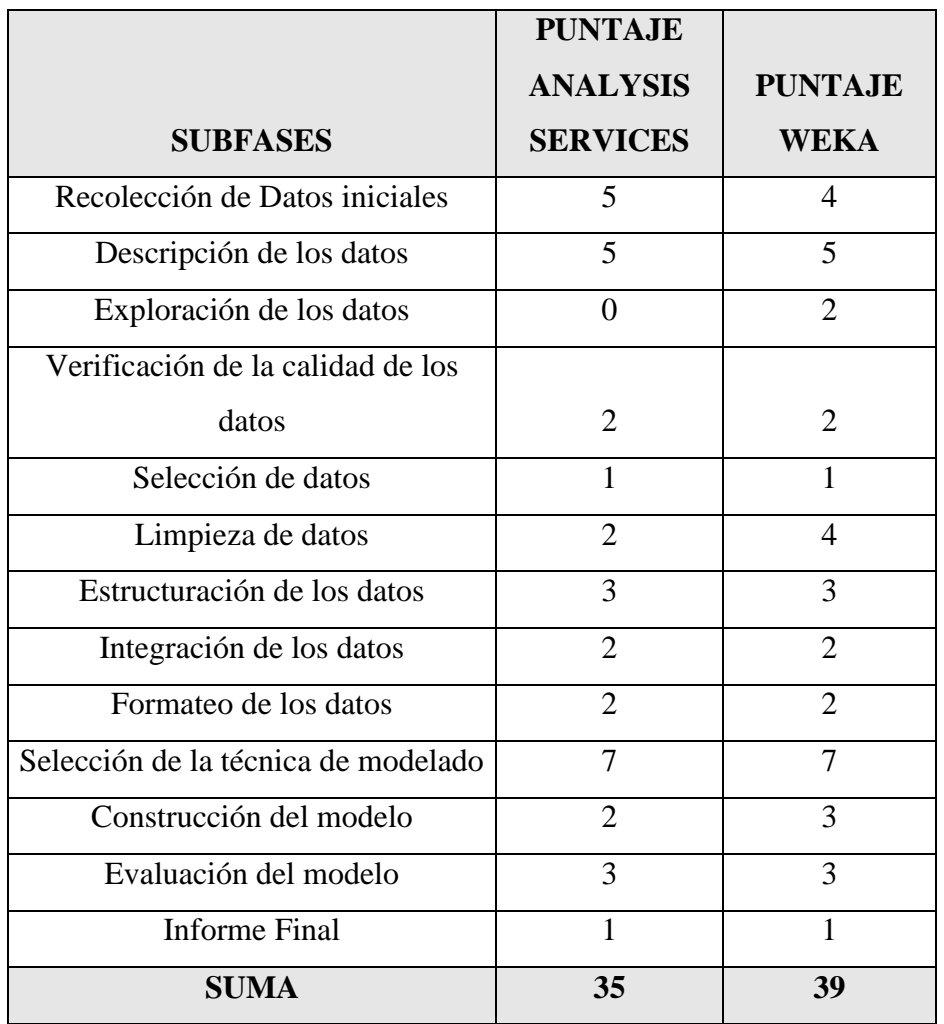

Se presenta el siguiente resumen enfocado a la puntación de las Subfases:

*Tabla 4: RESULTADOS DEL ESTUDIO COMPARATIVO*

Fuente:(Nay Mojarrango & José Chapalbay, 2015)

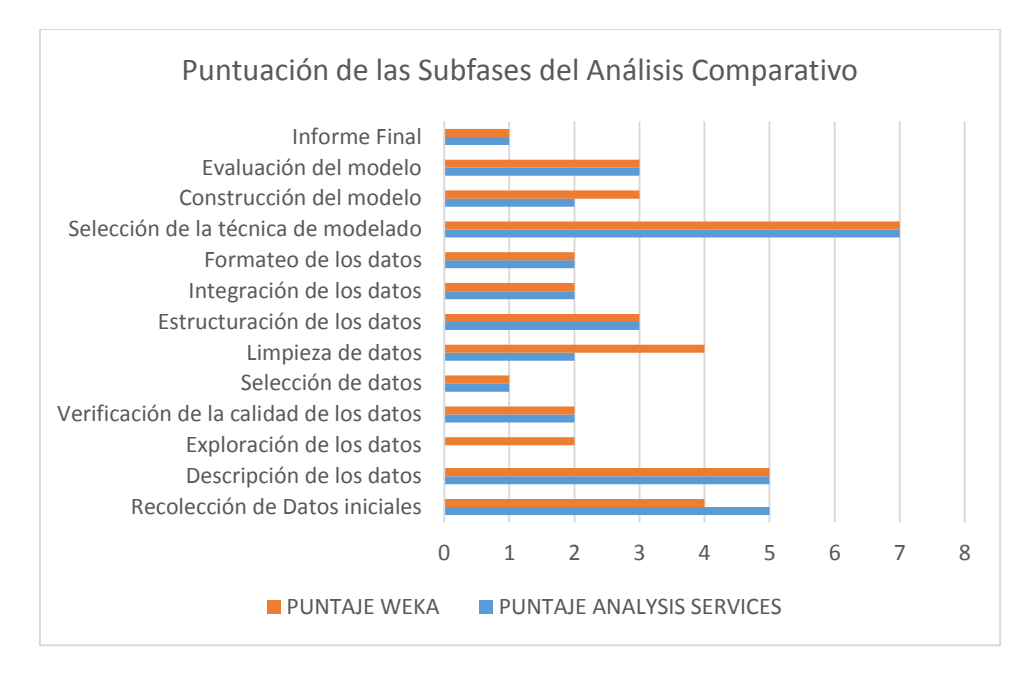

*Figura 8: Resultado Puntuación Sub fases*

#### Fuente: (Nay Mojarrango & José Chapalbay, 2015)

 En el gráfico se puede observar que Microsoft Analysis Services supera a Weka en la Recolección de Datos Iniciales, sin embargo es superada por Weka en la construcción del modelo debido a sus múltiples herramientas para la creación y ejecución de flujos y procedimientos, además en las Sub fases de limpieza de datos y significativamente superior en la Exploración de los datos.

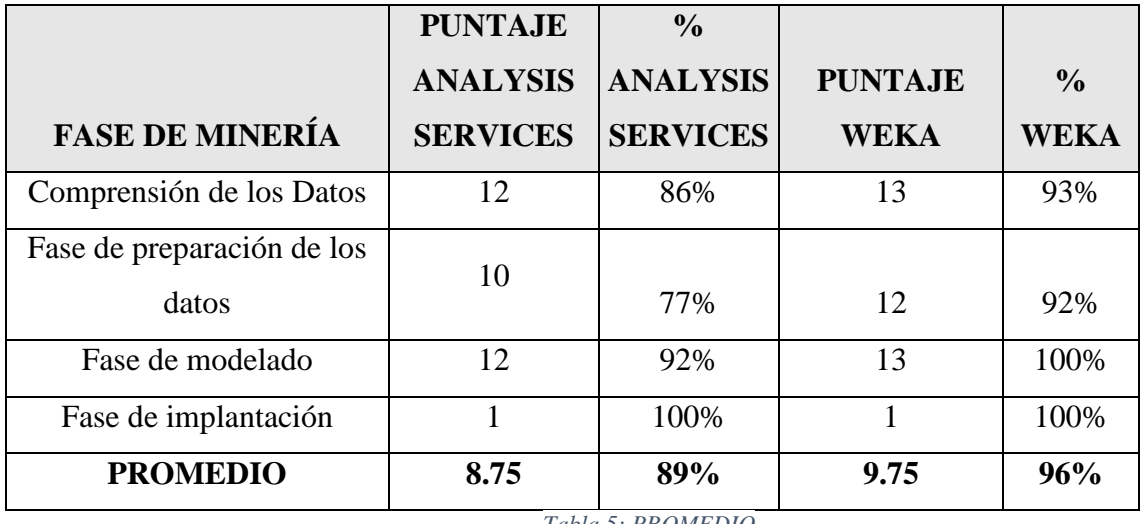

*Tabla 5: PROMEDIO*

Fuente: (Nay Mojarrango & José Chapalbay, 2015)

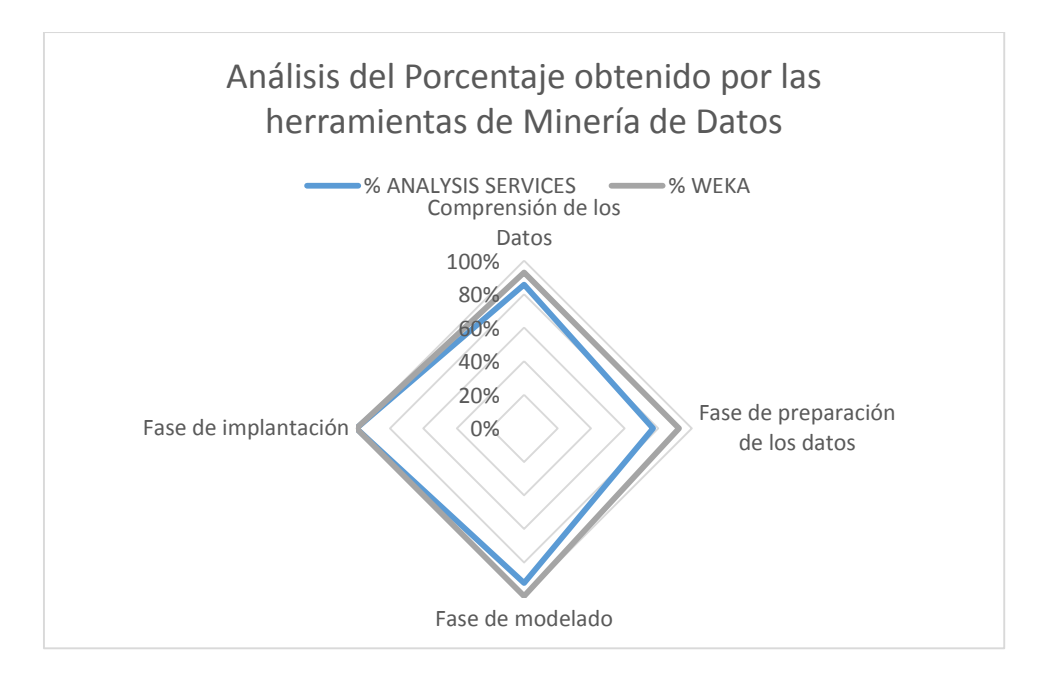

*Figura 9: Análisis del Porcentaje*

Fuente: (Nay Mojarrango & José Chapalbay, 2015)

 En el gráfico radial se puede observar que de acuerdo a los indicadores analizados la herramienta Weka Supera a Microsoft Analysis Services en todas las fases evaluadas a excepción de la Fase de Implantación que se encuentran las dos herramientas al 100% según el indicador planteado.

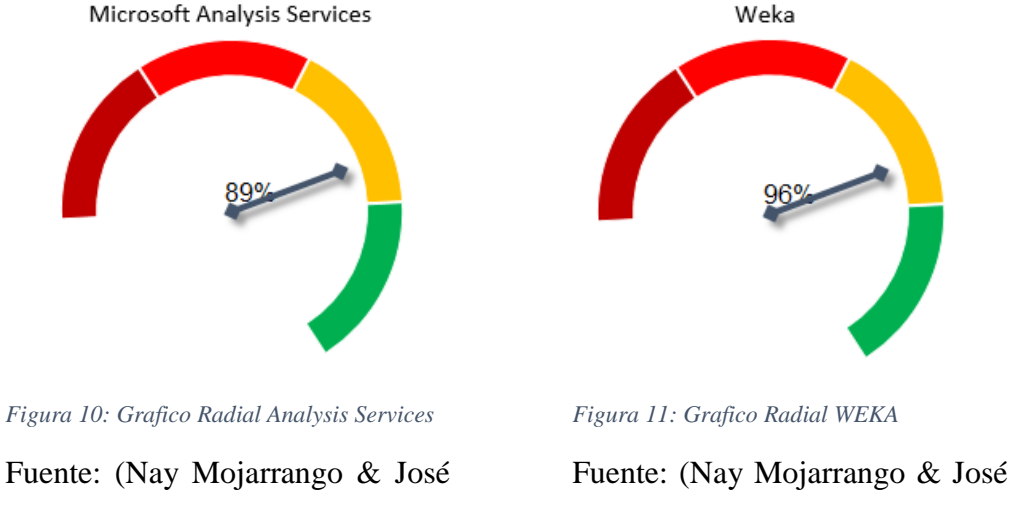

Chapalbay, 2015)

Chapalbay, 2015)

En los gráficos de velocímetros se puede observar que la mejor herramienta de minería de datos es Weka superando a Microsoft Analysis Serivices con 7%, según los indicadores planteados enfocados a la optimización del proceso de minería con la metodología CRISP-DM.

# **CAPÍTULO IV**

## **DESARROLLO DE MINERÍA DE DATOS**

 El presente documento se encuentra realizado bajo la metodología para minería de datos CRISP-DM, creada por el grupo de empresas SPSS, NCR y Daimer Chrysler en el año 2000, es actualmente la guía de referencia más utilizada en el desarrollo de proyectos de Data Mining. Estructura el proceso en seis fases: Comprensión del negocio, Comprensión de los datos, Preparación de los datos, Modelado, Evaluación e Implantación La sucesión de fases, no es necesariamente rígida. Cada fase es descompuesta en varias tareas generales de segundo nivel (Moine, 2011) .

## **4.1 FASE DE COMPRENSIÓN DEL NEGOCIO 4.1.1 OBJETIVOS DEL NEGOCIO**

 La Empresa Prasol "Lácteos Santillán", busca mejorar la rentabilidad de su empresa a través de la aplicación de información estratégica que permita a la gerencia tomar decisiones con respecto a la información generada.

### **4.1.2 EVALUACIÓN DE LA SITUACIÓN**

 La Empresa Prasol "Lácteos Santillán", al momento cuenta con información generada por sus sistemas informáticos, posee un servidor con un sistema operativo Windows Server 2008, en donde se encuentra alojada la base de datos con el motor SQL Server 2012, esta se encuentra diseñada con un modelo transaccional, esta es una dificultad debido a que al no poseer una Datawarehouse dificulta las tareas de minería de datos.

 La base de datos proporcionada por la empresa cuenta con aproximadamente 3.000 registros útiles que se considera medianamente suficiente para este proyecto.

 La información almacenada por los sistemas informáticos no presenta datos demográficos, específicamente de características del cliente tales como: edad, sexo, estado civil, sueldo, lugar de nacimiento, etc. Esto es un problema debido a que no se podrá realizar tareas de clasificación de clientes para definir posibles perfiles de compra o realizar segmentación en base a estas características.

 En relación a la viabilidad del proyecto se ha decidido continuar con el mismo debido a que se podrá realizar tareas de segmentación de clientes y asociación de compra de productos lo cual permitirá incrementar la rentabilidad de la Empresa.

## **4.1.3 DETERMINACIÓN DE LOS OBJETIVOS DE LA MINERÍA DE DATOS**

 El objetivo general de este proyecto es analizar la información a través de la aplicación de técnicas de minería de datos enfocadas a descubrir patrones que permitan apoyar a la toma de decisiones que se orientan a la aplicación de inteligencia empresarial por parte de la gerencia y así incrementar la rentabilidad de la empresa. A continuación se describen los objetivos específicos para alcanzar la meta propuesta: 1) Determinar que técnicas de minería de datos se pueden aplicar en función de la información que posee la empresa.

2) Aplicar un análisis RFM con el objetivo de fidelizar a los clientes.

3) Establecer distintos grupos entre las personas que realizan una compra más a menudo y así generar estrategias de marketing enfocadas al incremento de las ventas.

4) Crear asociaciones de productos para definir una cesta de compra que permitirá crear predicciones para recomendar productos a los clientes.

## **4.1.4 PLAN DEL PROYECTO**

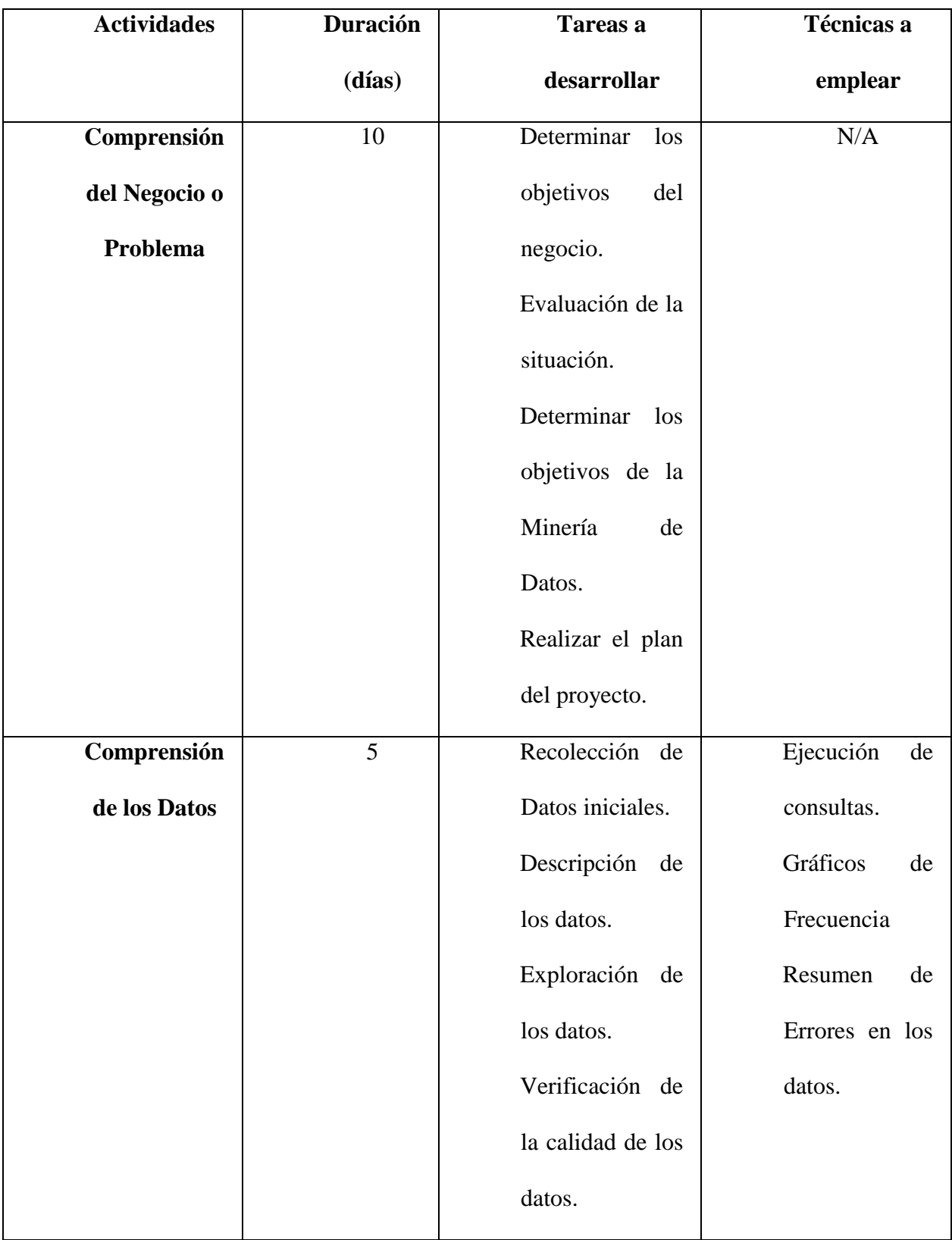

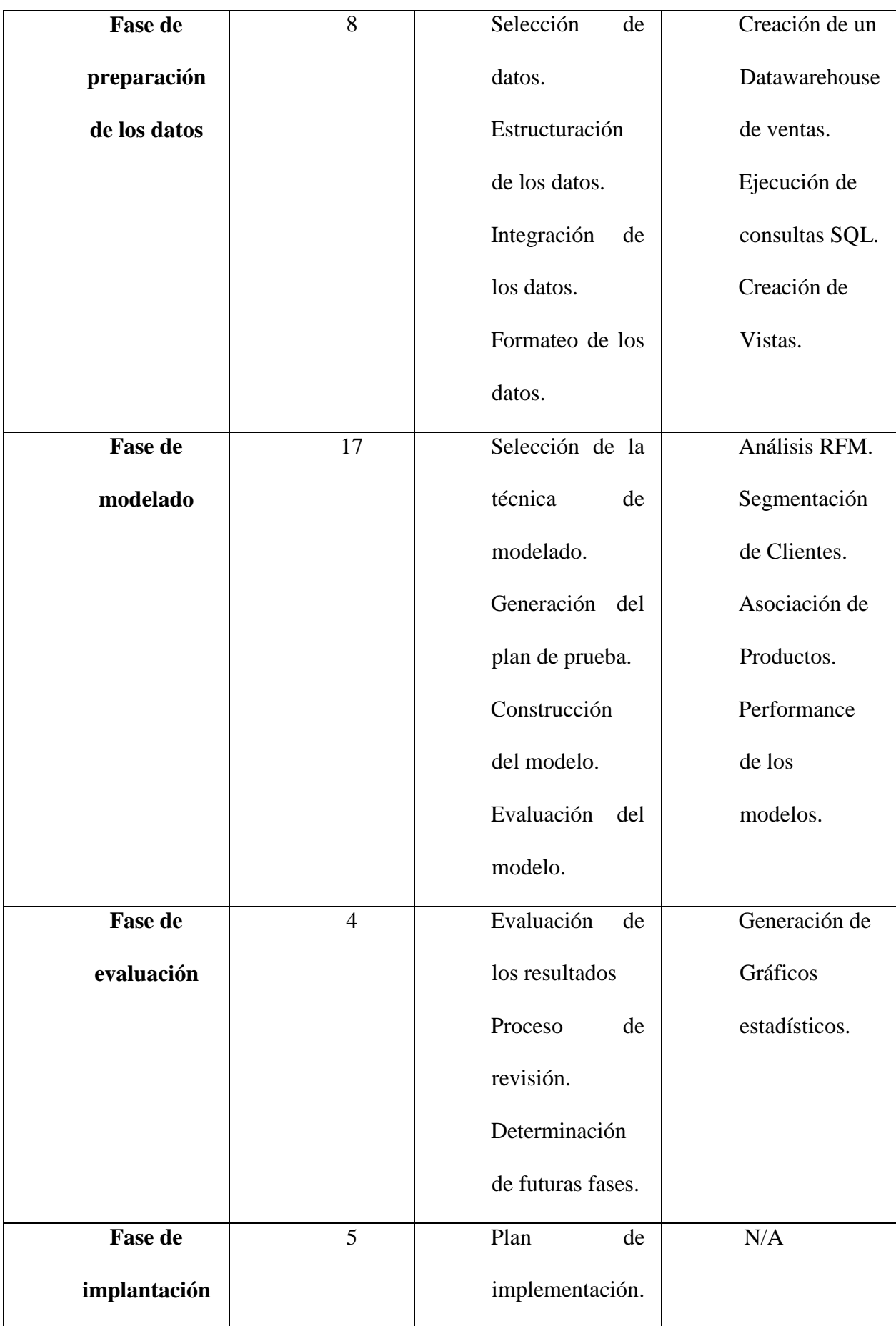

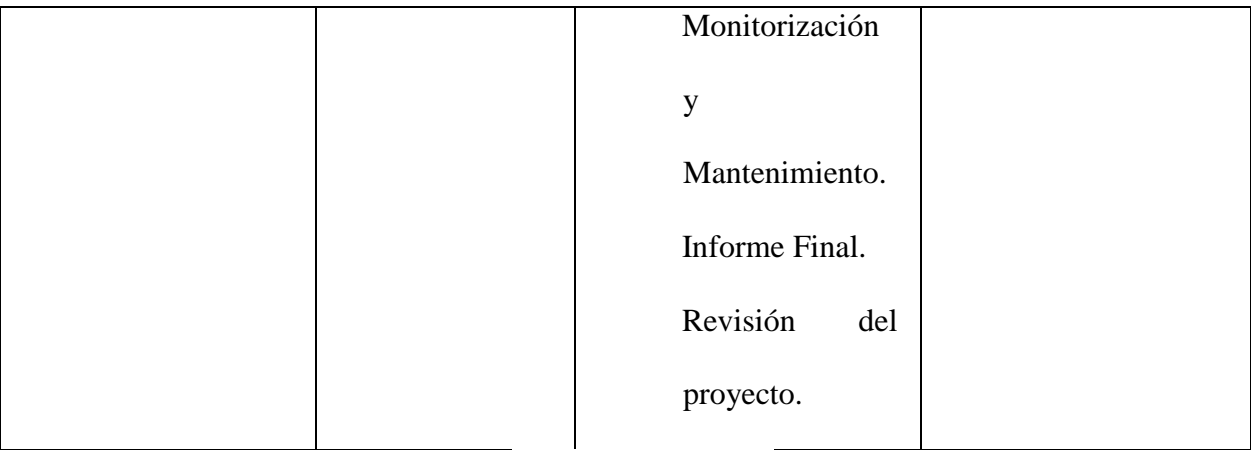

*Tabla 6: Plan del Proyecto*

Fuente: (Nay Mojarrango & José Chapalbay, 2015)

## **4.2 FASE DE COMPRENSIÓN DE LOS DATOS 4.2.1 RECOLECCIÓN DE DATOS INICIALES**

 La Empresa ha provisto una base de datos transaccional de facturación la misma que contiene varias tablas.

 Para realizar la recolección de datos iniciales se ha creado dos ODBCs de usuario para la base de datos origen y para la base de datos en donde se cargará el datamart de ventas.

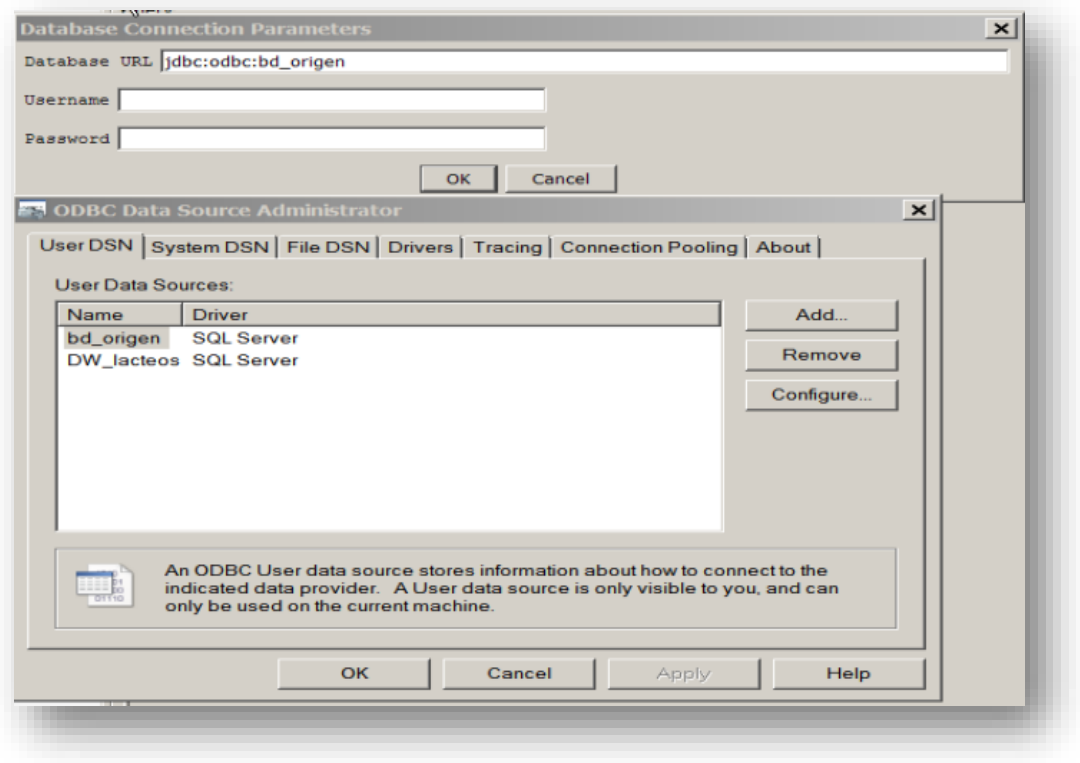

#### *Figura 12: ODBCs de usuario*

Fuente: (Nay Mojarrango & José Chapalbay, 2015)

 Las tablas de la base de datos que contiene el modelo transaccional se pueden observar en el siguiente gráfico:

| <b>Row</b> |                       |
|------------|-----------------------|
|            | 1 sysdiagrams         |
|            | 2 BODEGA              |
|            | 3 PRODUCTO            |
|            | 4 FACTURA             |
|            | <b>5DET FACTURA</b>   |
|            | <b>6 CLIENTE</b>      |
|            | <b>7 BONOS</b>        |
|            | 8 CAJA                |
|            | 9 CAJA CUADRE         |
|            | 10 CAT ESPECIAL       |
|            | 11 CONFIGURACION PV   |
|            | 12 CUR DATP           |
|            | 13 DOCUMENTOS         |
|            | 14 ENCPED             |
|            | 15 EXCLUIR            |
|            | 16 EXCLUIR HISTORICO  |
|            | $17$ IDS              |
|            | $18$ INIT             |
|            | 19 LOCAL              |
|            | 20 REPORTES           |
|            | 21 RUTAS              |
|            | <b>22 SECUENCIAS</b>  |
|            | 23 TARJETAS           |
|            | 24 TRACAJA            |
|            | 25 TRANFAC            |
|            | 26 TRANFAC_ELIMINADAS |
|            | 27 USERS              |

*Figura 13: Tabla BD Modelo Transaccional*

Fuente: (Nay Mojarrango & José Chapalbay, 2015)

 Varias de estas tablas no han sido utilizadas sea la tabla completa o algunos de sus campos, sin embargo existe la posibilidad aun así de la creación de un Datamart de Ventas.

## **4.2.2 DESCRIPCIÓN DE LOS DATOS**

 A continuación se presenta el número registros por tablas y el número de campos por registro:

|                         | <b>TableName</b>          | <b>RowCount</b> |  |
|-------------------------|---------------------------|-----------------|--|
| $\mathbf{1}$            | [dbo].[BODEGA]            | з               |  |
| $\overline{\mathbf{2}}$ | [dbo].[BONOS]             | o               |  |
| 3                       | [dbo].[CAJA]              | 5               |  |
| 4                       | [dbo].[CAJA_CUADRE]       | 7               |  |
| 5                       | [dbo].[CAT_ESPECIAL]      | з               |  |
| 6                       | [dbo].[CLIENTE]           | 219             |  |
| $\overline{ }$          | [dbo].[CONFIGURACION_PV]  | ٦               |  |
| 8                       | [dbo].[CUR_DATP]          | ٦               |  |
| 9                       | [dbo].[DET FACTURA]       | 4563            |  |
| 10                      | [dbo].[DOCUMENTOS]        | 5               |  |
| 11                      | [dbo].[ENCPED]            | o               |  |
| 12                      | [dbo].[EXCLUIR]           | о               |  |
| 13                      | [dbo].[EXCLUIR_HISTORICO] | о               |  |
| 14                      | [dbo].[FACTURA]           | 905             |  |
| 15                      | [dbo].[IDS]               | 6               |  |
| 16                      | [dbo].[INIT]              | ٦               |  |
| 17                      | [dbo].[LOCAL]             | o               |  |
| 18                      | [dbo].[PRODUCTO]          | 62              |  |
| 19                      | [dbo].[REPORTES]          | 10              |  |
| 20                      | [dbo].[RUTAS]             | o               |  |
| 21                      | [dbo].[SECUENCIAS]        | 4               |  |
| 22                      | [dbo].[sysdiagrams]       | ٦               |  |
| 23                      | [dbo].[TARJETAS]          | 2               |  |
| 24                      | [dbo].[TRACAJA]           | 1036            |  |
| 25                      | [dbo].[TRANFAC]           | 3721            |  |
| 26                      | [dbo].[TRANFAC_ELIMINAD.  | 1               |  |
| 27                      | [dbo].[USERS]             | o               |  |
|                         |                           |                 |  |

*Figura 14: Número registros por tablas y el número de campos por registro*

Fuente: (Nay Mojarrango & José Chapalbay, 2015)

Se observar claramente que muchas de las tablas poseen cero registros que indica

que estas tablas no han sido utilizadas.

Se muestra cuáles de las tablas serán útiles para la construcción del datamart:

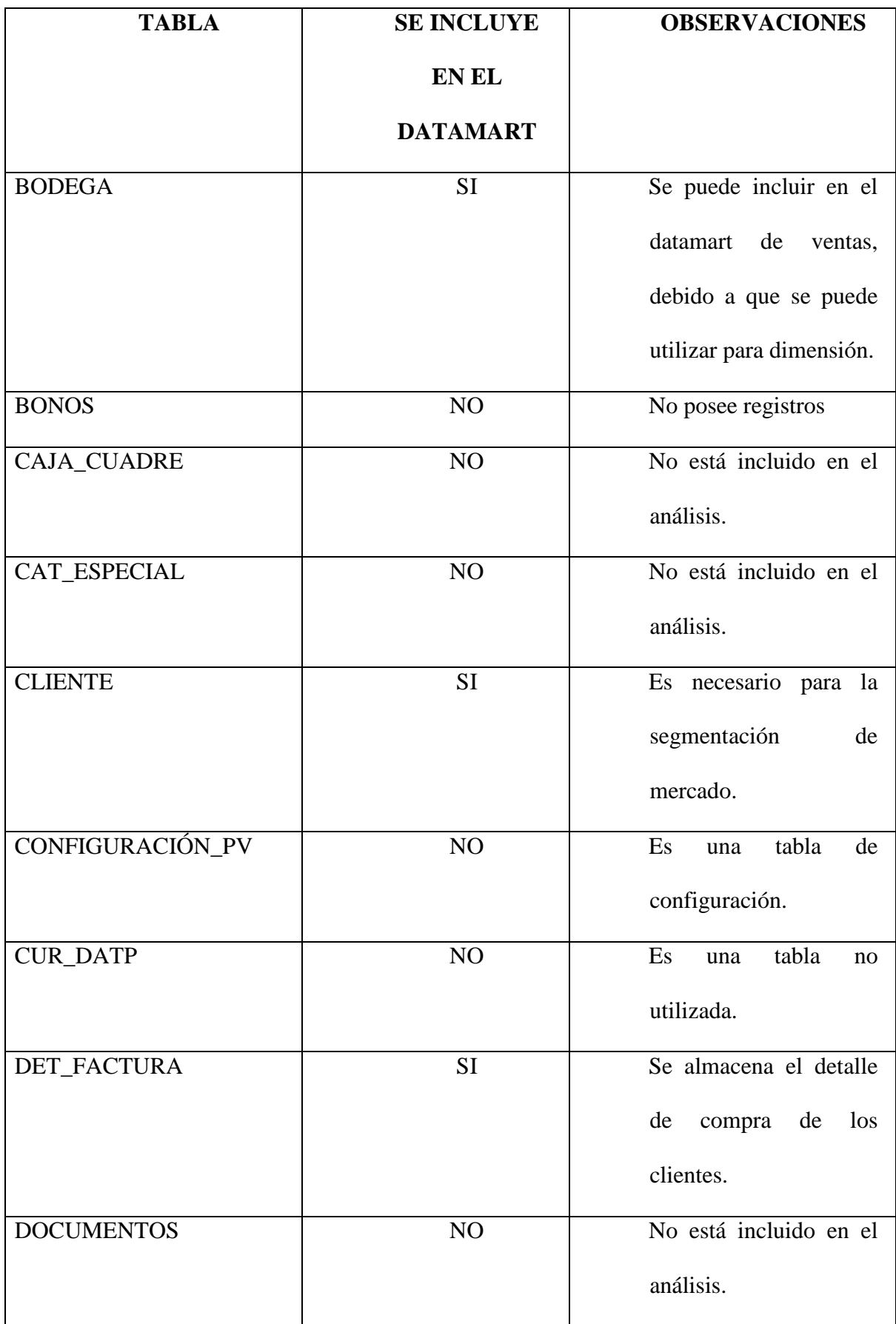
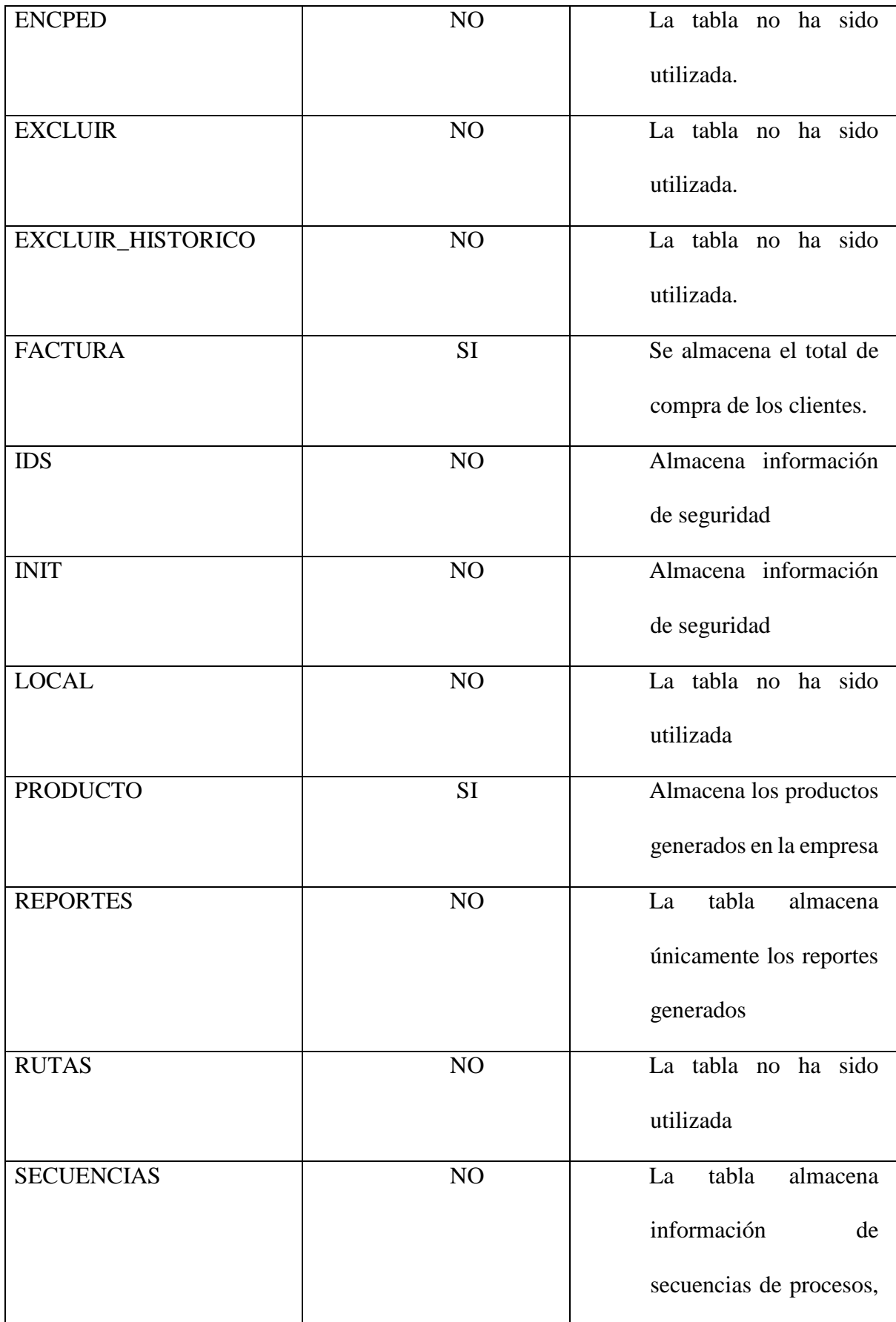

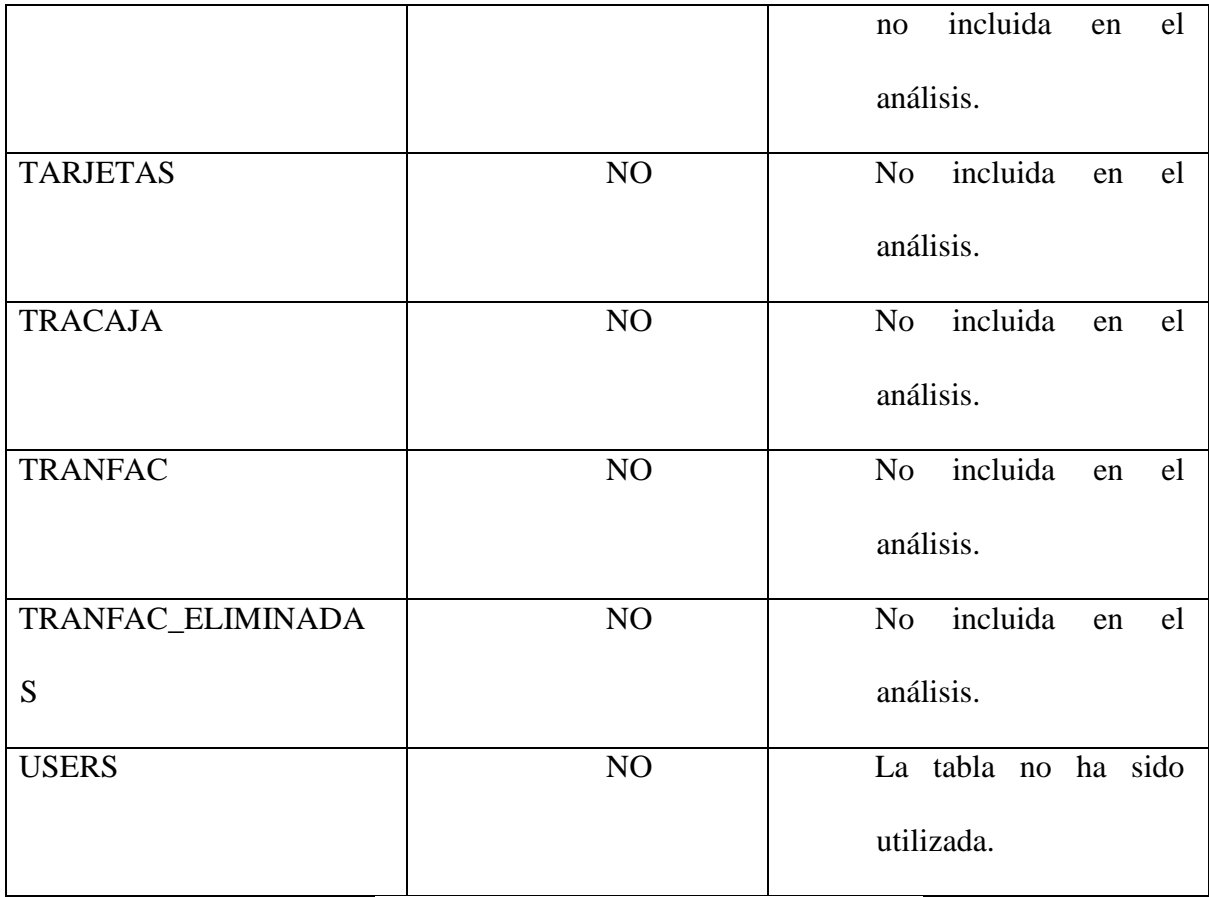

*Tabla 7: Tablas útiles para la construcción del datamart*

# **4.2.3 EXPLORACIÓN DE DATOS**

 A continuación, se procede a su exploración, cuyo fin es encontrar una estructura general para los datos, se realiza la exploración de las tablas seleccionadas para el datamart:

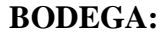

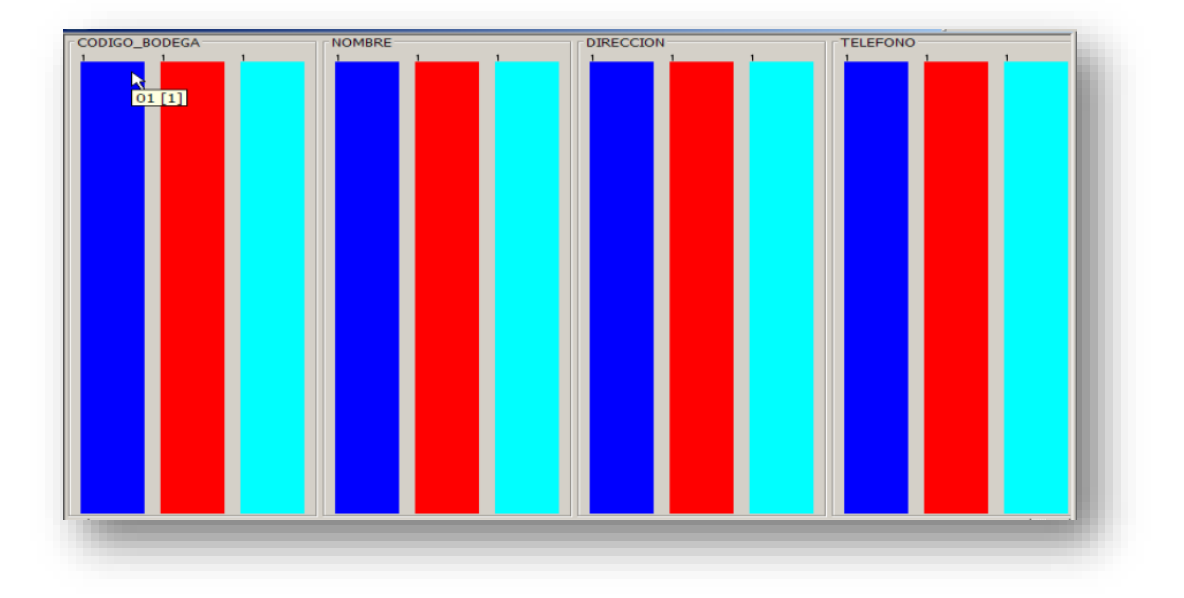

*Figura 15: Exploración de tablas seleccionadas para el datamart*

Fuente: (Nay Mojarrango & José Chapalbay, 2015)

Se puede observar que todos los datos son distintos.

### **CLIENTE:**

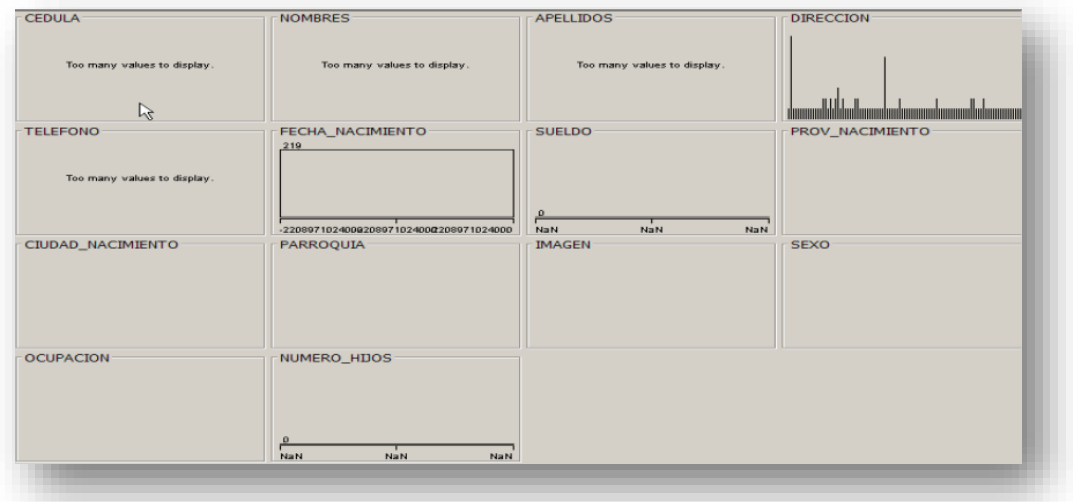

#### *Figura 16: Grafico Frecuencia CLIENTE*

Fuente: (Nay Mojarrango & José Chapalbay, 2015)

 Se puede observar que muchos de los datos son distintos por lo tanto no se muestra un gráfico de frecuencias en los campos, a diferencia de dirección en el cual se puede observar un gráfico claro de frecuencia.

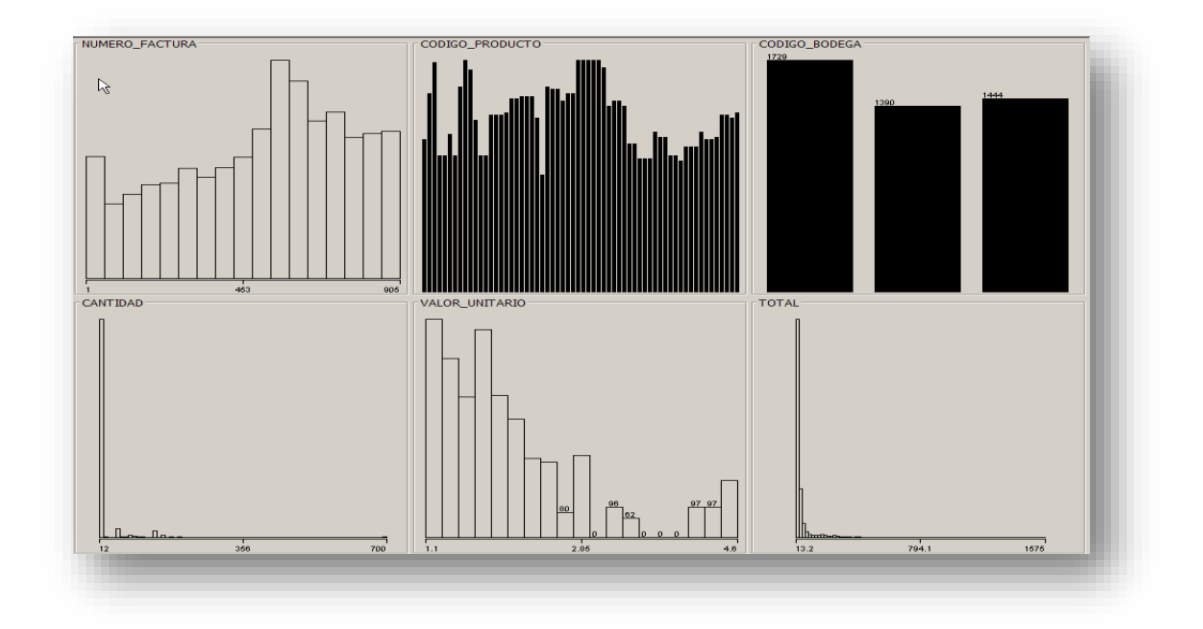

#### **DET\_FACTURA:**

*Figura 17: Grafico frecuencia DET\_FACTURA*

 En esta tabla se puede observar claras frecuencias de los datos, esto es muy útil para poder suponer que la minería de datos puede tener resultados satisfactorios.

# **FACTURA:**

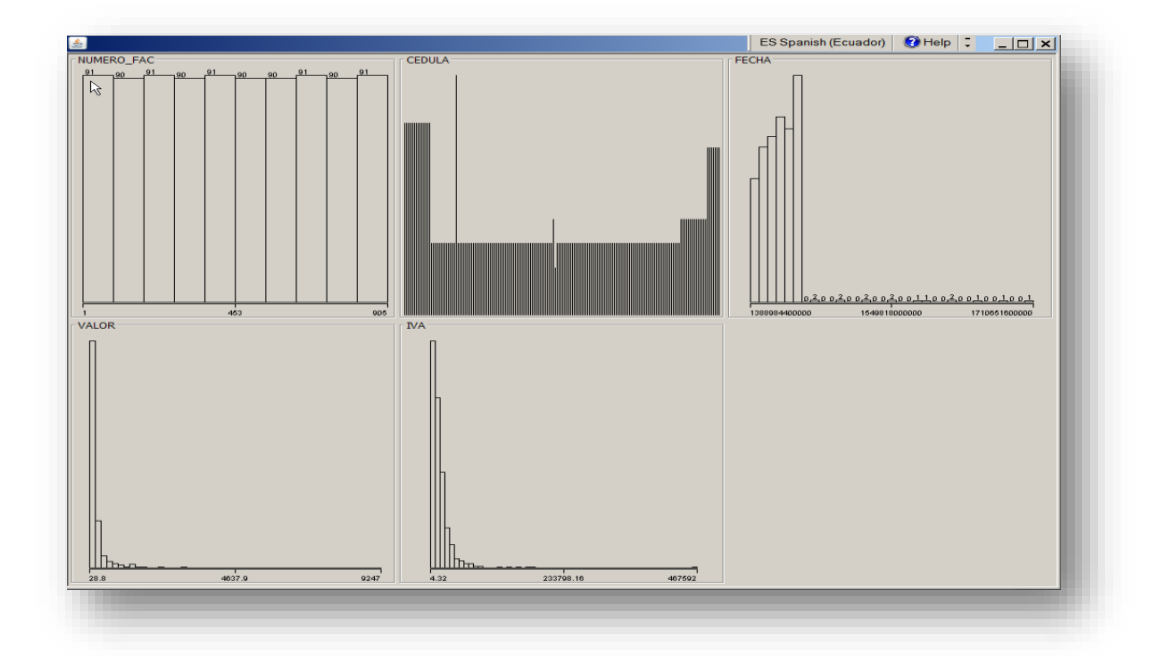

*Figura 18: Grafico frecuencia FACTURA*

Fuente: (Nay Mojarrango & José Chapalbay, 2015)

 Se puede visualizar que existe frecuencia de compra y que existen clientes que se destacan por su adquisición de productos.

#### **PRODUCTO**:

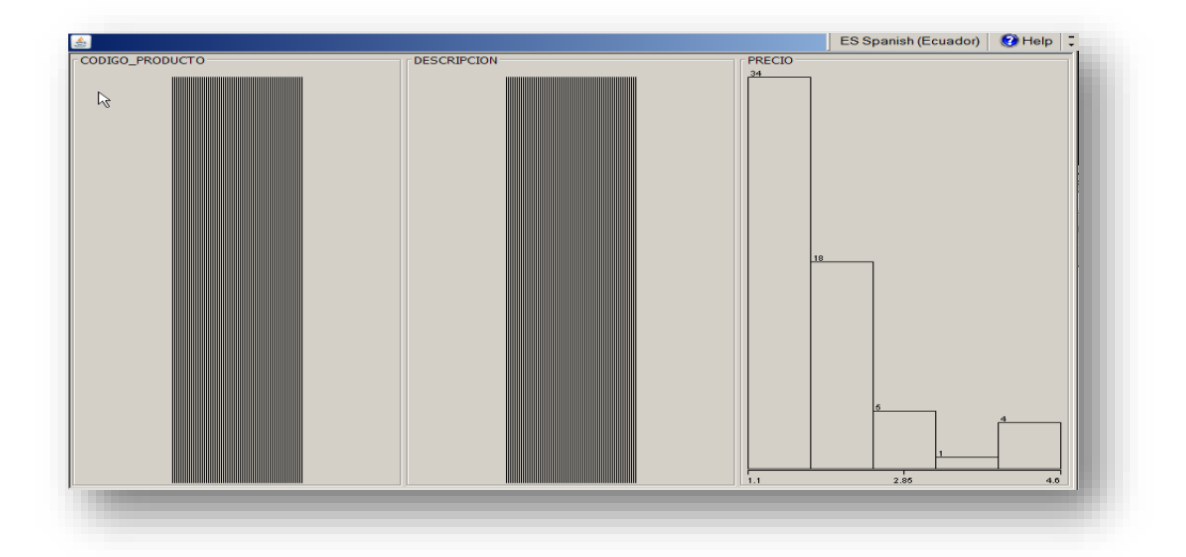

*Figura 19: Grafico frecuencia PRODUCTO*

Fuente: (Nay Mojarrango & José Chapalbay, 2015)

Se puede destacar que existe una frecuencia en los rangos del precio del producto.

# **4.2.4 VERIFICACIÓN DE LA CALIDAD DE LOS DATOS**

 La verificación de la calidad de los datos se realiza con la herramienta Weka la misma ha permitido identificar los campos que poseen valores erróneos y que no son de utilidad con la finalidad de plantear de forma correcta el diseño del datamart de ventas. Los campos de la base de datos se presentan a continuación:

### **BODEGA:**

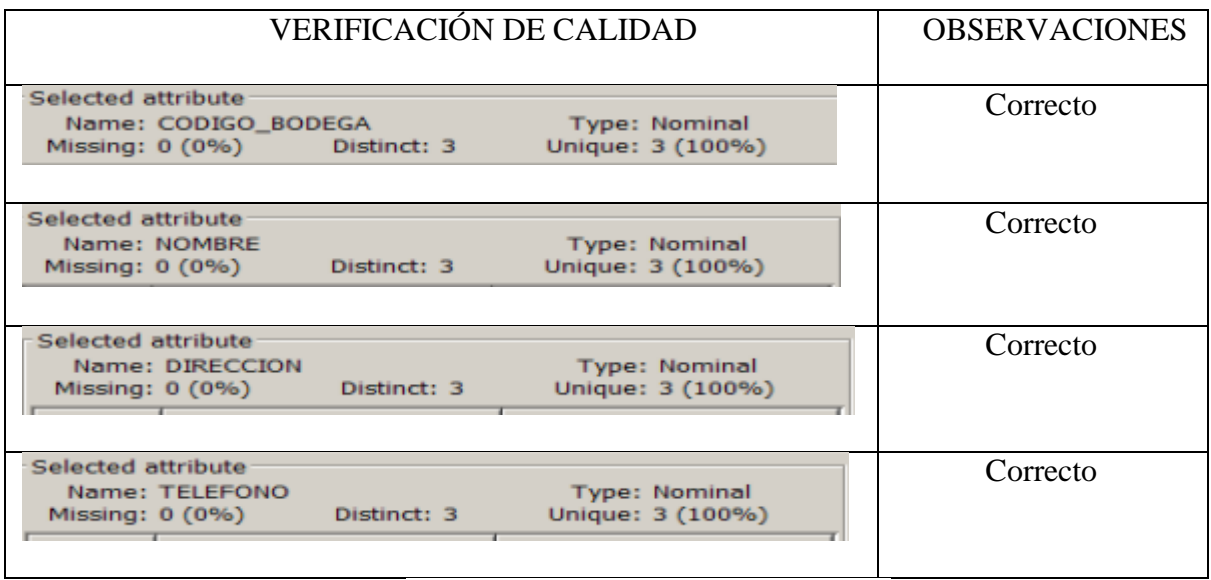

*Tabla 8: Verificación Calidad de Datos BODEGA*

Fuente: (Nay Mojarrango & José Chapalbay, 2015)

# **CLIENTE:**

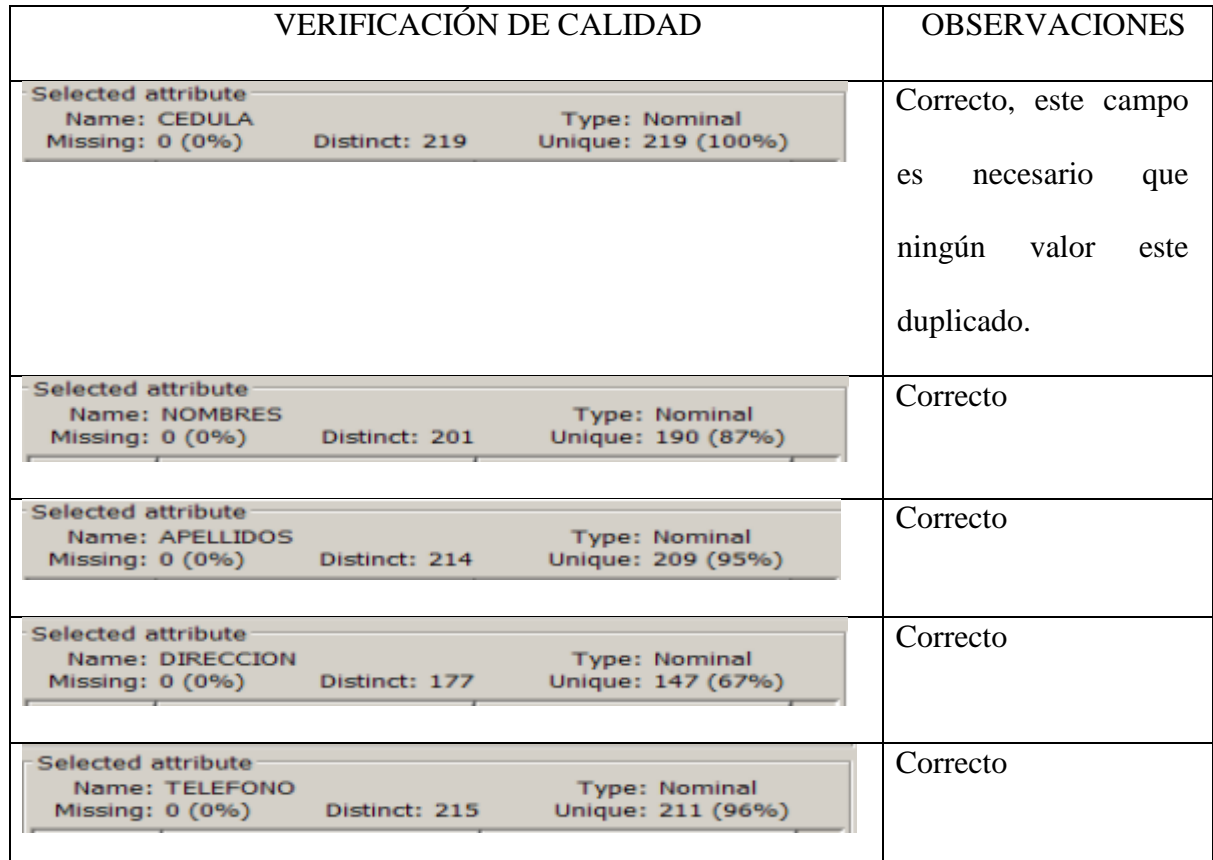

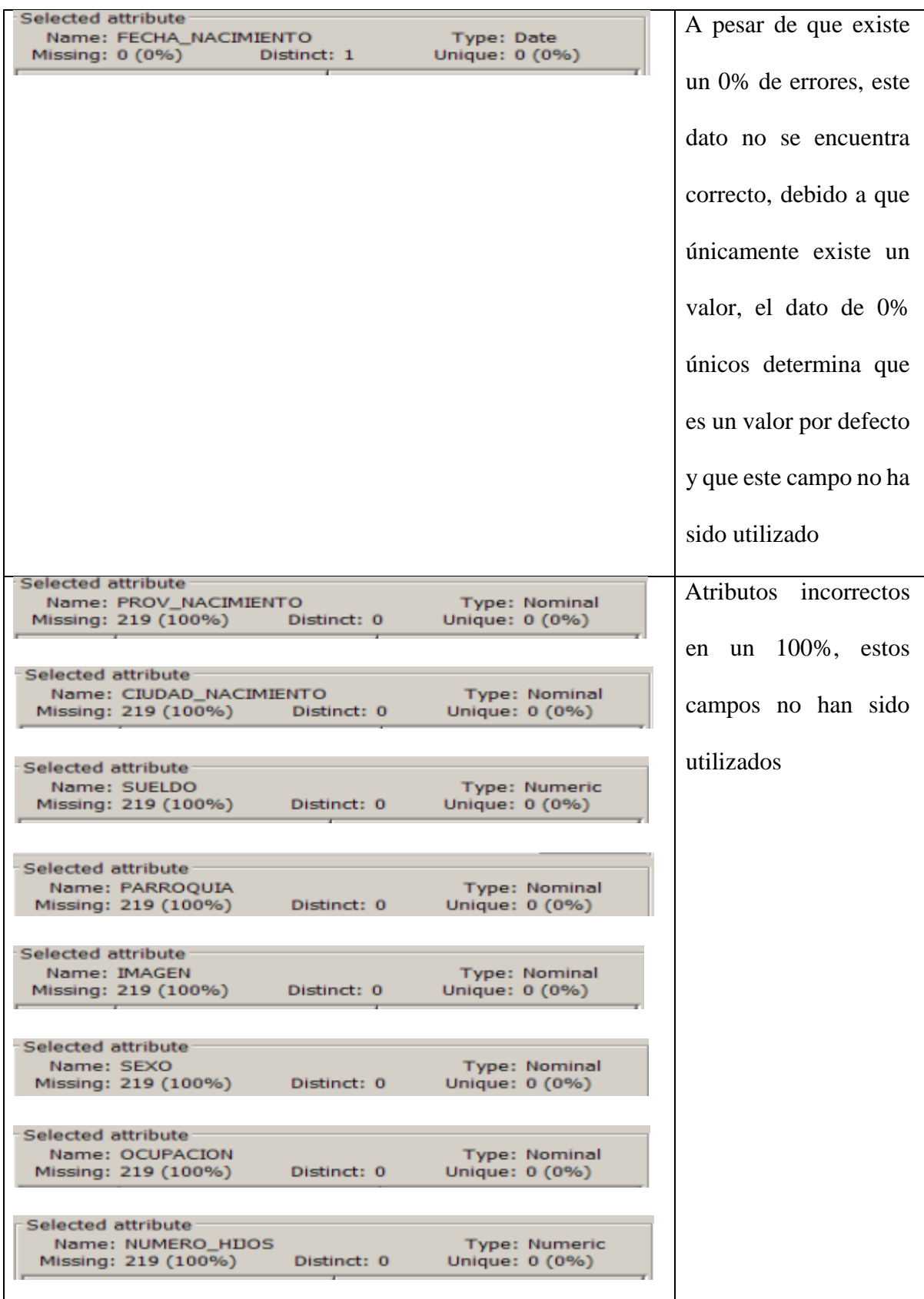

*Tabla 9: Verificación Calidad de Datos CLIENTE*

# **DET\_FACTURA:**

| VERIFICACIÓN DE CALIDAD                                                                                                  | <b>OBSERVACIONES</b> |
|----------------------------------------------------------------------------------------------------|----------------------|
| Selected attribute<br><b>Type: Numeric</b><br>Name: NUMERO_FACTURA<br>Unique: 0 (0%)<br>Missing: 0 (0%) Distinct: 905    | Correcto             |
| Selected attribute<br>Name: CODIGO_PRODUCTO<br><b>Type: Nominal</b><br>Unique: 0 (0%)<br>Missing: 0 (0%)<br>Distinct: 62 | Correcto             |
| Selected attribute<br><b>Type: Nominal</b><br>Name: CODIGO BODEGA<br>Unique: 0 (0%)<br>Missing: 0 (0%)<br>Distinct: 3    | Correcto             |
| Selected attribute<br>Name: CANTIDAD<br><b>Type: Numeric</b><br>Unique: 0 (0%)<br>Missing: 0 (0%)<br>Distinct: 18        | Correcto             |
| Selected attribute<br><b>Type: Numeric</b><br>Name: VALOR_UNITARIO<br>Unique: 0 (0%)<br>Missing: 0 (0%)<br>Distinct: 33  | Correcto             |
| Selected attribute<br>Name: TOTAL<br><b>Type: Numeric</b><br>Unique: 81 (2%)<br>Missing: 0 (0%)<br>Distinct: 261         | Correcto             |

*Tabla 10: Verificación Calidad de Datos DET\_FACTURA*

# **FACTURA:**

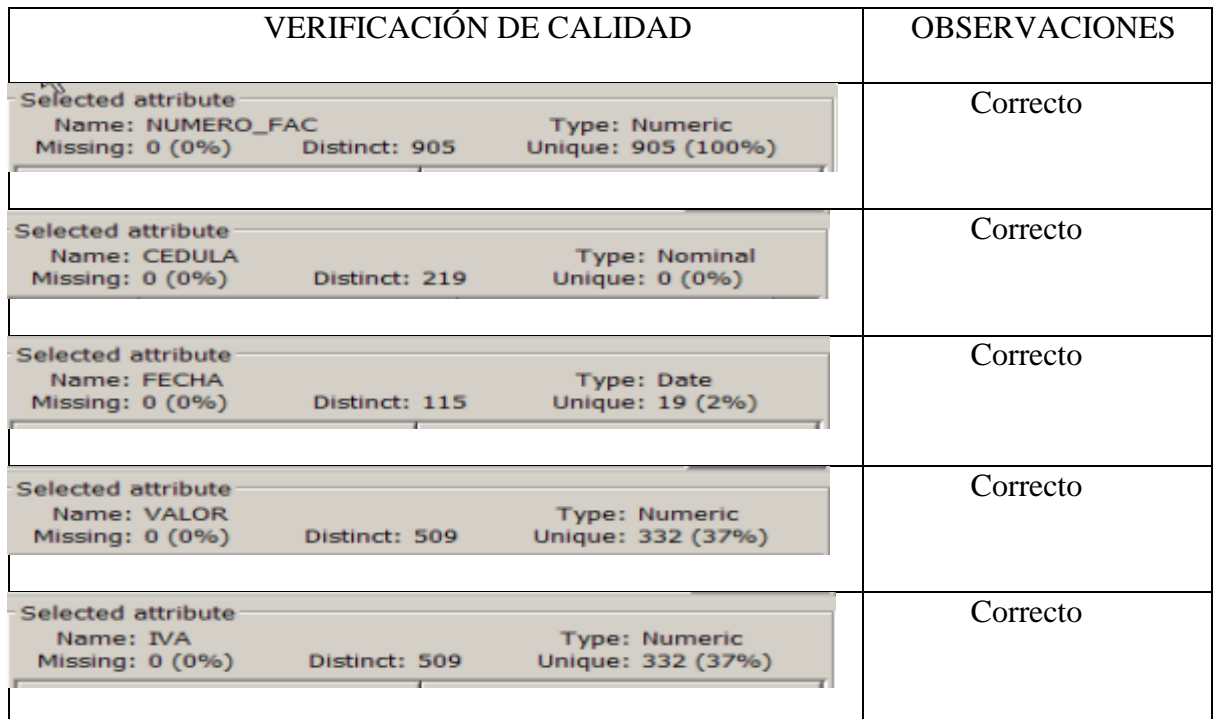

*Tabla 11: Verificación Calidad de Datos FACTURA*

Fuente: (Nay Mojarrango & José Chapalbay, 2015)

# **PRODUCTO:**

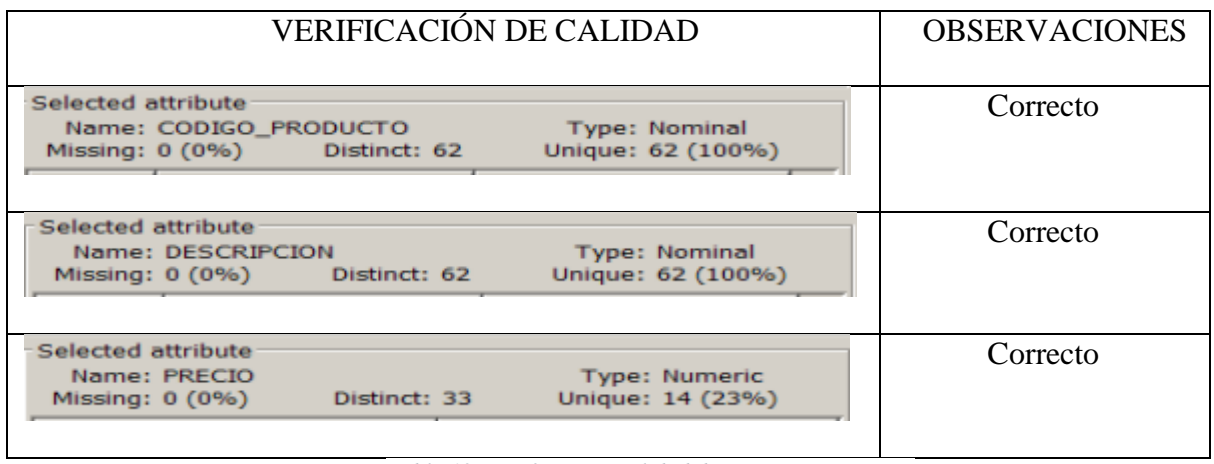

*Tabla 12: Verificación Calidad de Datos PRODUCTO*

# **4.3 FASE DE PREPARACIÓN DE LOS DATOS 4.3.1 SELECCIÓN DE DATOS**

 Los datos seleccionados para el análisis de minería de datos previamente, son los que después del análisis de la calidad de datos se encuentran en un estado correcto, estos serán utilizados para la creación del datamart de ventas, posteriormente para los diferentes análisis se realizarán las vistas necesarias con la finalidad de que la data esté a punto para la fase de modelado. El volumen de datos es mediano es por esta razón que se utilizarán todos los datos disponibles.

 El datamart de ventas tendrá el siguiente modelo, un copo de nieve debido a que se posee varias tablas de hechos relacionadas con las mismas dimensiones.

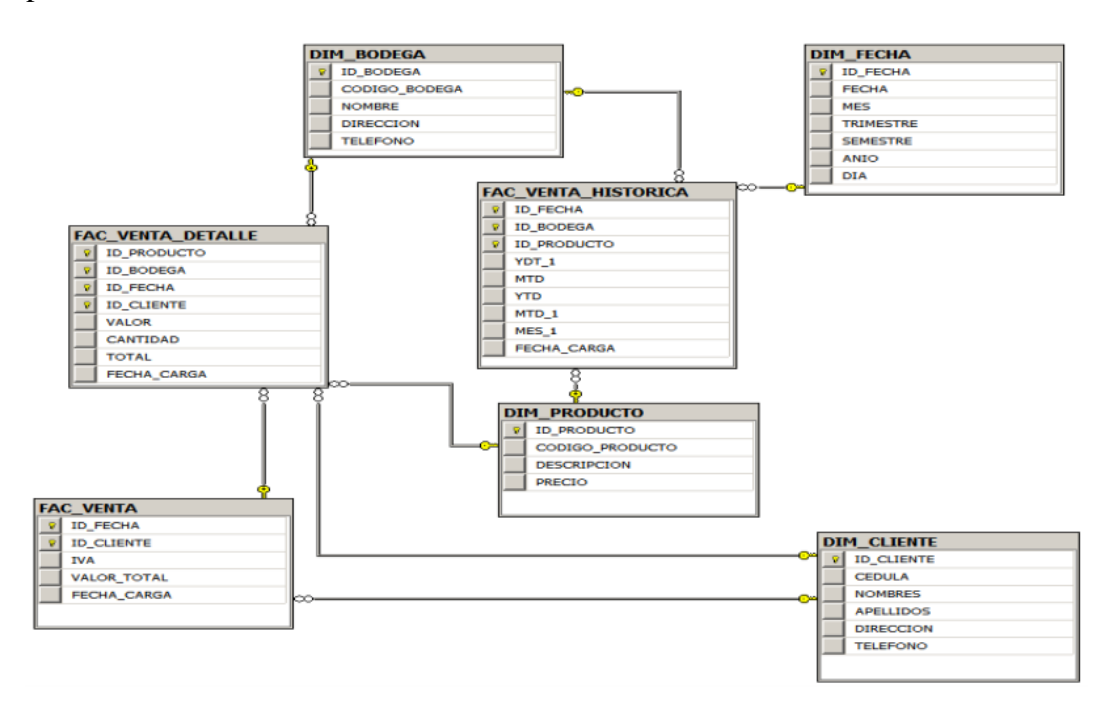

*Figura 20: Datamart Ventas*

#### **4.3.2 LIMPIEZA DE LOS DATOS**

 Con la finalidad de generar el Datawarehouse en la base de datos SQL Server, se ha aplicado un ETL a través de la herramienta SAP Data Services Designer con una licencia temporal, los flujos de carga se muestran a continuación:

#### **Flujo del Job de Ventas**

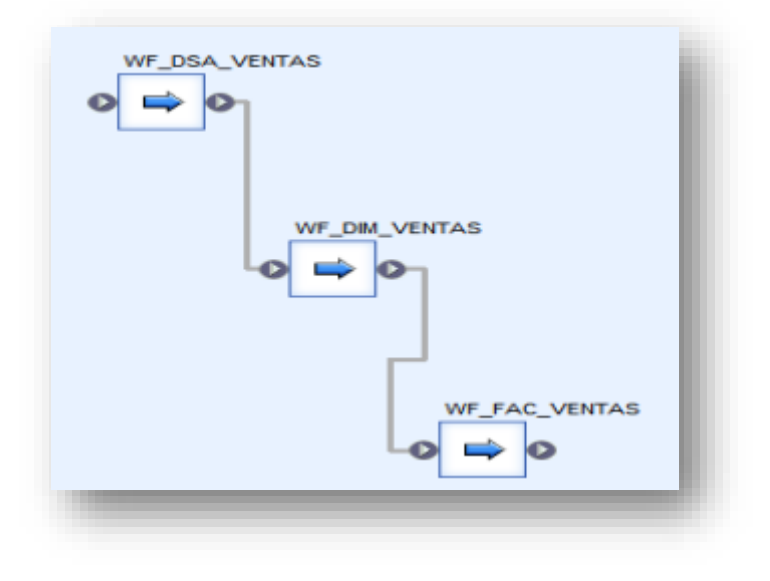

*Figura 21: Flujo del Job de Ventas*

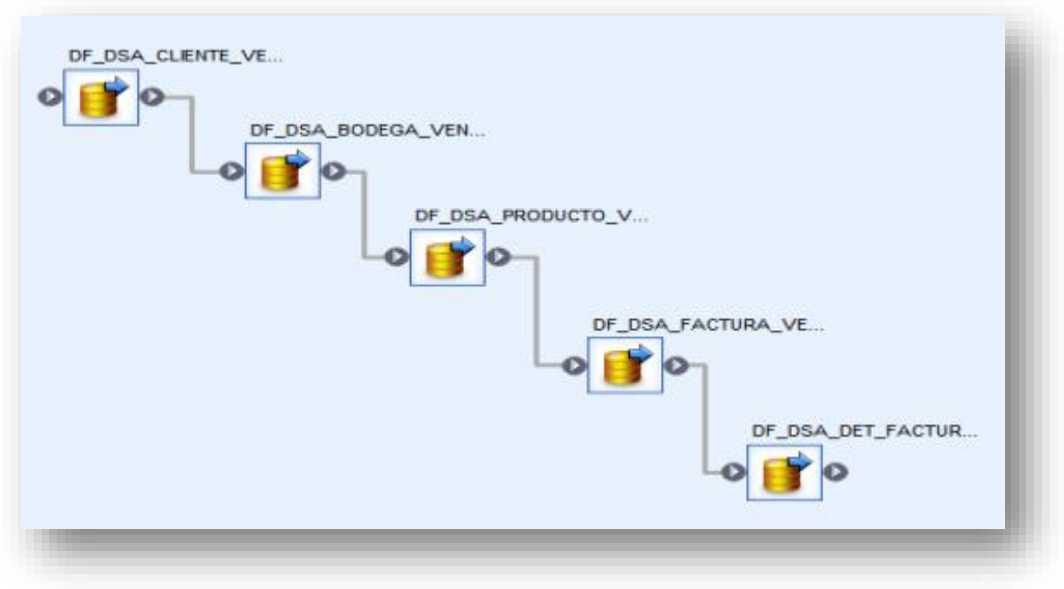

# **Workflow del DSA (Área de Preparación de Datos)**

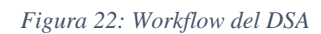

Fuente: (Nay Mojarrango & José Chapalbay, 2015)

### **Dataflow de la tabla CLIENTE**

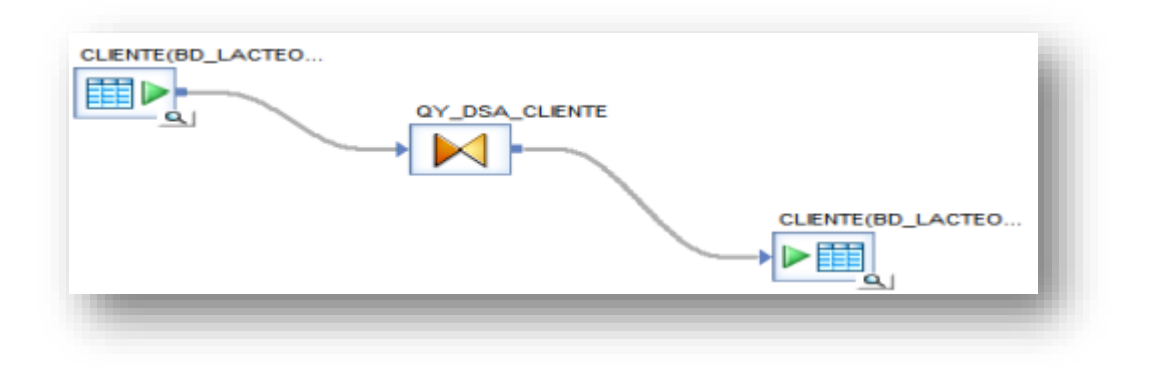

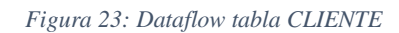

# **Dataflow de la tabla BODEGA**

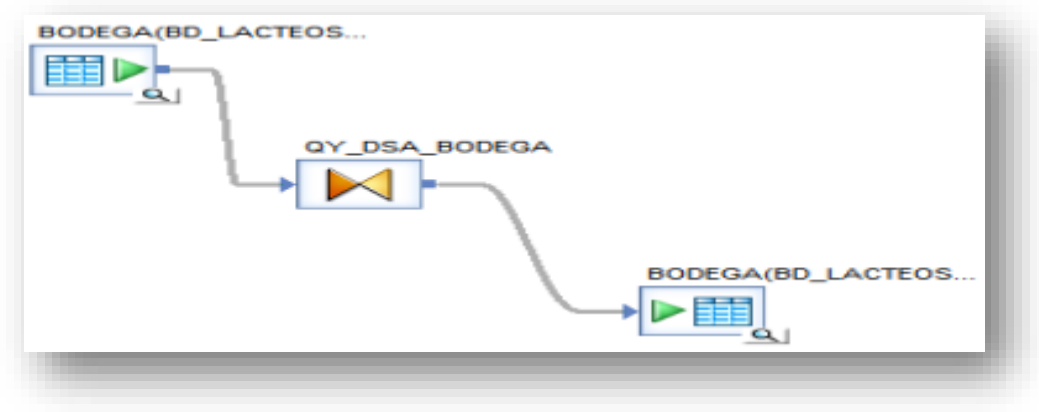

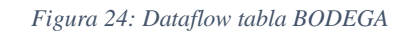

Fuente: (Nay Mojarrango & José Chapalbay, 2015)

# **Dataflow de la tabla PRODUCTO**

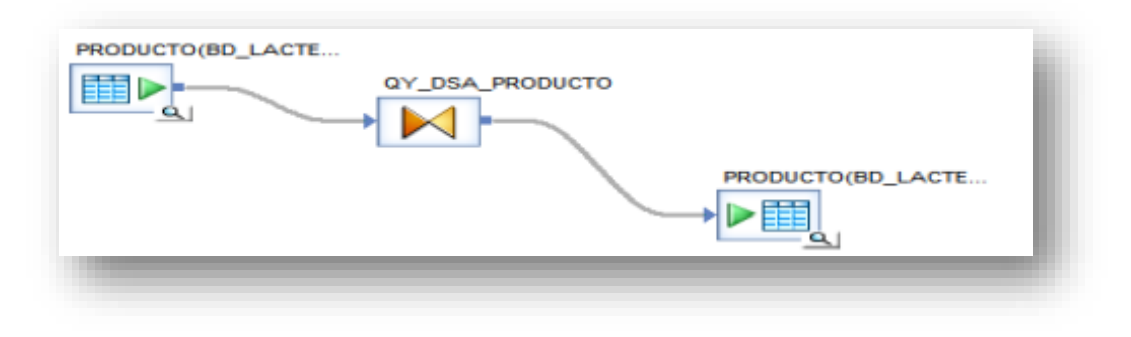

*Figura 25: Dataflow tabla PRODUCTO*

## **Dataflow de la tabla FACTURA**

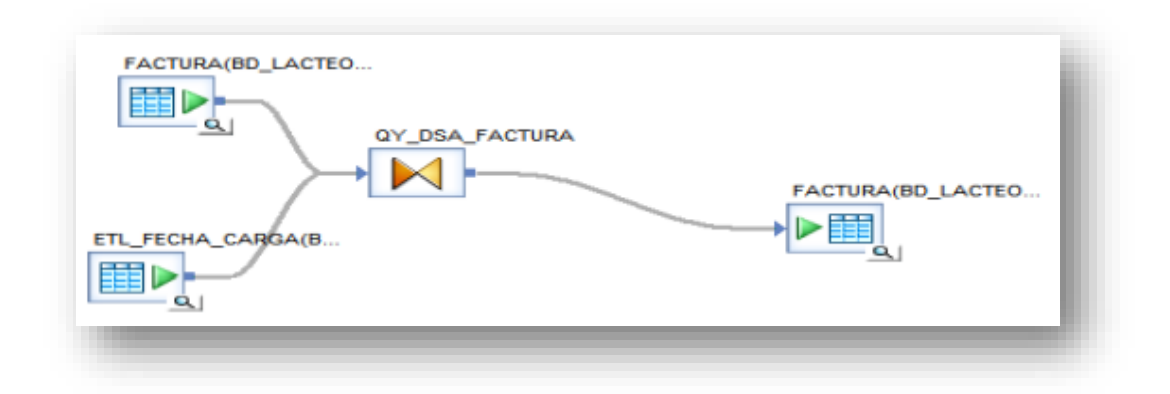

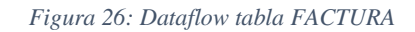

Fuente: (Nay Mojarrango & José Chapalbay, 2015)

#### **Dataflow de la tabla DETALLE FACTURA**

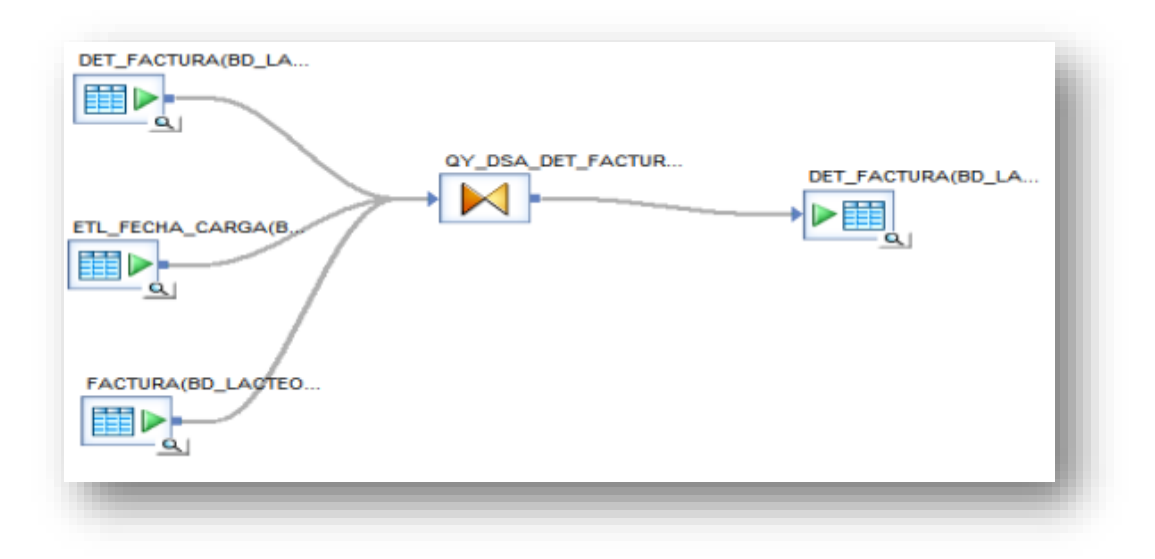

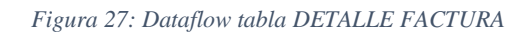

**Workflow de Carga de Dimensiones**

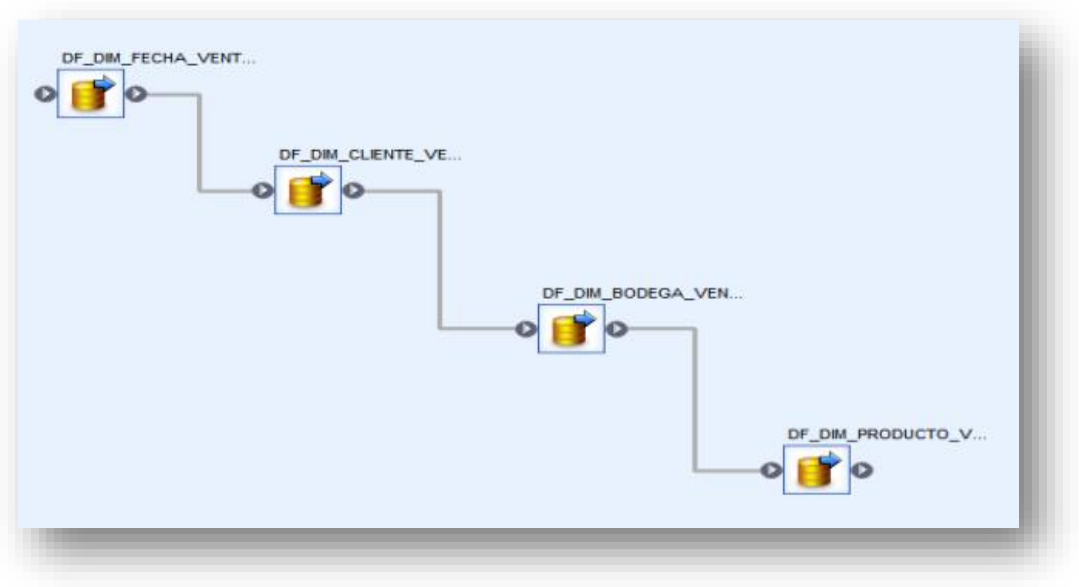

*Figura 28: Workflow Carga Dimensiones*

Fuente: (Nay Mojarrango & José Chapalbay, 2015)

# **Dataflow para la tabla DIM\_FECHA**

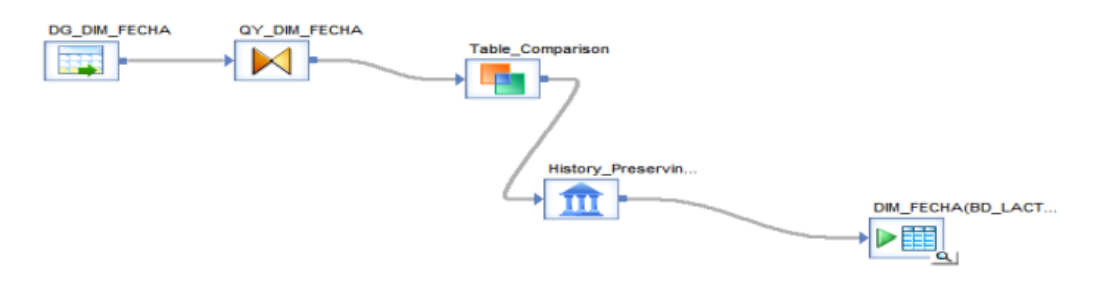

*Figura 29: Dataflow tabla DIM\_FECHA*

#### **Dataflow para la tabla DIM\_CLIENTE**

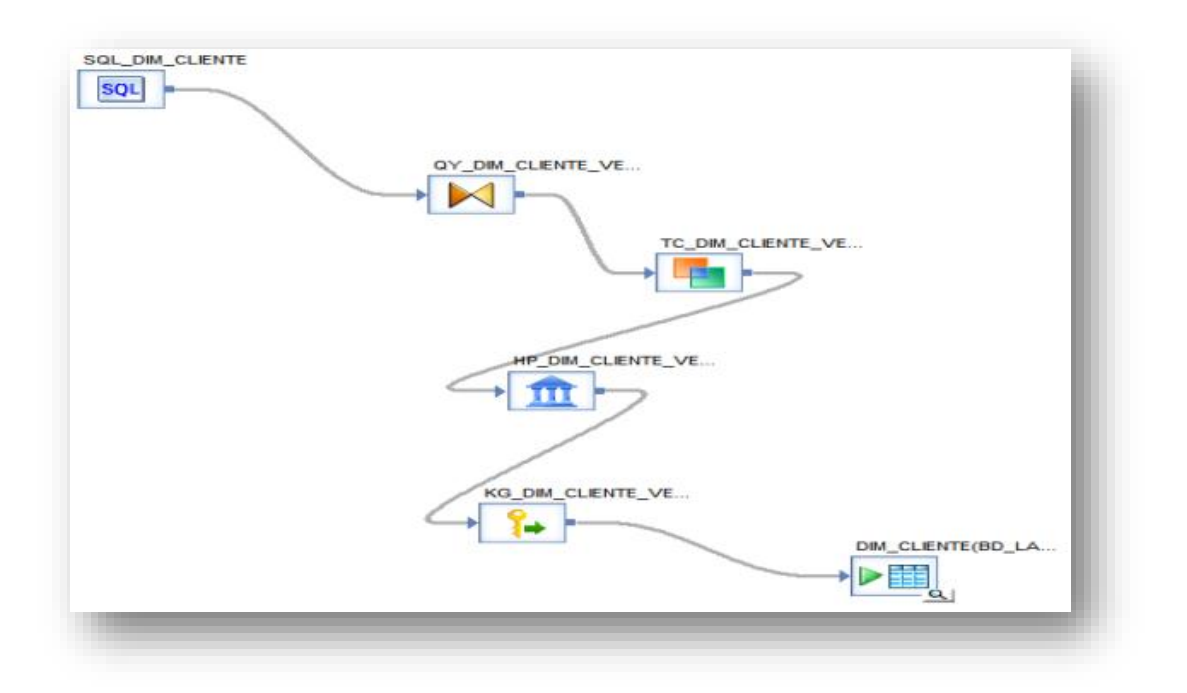

*Figura 30: Dataflow tabla DIM\_CLIENTE*

Fuente: (Nay Mojarrango & José Chapalbay, 2015)

#### **Dataflow para la tabla DIM\_BODEGA**

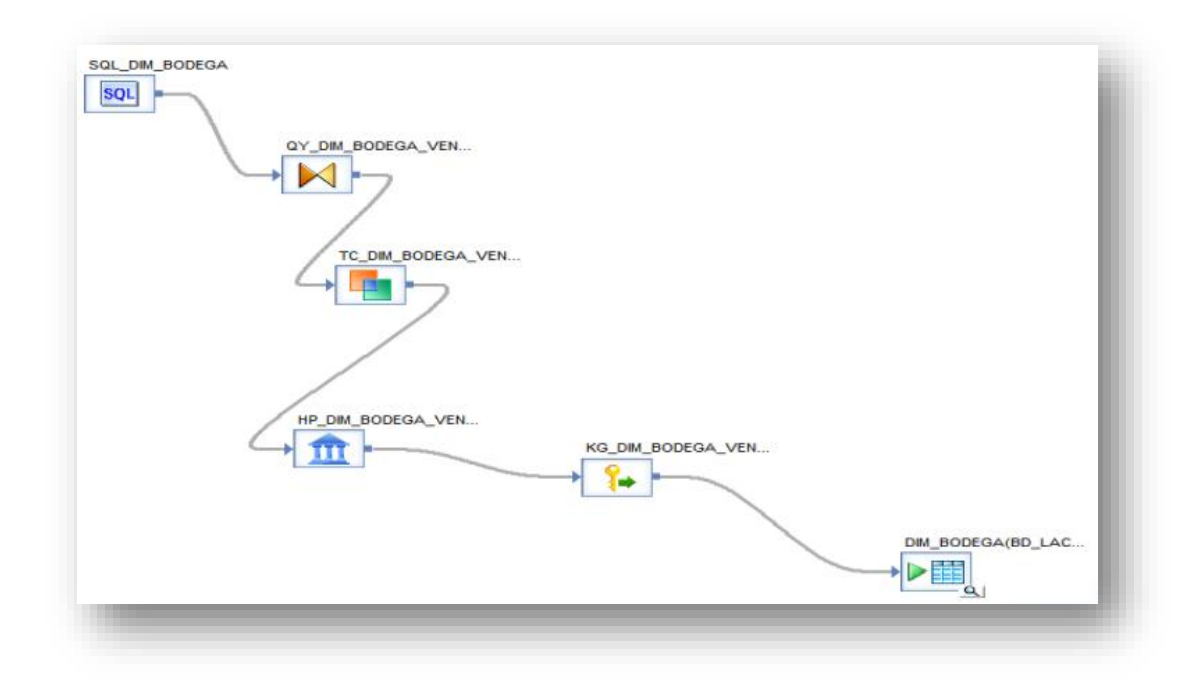

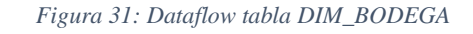

### **Dataflow para la tabla DIM\_PRODUCTO**

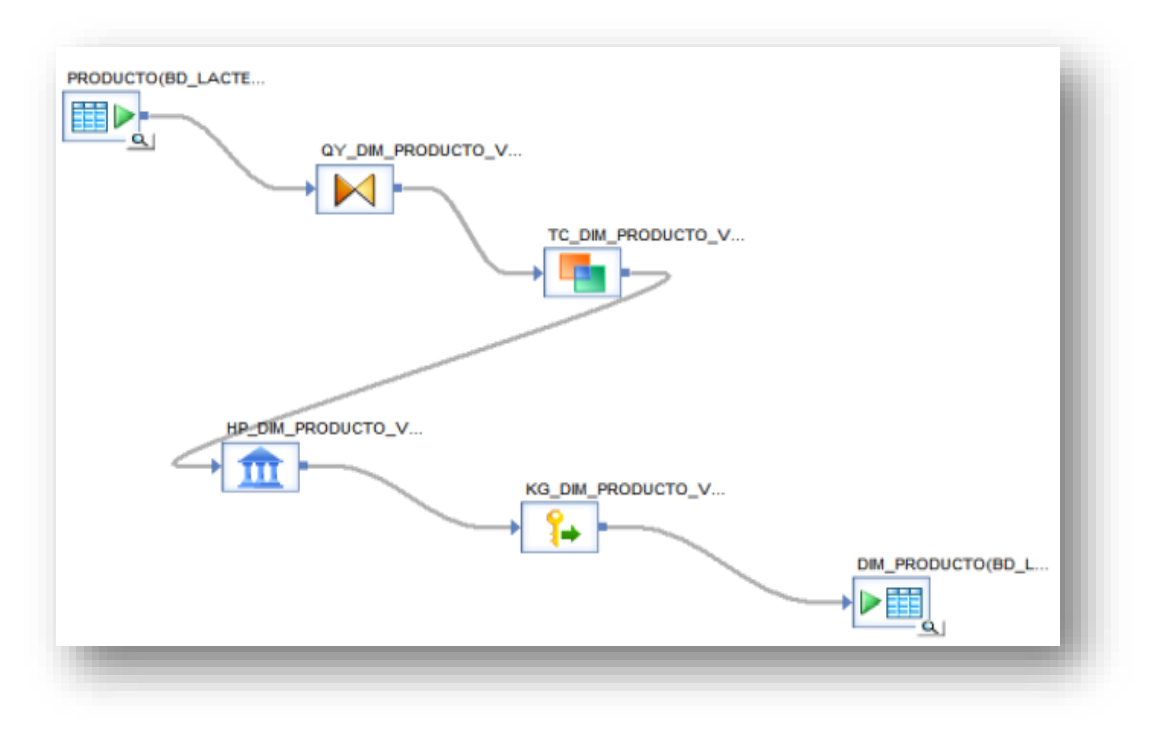

*Figura 32: Dataflow tabla DIM\_PRODUCTO*

#### Fuente: (Nay Mojarrango & José Chapalbay, 2015)

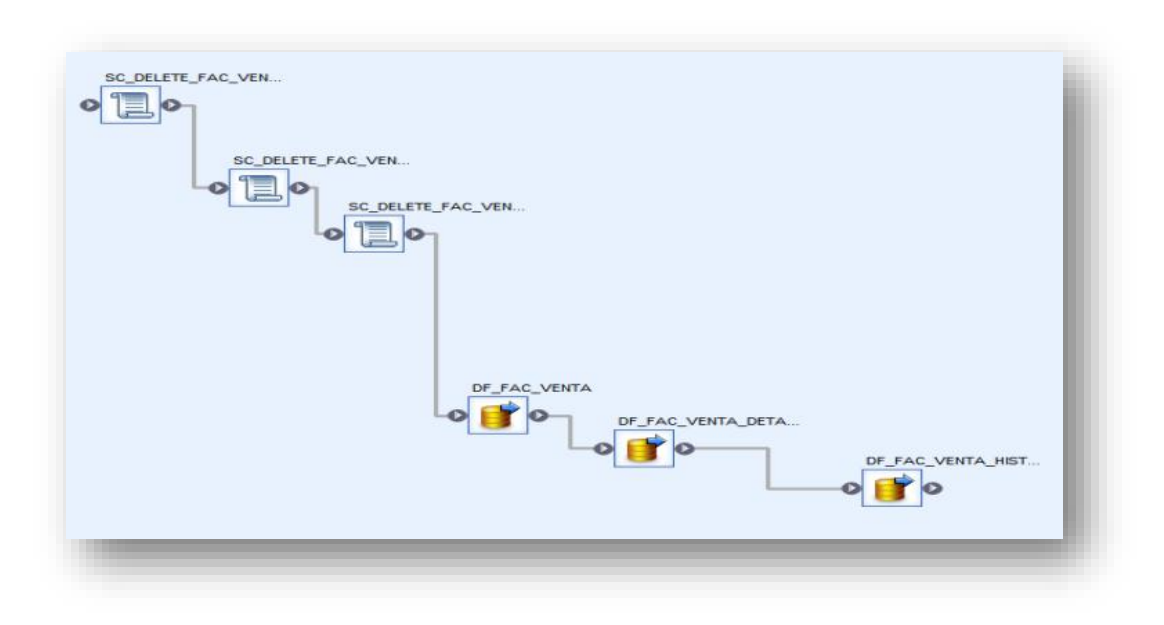

### **Workflow de Carga de Tablas de Hechos**

*Figura 33: Workflow Carga tablas de Hechos*

#### **Dataflow para la tabla FAC\_VENTA**

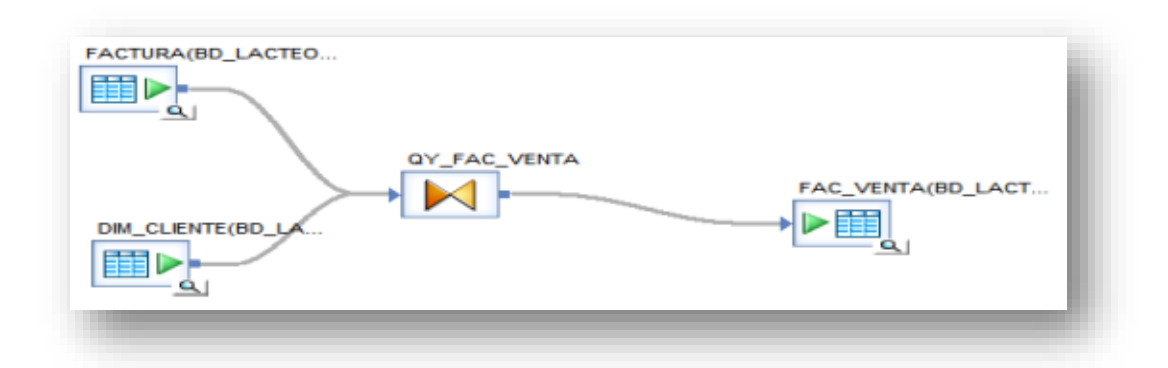

*Figura 34: Dataflow tabla FAC\_VENTA*

Fuente: (Nay Mojarrango & José Chapalbay, 2015)

### **Dataflow para la tabla FAC\_VENTA\_DETALLE**

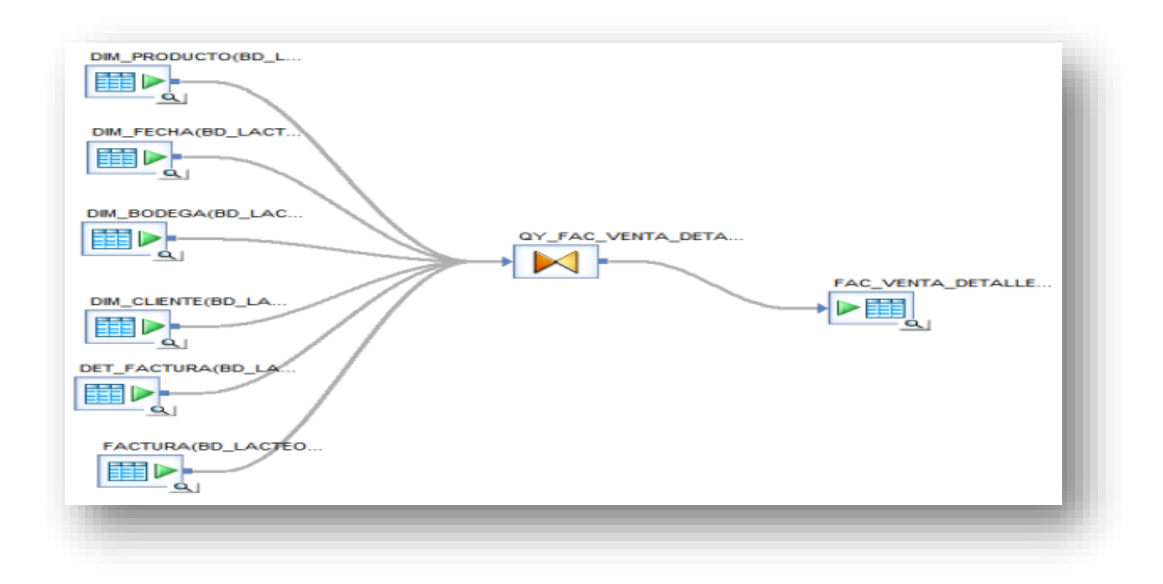

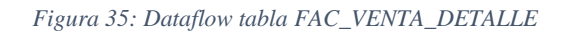

#### **Dataflow de la tabla FACTURA VENTA HISTORICA:**

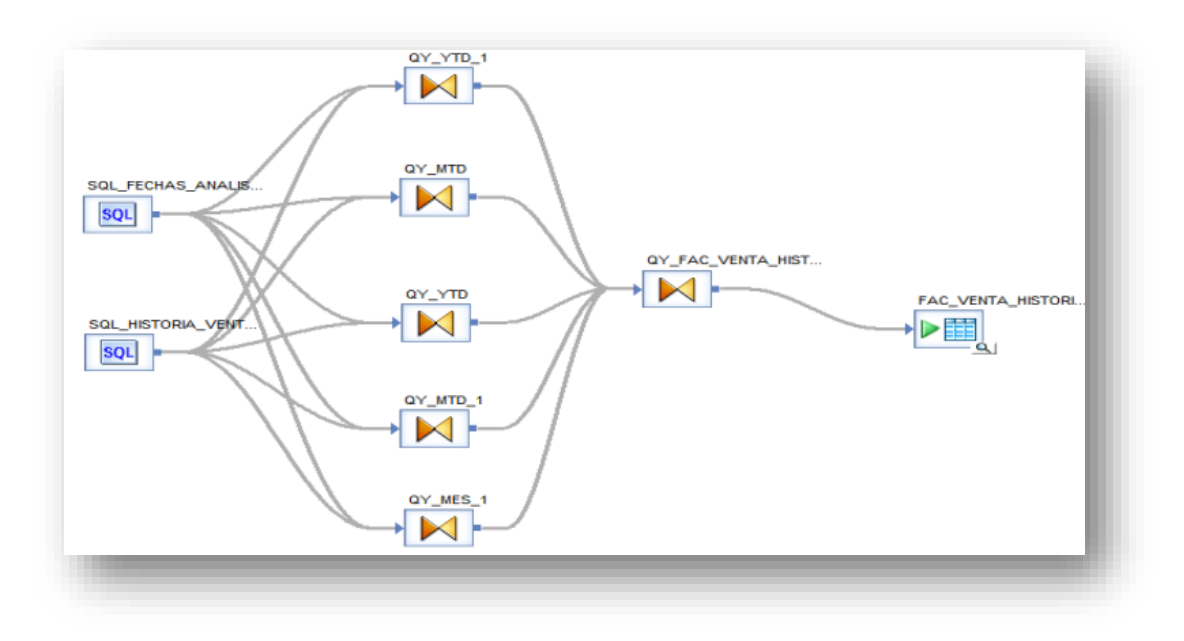

*Figura 36: Dataflow tabla FACTURA VENTA HISTORICA*

Fuente: (Nay Mojarrango & José Chapalbay, 2015)

Las tablas del datamart creado se muestran a continuación:

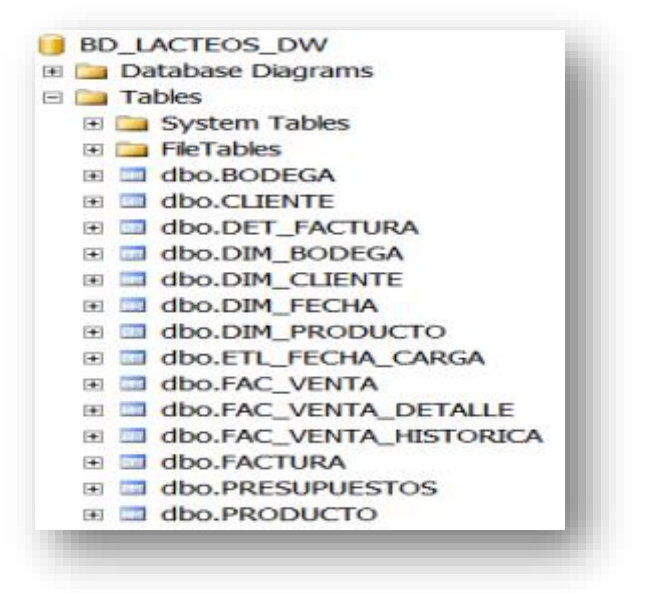

*Figura 37: Tablas del Datamart*

#### **Vistas para el Análisis RFM**

| E System Views                     |
|------------------------------------|
| 田 国 dbo.VISTA DM FREQ              |
| <b>⊞</b> dbo.VISTA_DM_MON          |
| E <b>EL dbo.VISTA_DM_PARA_FREC</b> |
| E EL dbo.VISTA_DM_REQ              |
| E BI dbo.VISTA RFM 1               |

*Figura 38: Vistas Análisis RFM*

Fuente: (Nay Mojarrango & José Chapalbay, 2015)

#### **Discretización de valores del RFM**

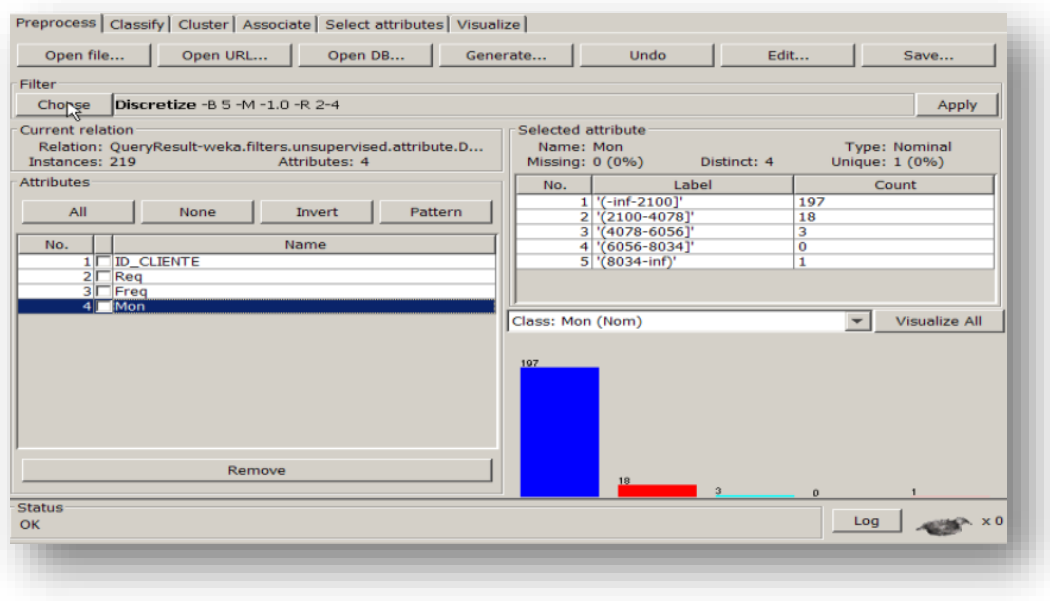

*Figura 39: Discretización Valores RFM*

Fuente: (Nay Mojarrango & José Chapalbay, 2015)

A partir del datamart se ha generado una vista de valores de la Recencia, Frecuencia

y Valor monetario, estos valores son discretizados a través de Weka en 5 bins.

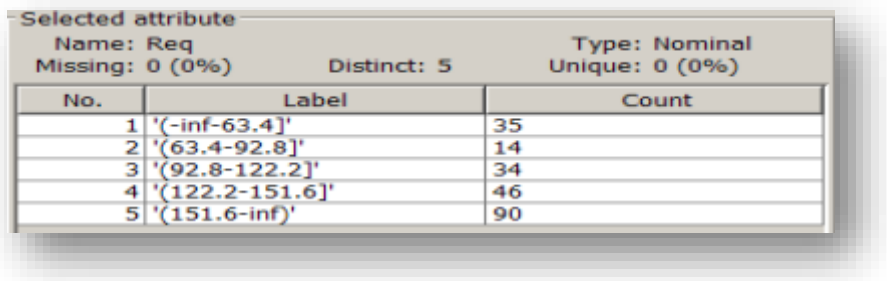

*Figura 40: Vista de valores de Recencia*

Fuente: (Nay Mojarrango & José Chapalbay, 2015)

| Name: Freq<br>Missing: 0 (0%) | Distinct: 5     | <b>Type: Nominal</b><br>Unique: 0 (0%) |
|-------------------------------|-----------------|----------------------------------------|
| No.                           | Label           | Count                                  |
|                               | '(-inf-3.8]'    | 43                                     |
|                               | $(3.8 - 5.6)'$  | 71                                     |
|                               | $(5.6 - 7.4)$   | 74                                     |
|                               | $(7.4 - 9.2)'$  | 25                                     |
|                               | $'(9.2 - inf)'$ | 6                                      |

*Figura 41: Vista de valores de Frecuencia*

Fuente: (Nay Mojarrango & José Chapalbay, 2015)

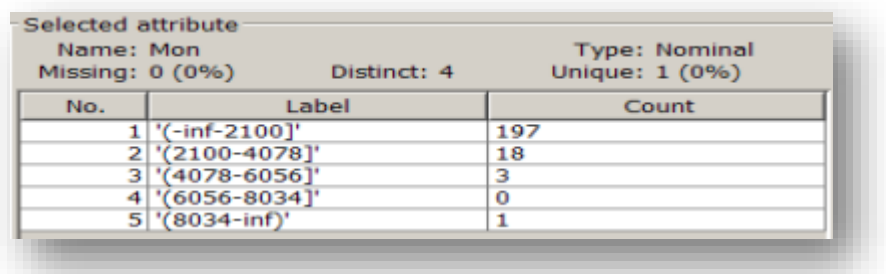

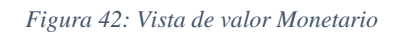

Fuente: (Nay Mojarrango & José Chapalbay, 2015)

 Se ha realizado la discretización de los valores en la herramienta weka, sin embargo se debe considerar que en el cuarto bin del atributo Mon, no existen valores que se encuentren dentro de este rango, razón por lo cual posteriormente no se presentará el valor de 4 al reemplazar los valores por los puntos del RFM en este campo.

# **4.3.3 INTEGRACIÓN DE LOS DATOS**

 Para continuar con el análisis RFM ha sido necesario la creación de campos adicionales, se ha reemplazado los campos Req, Freq y Mon por sus valores puntos (1, 2, 3, 4 y 5), como resultado se ha obtenido los campos R, F y M; además el valor resultante RFM\_puntos.

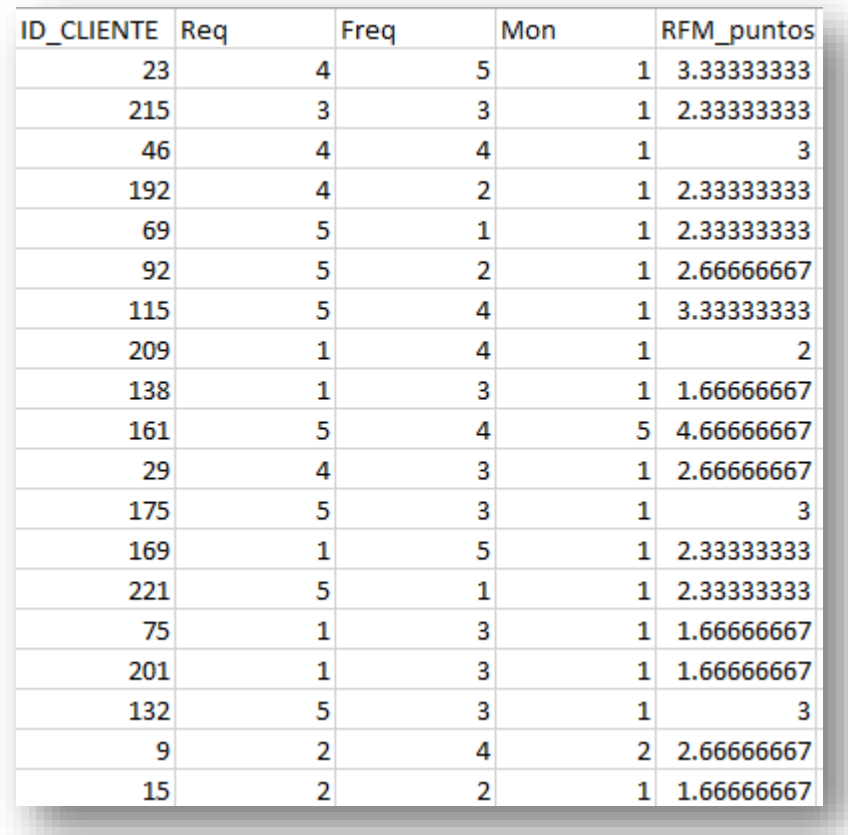

*Figura 43: Integración Datos con Análisis RFM*

 Weka solicita para la técnica de asociación que los datos a los cuales se aplicarán las reglas en este caso los productos se encuentren cada uno como columnas y como filas las transacciones realizadas.

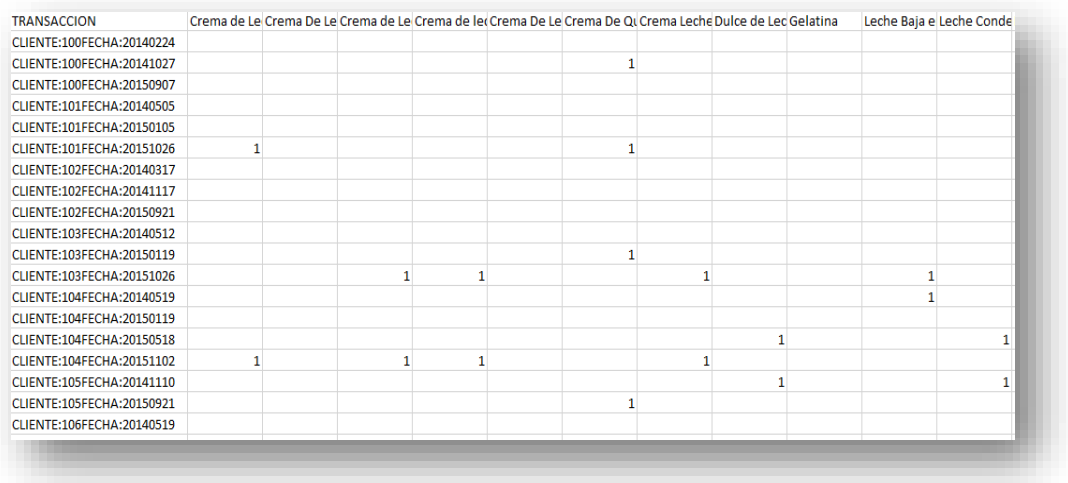

*Figura 44: Columnas y Filas Transacciones Realizadas*

Fuente: (Nay Mojarrango & José Chapalbay, 2015)

#### **4.3.4 FORMATEO DE LOS DATOS**

 Para la asociación de productos es necesario incluir un cambio de numérico a nominal, el resto de valores gracias al datamart y a la preparación de los datos se encuentran listos para la fase de modelado.

#### **4.4 FASE DE MODELADO**

### **4.4.1 SELECCIÓN DE LA TÉCNICA DE MODELADO**

 Los algoritmos que se utilizarán para la fase de modelado son los siguientes, esta selección se basa en el trabajo de investigación denominado "Data Mining Using RFM Analysis" de Derya Birant:

- Para la segmentación de clientes se utilizará el algoritmo de Simple K Means de Weka que es un algoritmo de cluster que reúne en tablas distintas atributos con semejanza, a estos los divide en la cantidad de clúster seleccionados en este caso ocho debido a que los clientes según el trabajo mencionado, se dividen en: Mejores, Valiosos, Compradores, Iniciales, Perdidos, Frecuentes, Gastadores e Inciertos.
- Para la asociación de productos es necesario aplicar el algoritmo Predictive Apriori con el objetivo de combinar las dos medidas: de soporte y confianza y proporcionar una mejor precisión del modelo.

### **4.4.2 GENERACIÓN DEL PLAN DE PRUEBA**

 Una vez construido un modelo, se deberá probar la validez del mismo, para ello se utilizará el componente Clusterer Performance Evaluator de Weka para medir el error del modelo. Para las reglas de asociación se tomarán en cuenta las primeras 20 reglas de asociación siempre y cuando la precisión sea superior al 0,95.

# **4.4.3 CONSTRUCCIÓN DEL MODELO**

 Se ha construido en la herramienta Weka los siguientes flujos de conocimiento para la segmentación y asociación.

#### **Flujo de Conocimiento para la Segmentación o Clustering**

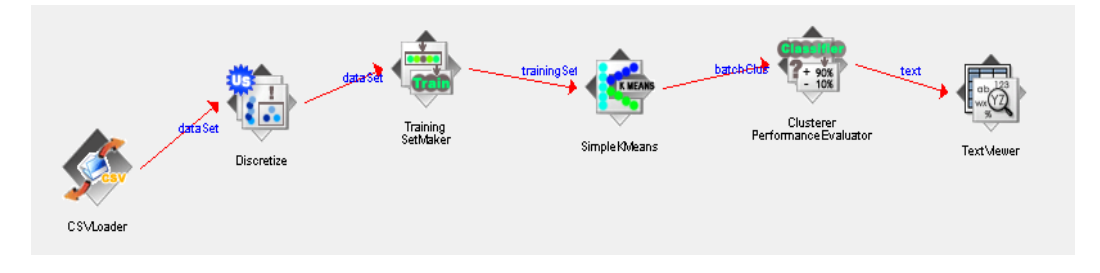

*Figura 45: Flujo Conocimiento Segmentación o Clustering*

Fuente: (Nay Mojarrango & José Chapalbay, 2015)

#### **Flujo de Conocimiento para la Asociación**

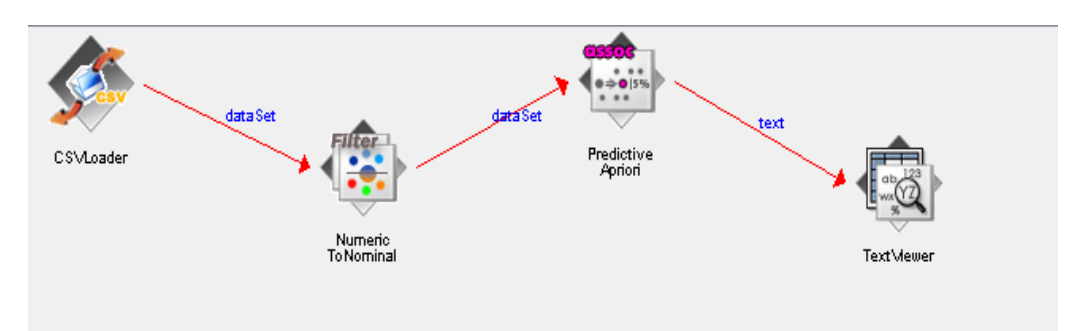

*Figura 46: Flujo Conocimiento Asociación*

### **4.4.4 EVALUACIÓN DEL MODELO**

 Como se mencionó en la sección de la Generación del Plan de Pruebas se obtiene los siguientes resultados de la evaluación.

## **SEGMENTACIÓN**

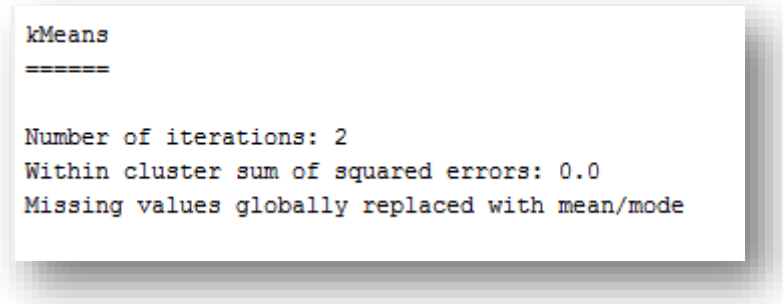

*Figura 47: Resultado de Error Segmentación*

Fuente: (Nay Mojarrango & José Chapalbay, 2015)

 Este resultado de error de la suma de los cuadrados que muestra como resultado 0,0 es debido a la discretización realizada a partir de los datos de la columna RFM\_puntos. Posteriormente en la Fase de Evaluación del modelo se discutirá de mejor manera este resultado, sin embargo se puede mencionar que la precisión del modelo es alto.

# **ASOCIACIÓN**

 Se ha generado 20 reglas de las cuales todas superan la precisión del 95%. En el siguiente gráfico se muestra la regla Nº 20 la cual es el último registro y posee una precisión del 97%, todas las restantes tienen una precisión superior a esta regla.

acc: (0.97338) 20. Crema de Leche=1 Queso Holandés=1 36 == > Queso Mesa=1 Queso Ricotta =1 36

*Figura 48: Regla Nº 20 Asociacion*

Fuente: (Nay Mojarrango & José Chapalbay, 2015)

### **4.5 FASE DE EVALUACIÓN**

#### **4.5.1 EVALUACIÓN DE LOS RESULTADOS**

Los resultados generados a partir de la aplicación del modelo son los siguientes:

Para la segmentación de clientes posterior al análisis RFM se ha obtenido la

clusterización de los clientes en ocho partes que se muestra a continuación:

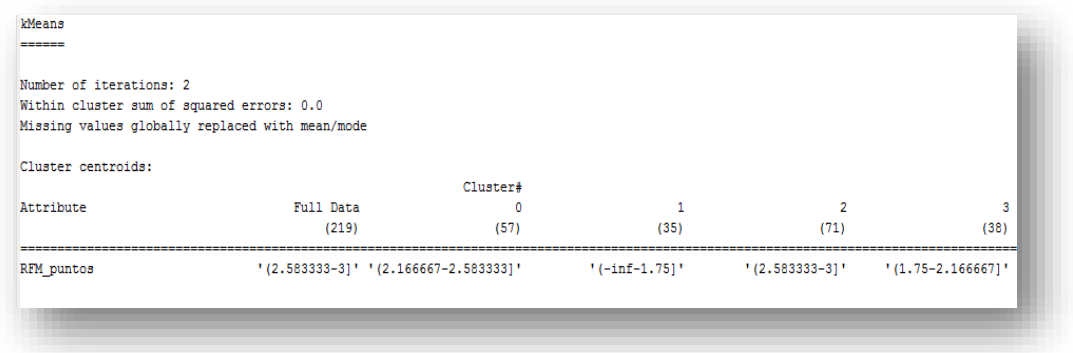

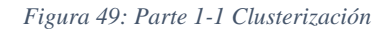

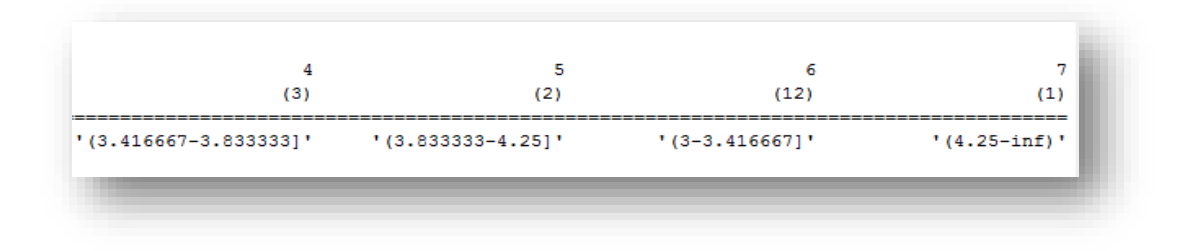

*Figura 50: Parte 1-2 Clusterización*

Fuente: (Nay Mojarrango & José Chapalbay, 2015)

 En el gráfico se muestra los rangos del modelo a los cuales RFM\_puntos ha clasificado a los clientes.

|   | Clustered Instances         |
|---|-----------------------------|
| ٥ | 57 (26%)                    |
| 1 | 35 ( 16%)                   |
| 2 | 71 (32%)                    |
| 3 | 38 ( 17%)                   |
| 4 | 3.<br>$\overline{C}$<br>18) |
| 5 | 2 (<br>18)                  |
| 6 | 12 (<br>58)                 |
| 7 | C<br>0%)<br>1               |
|   |                             |
|   |                             |

*Figura 51: Porcentaje de Clusters*

Fuente: (Nay Mojarrango & José Chapalbay, 2015)

 Se puede observar los porcentajes en cada uno de los clústers, se puede destacar al clúster 7 que es el que mejores clientes, posee únicamente unoel cuál no llega a representael 1%; en contraste el clúster 2 es en donde se encuentran clasificados un mayor número con un total de 71 que corresponde al 32%.

 Para la asociación se muestran las reglas obtenidas las cuales se encuentran acorde a lo esperado las mismas que poseen una precisión superior al 95%.

1. Queso Crema=1 Queso Parmesano=1 62 ==> Queso Crema con Hierbas=1 62 acc: (0,98386) 2. Queso Campesino=1 Queso Mesa=1 61 ==> Queso Holandés=1 61 acc: (0.98362) 3. Queso Crema con Hierbas=1 Queso Finesse tajadas=1 57 == > Queso Crema=1 57 acc: (0,98258) 4. Queso Campesino=1 Queso Crema con Hierbas=1 56 ==> Queso Parmesano=1 56 acc: (0.98229) 5. Crema De Queso Flotemys=1 Queso Finesse=1 52 ==> Queso Mozzarella =1 52 acc: (0,98105) 6. Crema De Queso Flotemys=1 Queso Camembert Pierrot=1 51 ==> Queso Gudbrandsdals=1 51 acc: (0.98071) 7. Queso Camembert Pierrot=1 Queso Mascarpone Fabioli=1 51 == > Queso Courdavault=1 51 acc: (0.98071) 8. Queso Courdavault=1 Queso Gorgonzola Telino=1 49 ==> Queso Mascarpone Fabioli=1 49 acc: (0.97999) 9. Crema de Leche=1 Crema de leche UHT Finesse=1 48 ==> Crema de Leche UHT=1 48 acc: (0.9796) 10. Crema de Leche=1 Oueso Mesa=1 47 == > Oueso Ricotta =1 47 acc: (0.9792) 11. Crema De Leche Larga Vida Sancor=1 Yogurt de platano=1 47 ==> Yogurt saborizado=1 47 acc: (0.9792) 12. Crema de Leche UHT=1 Crema Leche cantina=1 47 ==> Crema de leche UHT Finesse=1 47 acc: (0.9792) 13. Queso Campesino=1 Queso Ricotta =1 46 ==> Queso Holandés=1 46 acc: (0.97878) 14. Crema De Queso Flotemys=1 Queso Courdavault=1 43 ==> Queso Camembert Pierrot=1 43 acc: (0.97742) 15. Crema de Leche UHT=1 Oueso Ricotta =1 42 ==> Crema de Leche=1 42 acc: (0.97692) 16. Dulce de Leche=1 Mantequilla de Nata Cruda=1 41 ==> Mantequilla Batida =1 41 acc: (0.9764) 17. Queso Crema con Hierbas=1 Queso Finesse=1 40 ==> Queso Crema=1 40 acc: (0.97586) 18. Crema de leche UHT Finesse=1 Leche de Chocolate=1 38 ==> Crema Leche cantina=1 38 acc: (0,97468) 19. Crema De Queso Flotemys=1 Queso Finesse tajadas=1 38 ==> Queso Finesse=1 38 acc: (0.97468) 20. Crema de Leche=1 Oueso Holandés=1 36 ==> Oueso Mesa=1 Oueso Ricotta =1 36 acc: (0.97338)

*Figura 52: Asociación Productos*

Fuente: (Nay Mojarrango & José Chapalbay, 2015)

 Por ejemplo se puede observar que se pueden asociar productos como cuando un cliente compra Queso Crema y Parmesano también se le puede ofrecer el Queso Crema con Hierbas, y además se puede incluir esta combinación en una cesta de compra.

#### **4.5.2 PROCESO DE REVISIÓN**

 Si se realiza un análisis de revisión del proyecto de Minería de Datos para la Empresa de Lácteos Santillán se puede evidenciar que se ha obtenido resultados satisfactorios, a pesar de las limitantes de la base de datos proporcionada la cual no permitió realizar una clasificación de perfiles del clientes y está será una de las recomendaciones que se realizará al Gerente de la Empresa. Sin embargo al conocer está limitante en la sección de evaluación de la situación inicial, los objetivos de la minería de datos han sido cubiertos completamente.

 Relacionado a la precisión de los algoritmos particularmente en el algoritmo para la segmentación se observó un dato de error de cero, este fue obtenido al discretizar el valor de RFM\_puntos debido a que el modelo respondía a un error del 0,076 como se puede observar en el siguiente gráfico.

kMeans Number of iterations: 2 Within cluster sum of squared errors: 0.07638095257592387 Missing values globally replaced with mean/mode Cluster centroids: Cluster# Attribute Full Data  $\overline{1}$  $\overline{2}$  $\overline{\phantom{a}}$  $\overline{4}$  $\overline{5}$  $\overline{6}$  $\sim$  0  $(57)$  $(35)$  $(28)$  $(38)$  $(43)$  $(3)$  $(3)$  $(12)$  $(219)$ RFM\_puntos 2.4094 2.3333 1.6095  $\overline{\mathbf{3}}$  $\overline{2}$ 2.6667 3.6667 4.2222 3.3333 Clustered Instances  $57(26)$  $\overline{0}$  $35(16)$  $\mathbf{1}$  $\overline{2}$ 28 ( 13%)  $\overline{3}$ 38 ( 17%)  $\overline{4}$ 43 (20%) -5  $3(1)$ 

*Figura 53: Dato Error obtenido al discretizar valor RFM\_puntos*

Fuente: (Nay Mojarrango & José Chapalbay, 2015)

 Este modelo fue mejorado cuando se aplicó la discretización, y además proporcionó una idea clara de cuáles clientes se encontraban en cada clúster para posteriormente la gerencia aplique campañas de marketing estratégico.

# **4.5.3 DETERMINACIÓN DE FUTURAS FASES**

 $6<sup>6</sup>$ 

 $7^{\circ}$ 

 $3(13)$ 

12 ( 5%)

 Al cumplir los objetivos de la minería de datos no existe inconveniente en continuar con la fase de implementación, que está enfocada a transformar en conocimiento lo encontrado en el proceso de minería de datos y sugerir a la gerencia aplicarlos al negocio.

 $\overline{7}$ 

# **4.6 FASE DE IMPLEMENTACIÓN 4.6.1 PLAN DE IMPLEMENTACIÓN**

 El procedimiento que se sugiere para aplicar los resultados obtenidos de la Minería de Datos en la Empresa Santillán es el siguiente:

1. En este procedimiento de minería de datos se ha creado un datamart adhoc que sirve para no interrumpir las actividades normales del sistema debido a la carga de procesamiento que se requirió, se sugiere que el datamart de ventas sea implementado posterior a la adquisición de las licencias de las herramientas respectivas.

2. El preprocesamiento se ha realizado con la herramienta Weka esta no posee la funcionalidad para realizar un RFM automáticamente por esta razón es necesario a partir de vistas de la base de datos, generar la discretización en 5 partes, mapear los valores obtenidos de la discretización a valores numéricos funcionalidad que no se ha encontrado en la herramienta Weka, es por esta razón que este procedimiento se realizó generando un archivo .CSV en el cual se aprovechó para realizar los cálculos respectivos obteniendo el campo RFM\_puntos y cargando consecuentemente esta data al flujo de conocimiento para la segmentación creado.

3. Para la asociación es necesario trasladar la información de la vista realizada en SQL de tal forma que los productos se encuentren como columnas y que las transacciones se encuentren como filas generando una tabla dinámica la cual se expandirá por el número de transacciones, posteriormente se crea un archivo .CSV para la carga de la data al flujo de conocimiento de asociación creado.

Para el mapeo de valores y la generación de la tabla dinámica se ha hecho uso de la herramienta Excel.

#### **4.6.2 MONITORIZACIÓN Y MANTENIMIENTO**

 Se sugiere realizar una retroalimentación del conocimiento generado por el modelo cada mes con el objetivo de garantizar que el mismo está siendo utilizado adecuadamente, y una nueva implementación de la estrategia de marketing dependiendo de los recursos de la empresa al menos cada año.

Además es necesario posterior a la implementación de las estrategias de marketing analizar cómo van creciendo las ventas o a su vez si han disminuido, con la finalidad de revisar el modelo y ajustarlo, este procedimiento se sugiere realizarlo al menos una vez al mes.

#### **4.6.3 INFORME FINAL**

 El objetivo general de este proyecto fue el de analizar la información a través de la aplicación de técnicas de minería de datos enfocadas a descubrir patrones que permitan apoyar a la toma de decisiones enfocadas a la inteligencia empresarial por parte de la gerencia y así incrementar la rentabilidad de la empresa, en relación a esto a continuación se describen como se han cumplido los objetivos específicos para alcanzar la meta propuesta:

1) Determinar que técnicas de minería de datos se puede aplicar en función de la información que posee la empresa.

a. Con la base de datos proporcionada por la empresa y una vez realizada la preparación de los datos se ha realizado la segmentación de clientes y la asociación de productos, debido a que no se han presentado datos demográficos de los clientes no se ha realizado la clasificación de los perfiles de los mismos. b. Se ha utilizado el algoritmo de Simple K means para segmentar a los clientes en 8 grupos vinculándolos con la tipología de los clientes.

c. Para la asociación de productos se ha utilizado el algoritmo de Predictive Apriori que proporciona una mayor precisión del modelo al funcionar dos medidas la de soporte y confianza.

2) Aplicar un análisis RFM.

a. Se ha aplicado un análisis RFM para la segmentación de clientes debido a que es una herramienta poderosa para el marketing estratégico y además porque no se han presentado datos demográficos de los clientes como se había mencionado anteriormente que hubiesen permitido segmentar los clientes sin necesidad de un análisis RFM, sin embargo este análisis presenta una mejor funcionalidad.

3) Establecer distintos grupos entre las personas que realizan una compra más a menudo y así generar estrategias de marketing enfocadas al incremento de las ventas.

a. Para cumplir este objetivo se ha utilizado el campo de RFM\_puntos junto con el algoritmo para la realización de clustering, en el cuál se ha obtenido 8 segmentos que corresponden a los tipos de clientes: Mejores, Valiosos, Compradores, Iniciales, Perdidos, Frecuentes, Gastadores e Inciertos.

b. Las estrategias que se sugiere a la gerencia pueden estar enfocadas a los siguientes puntos:

> A aquellos clientes que se encuentren en el nivel de compromiso con la compañía superior 333 RFM puntos se puede realizar: Muestras de aprecio a través de campañas exclusivas, proporcionarles descuentos especiales, realizar encuestas de satisfacción, entrevistas, muestras de productos gratis, acciones que recompensen su lealtad como llamadas para eventos de la empresa, entre otros.

A aquellos que se encuentran en la mitad, 233 a 332 RFM puntos se debe motivarles con: Descuentos atractivos dependiendo de su posición en la tabla con un porcentaje de acuerdo a su orden de puntuación, sorteos, educación para el mejor aprovechamiento de los productos y entrega de guías prácticas.

A aquellos que se encuentran en la parte inferior 133 a 232 RFM puntos: Descuentos atractivos focalizados en el tiempo a un crecimiento de compra, encuestas de satisfacción para identificar problemas.

A los clientes que se encuentren en un rango inferior a 133 dependiendo de los recursos para marketing de la empresa se podrá realizar cualquiera de los mencionados en el rango de 133 a 232 RFM puntos, sin embargo de acuerdo a este análisis no son prioritarios.

4) Crear asociaciones de productos para definir una cesta de compra que permitirá crear predicciones para recomendar productos a los clientes.

a. Se ha creado veinte reglas de asociación para recomendar productos a los clientes a través del uso del algoritmo de Predictive Apriori, el mismo que proporciona asociaciones con un nivel de precisión alto. Es necesario aprovechar estas reglas para la creación de cestas compra con descuento, además sugerir en el momento de la venta estos productos asociados.

 Estas técnicas de marketing sugeridas son consideradas como estratégicas para poder incrementar las ventas de la empresa y serán de responsabilidad de la gerencia, que deberá tomar la decisión en virtud al conocimiento adquirido a través de la minería de datos realizada cuál de estas técnicas aplicarlas a corto, medio y largo plazo, dependiendo de sus recursos y de su planificación estratégica.

#### **4.6.4 REVISIÓN DEL PROYECTO**

 El proyecto de minería de datos se ha realizado de forma satisfactoria para ellos se ha seguido la metodología CRISP-DM garantizando la calidad del procedimiento, se ha podido identificar sin embargo ciertos aspectos que se debe mejorar: Es sumamente importante que se incluyan los datos demográficos en el procesamiento diario de los clientes con el objetivo de poder clasificarlos y predecir cuáles son los sectores en donde se podría encontrar nuevos clientes, el campo e-mail es imprescindible debido a que con ello las sugerencias de marketing estratégico se puede realizar por este medio, además que con los mismos se podrá entablar una comunicación más estrecha.

 Se sugiere implementar un datamart continuo en la empresa con el objetivo de contrastar la información histórica y facilitar la implementación continua de un proceso de minería de datos.
# **CAPÍTULO V**

## **METODOLOGIA**

- **Método Científico.-** Se utiliza en la realidad de los hechos de la empresa.
- **Método Inductivo.-** Se utiliza en la etapa de observación y registro de los hechos.
- **Método Bibliográfico.-** Son las fuentes más importantes de donde se obtengan información y documentación como: códigos, libros, datos, etc.
- **Método Analítico.-** Se utilizará en la comparación de las dos herramientas de nuestra investigación luego para seleccionar la mejor herramienta de acuerdo a los indicadores y sus resultados.

### **5.1 TIPO DE ESTUDIO**

## **5.1.1 SEGÚN EL OBJETO DE ESTUDIO**

Investigación Aplicada.

## **5.1.2 SEGÚN LA FUENTE DE INFORMACIÓN**

Investigación Documental.

## **5.1.3 SEGÚN EL NIVEL DE CONOCIMIENTOS**

Investigación Descriptiva.

## **5.1.4 SEGÚN EL MÉTODO A UTILIZAR**

Investigación Comparativa

# **5.2 POBLACIÓN Y MUESTRA**

Plataforma Weka y Analysis Services

# **5.3 OPERACIONALIZACIÓN DE VARIABLES**

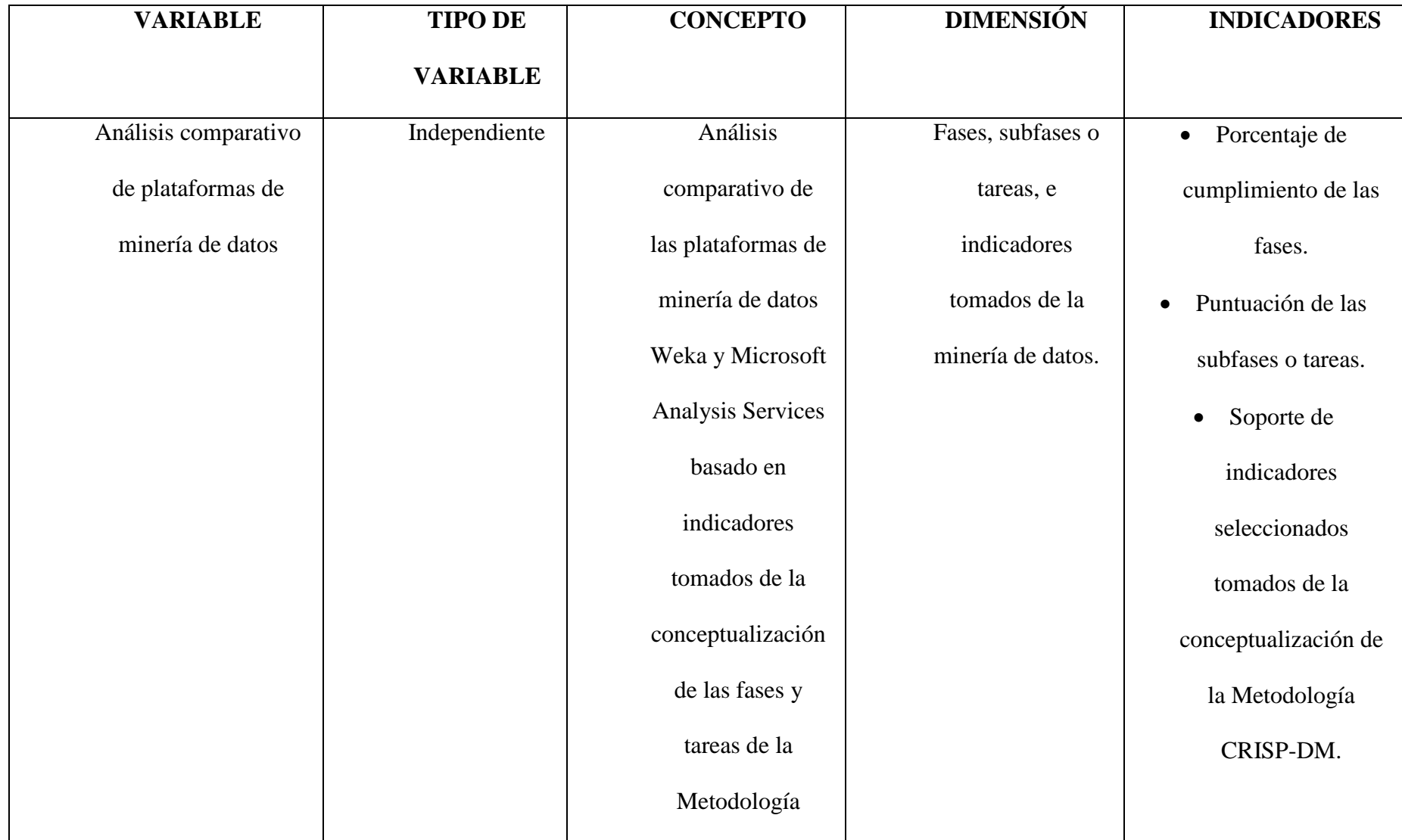

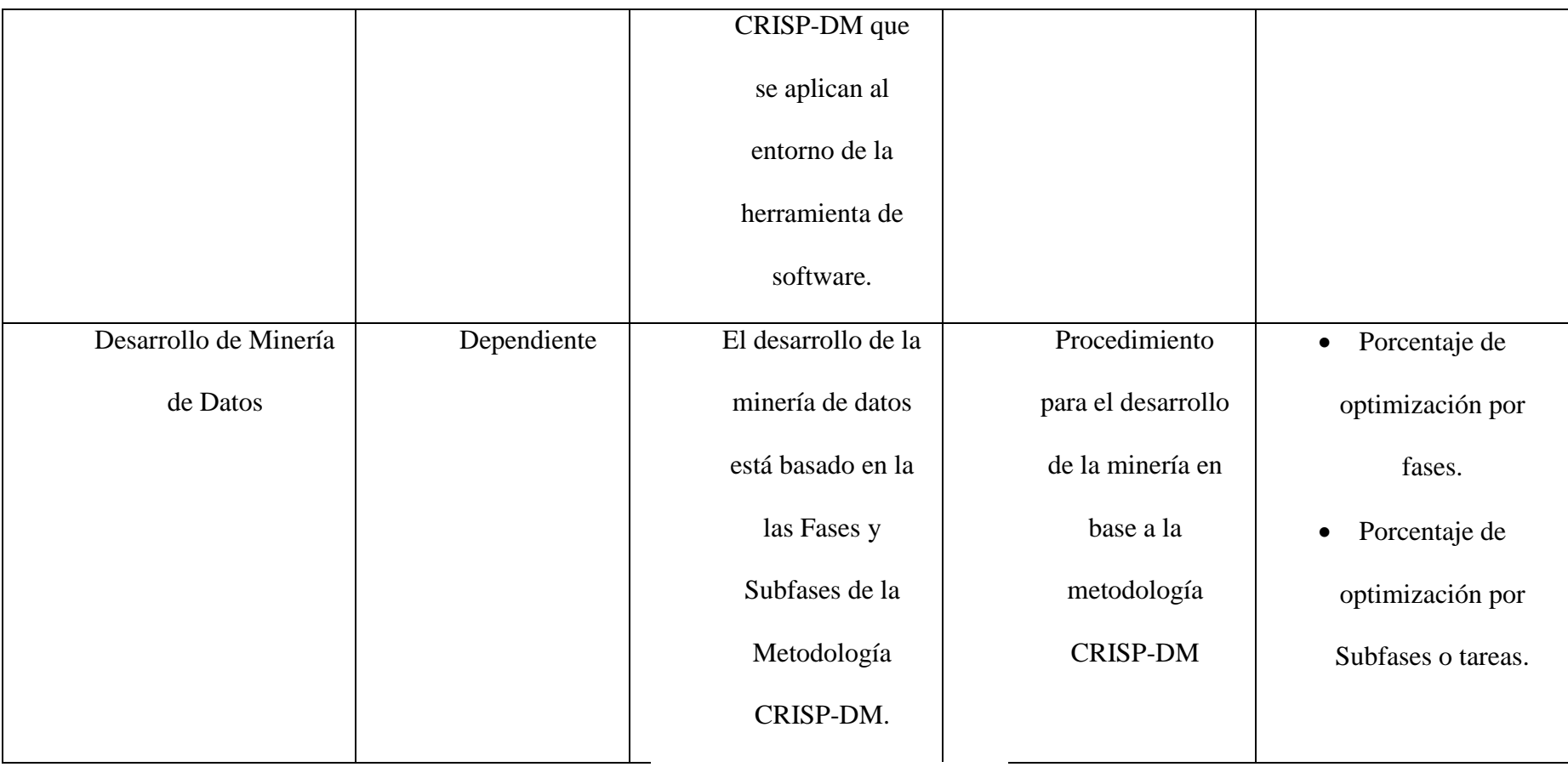

*Tabla 13: Operacionalización de Variables*

### **5.4 PROCEDIMIENTOS**

## **5.4.1 TÉCNICA DE INVESTIGACIÓN**

**Técnica Documental**.- Permite la recopilación de datos para enunciar las distintas teorías que respaldarán la investigación.

# **5.4.2 INSTRUMENTOS DE RECOLECCIÓN DE DATOS**

- Entrevistas
- Diálogos
- Observación

## **5.5 PROCEDIMIENTO Y ANÁLISIS**

Los datos que serán obtenidos, se cuantificaran mediante hojas electrónicas, y se podrán emitir conclusiones y recomendaciones en base a la investigación realizada.

# **CAPÍTULO VI**

# **RESULTADOS Y DISCUSIÓN**

## **6.1 RESULTADOS**

# **6.1.1 FASE DE COMPRENSIÓN DE DATOS**

## **6.1.1.1 RECOLECCIÓN DE DATOS INICIALES**

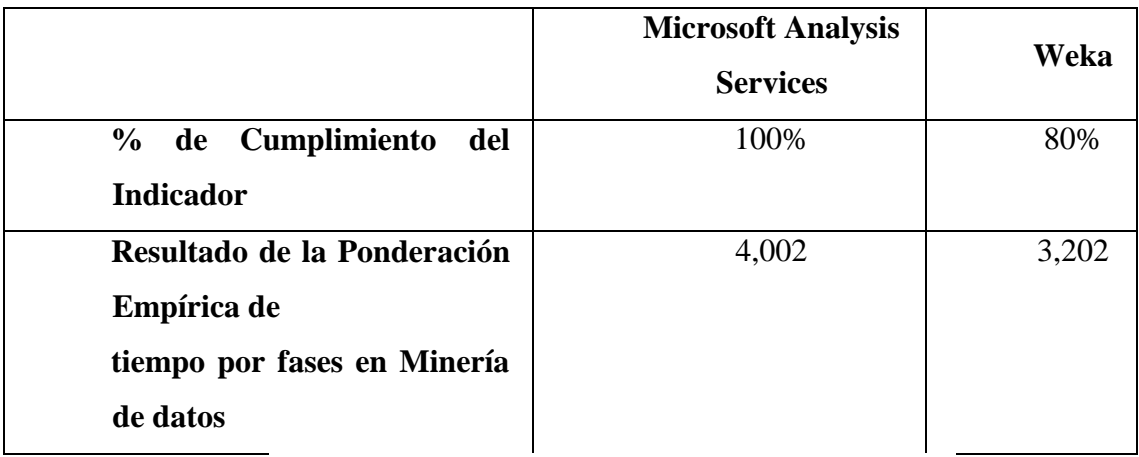

*Tabla 14: Resultados de la Sub Fase de Recolección de Datos Iniciales*

Fuente: (Nay Mojarrango & José Chapalbay, 2015)

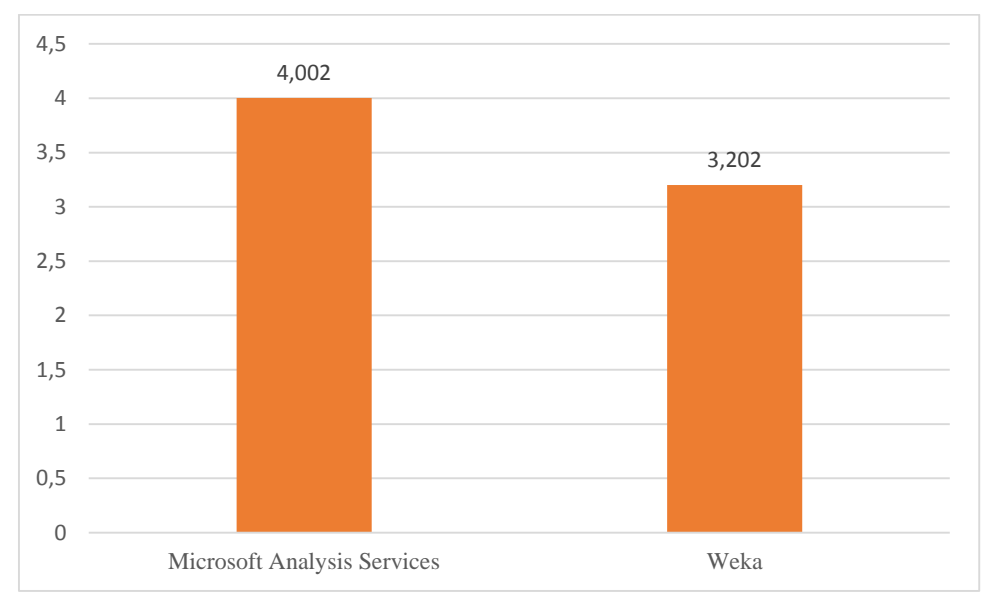

*Figura 54: Ponderación Empírica de tiempo por fases en Minería de Datos-Recolección de Datos Iniciales*

En la Sub Fase de Recolección de Datos Iniciales existe una superioridad de Microsoft Analysis Services cumpliendo con el indicador al 100% con relación a Weka que cumple un 80% del mismo, la ponderación empírica del tiempo corresponde a una diferencia de 0,8 entre las dos herramientas.

## **6.1.1.2 DESCRIPCIÓN DE LOS DATOS**

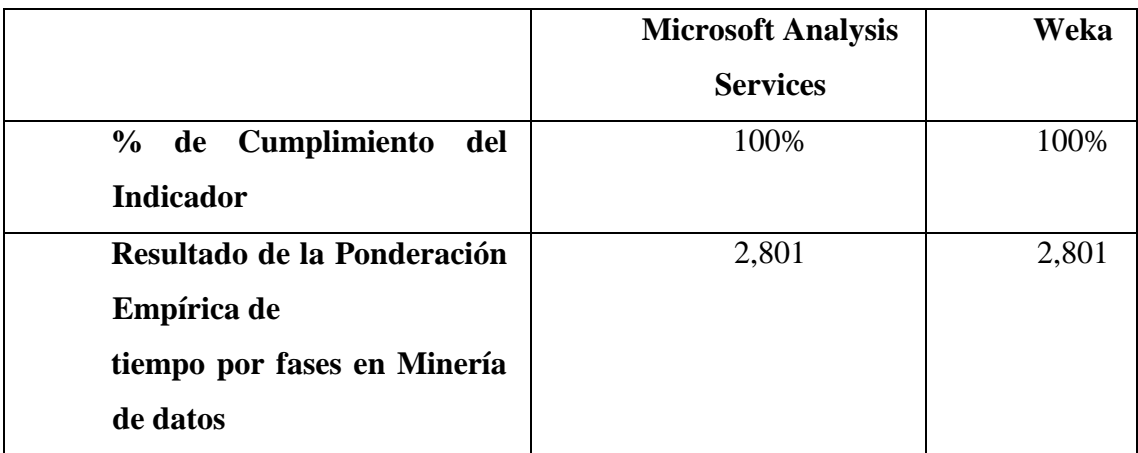

*Tabla 15: Resultados de la Sub Fase de Descripción de los datos*

### Fuente: (Nay Mojarrango & José Chapalbay, 2015)

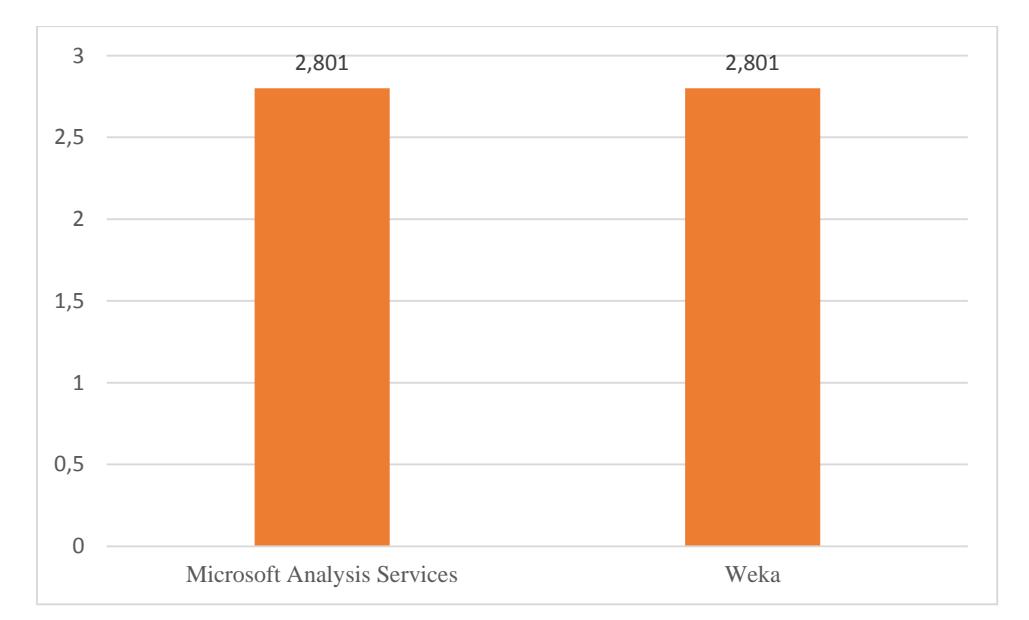

*Figura 55: Ponderación Empírica de tiempo por fases en Minería de Datos- Descripción de los datos*

En la Sub Fase de Descripción de los datos se observa que las dos herramientas de Microsoft Analysis Services y Weka cumplen con el indicador al 100%, la ponderación empírica del tiempo corresponde a 2,8 de las dos herramientas.

## **6.1.1.3 EXPLORACIÓN DE LOS DATOS**

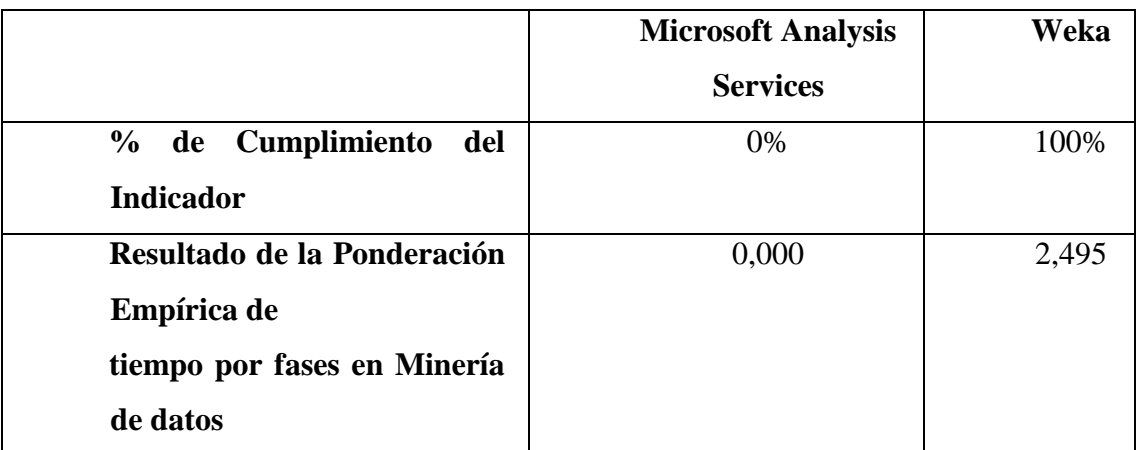

*Tabla 16: Resultados de la Sub Fase de Exploración de los Datos*

Fuente: (Nay Mojarrango & José Chapalbay, 2015)

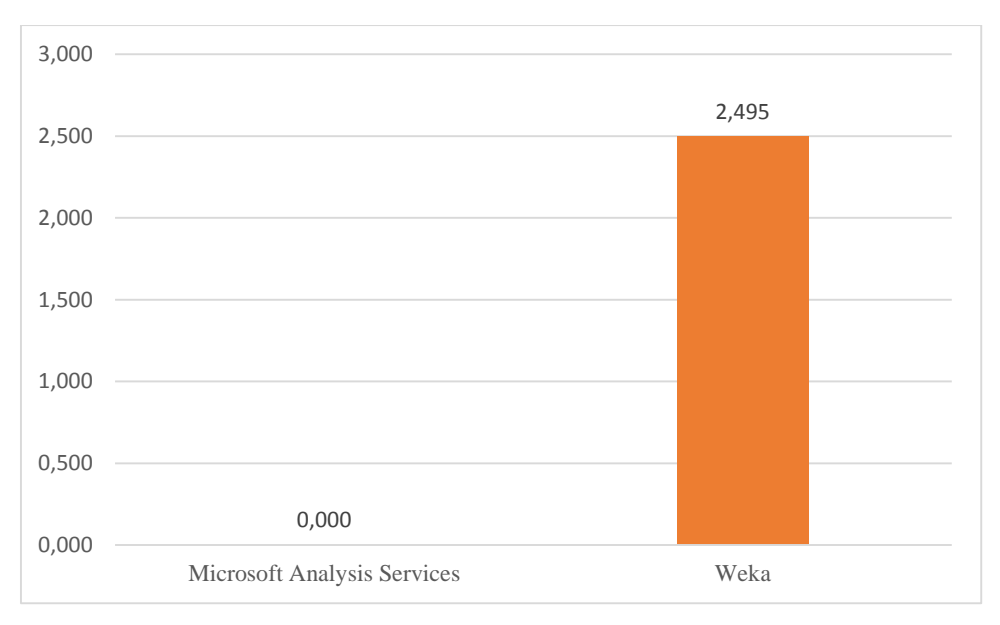

*Figura 56: Ponderación Empírica de tiempo por fases en Minería de Datos- Exploración de los datos*

En la Sub Fase de Exploración de los datos se observa que la herramienta Weka cumple con el indicador al 100% con relación a Microsoft Analysis Services que no cumple el mismo, la ponderación empírica del tiempo corresponde a una diferencia de 2,46 entre las dos herramientas.

## **6.1.1.4 VERIFICACIÓN DE LA CALIDAD DE LOS DATOS**

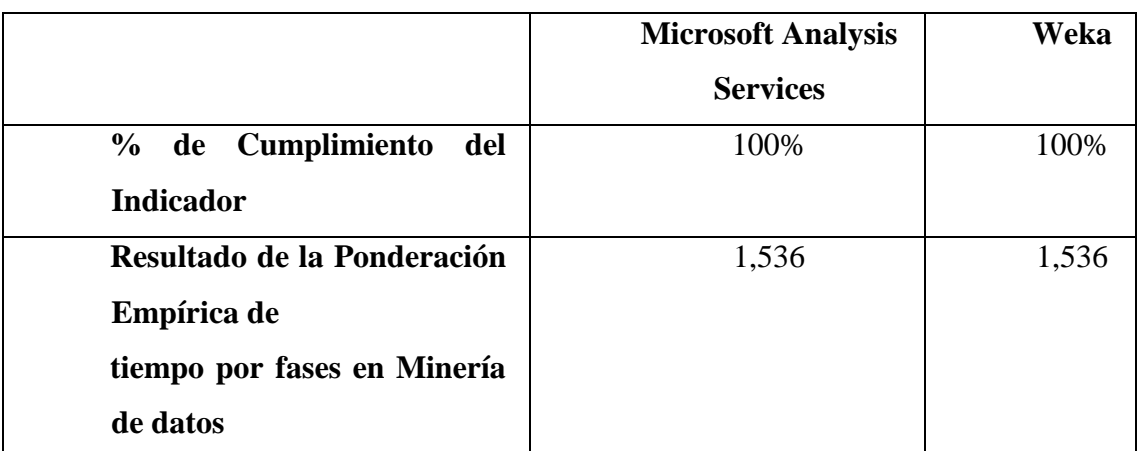

*Tabla 17: Resultados de la Sub Fase de Verificación de la Calidad de los Datos*

Fuente: (Nay Mojarrango & José Chapalbay, 2015)

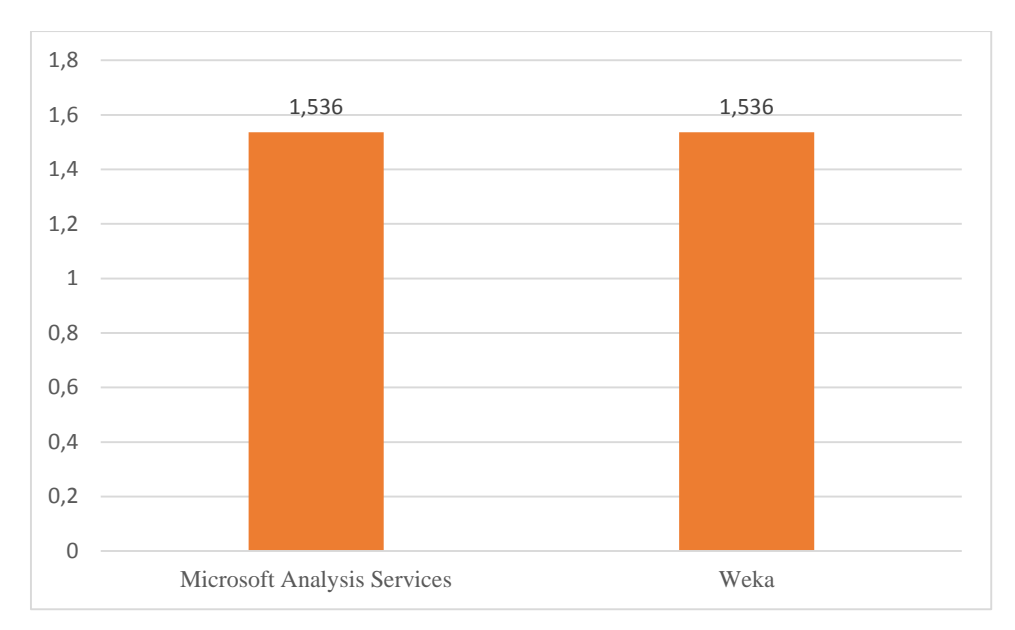

*Figura 57: Ponderación Empírica de tiempo por fases en Minería de Datos- Verificación de la calidad de los datos*

En la Sub Fase de Verificación de la calidad de los datos se observa que las dos herramientas de Microsoft Analysis Services y Weka cumplen con el indicador al 100%, la ponderación empírica del tiempo corresponde a 1,54 de las dos herramientas.

## **6.1.2 FASE DE PREPARACIÓN DE LOS DATOS**

## **6.1.2.1 SELECCIÓN DE DATOS**

|                                | <b>Microsoft Analysis</b> | Weka  |
|--------------------------------|---------------------------|-------|
|                                | <b>Services</b>           |       |
| de Cumplimiento<br>del<br>$\%$ | 100%                      | 100%  |
| <b>Indicador</b>               |                           |       |
| Resultado de la Ponderación    | 6,537                     | 6,537 |
| Empírica de                    |                           |       |
| tiempo por fases en Minería    |                           |       |
| de datos                       |                           |       |

*Tabla 18: Resultados de la Sub Fase de Selección de Datos*

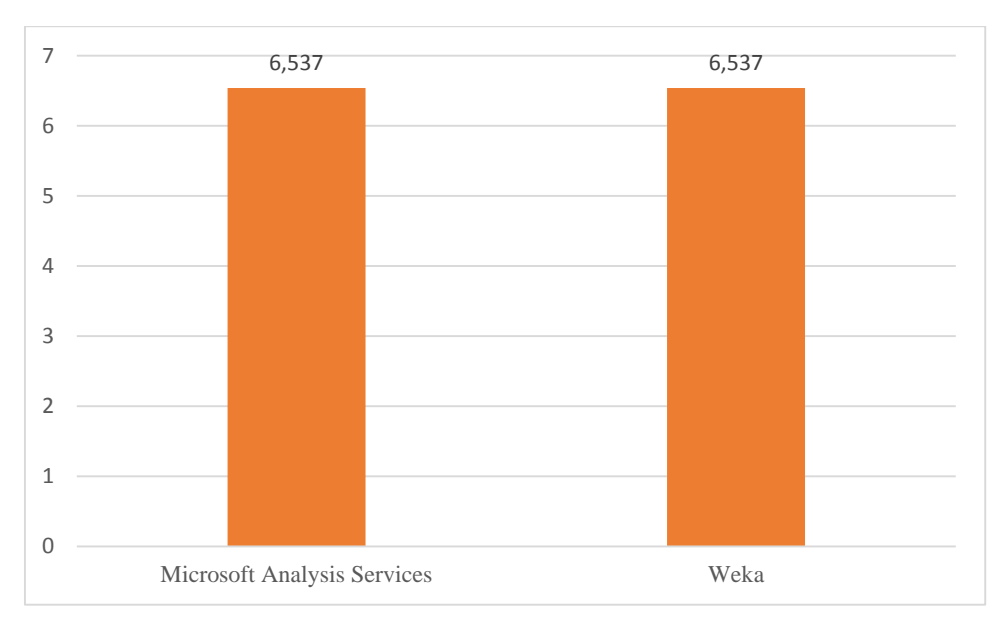

### Fuente: (Nay Mojarrango & José Chapalbay, 2015)

*Figura 58: Ponderación Empírica de tiempo por fases en Minería de Datos- Selección de datos*

En la Sub Fase de Selección de datos se observa que las dos herramientas de Microsoft Analysis Services y Weka cumplen con el indicador al 100%, la ponderación empírica del tiempo corresponde a 6,54 de las dos herramientas.

### **6.1.2.2 LIMPIEZA DE DATOS**

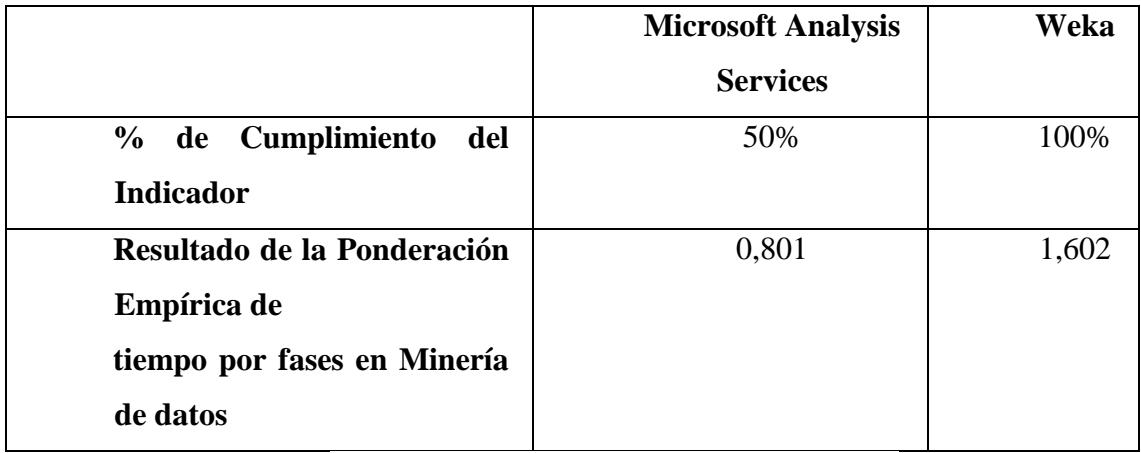

*Tabla 19: Resultados de la Sub Fase de Limpieza de Datos*

Fuente: (Nay Mojarrango & José Chapalbay, 2015)

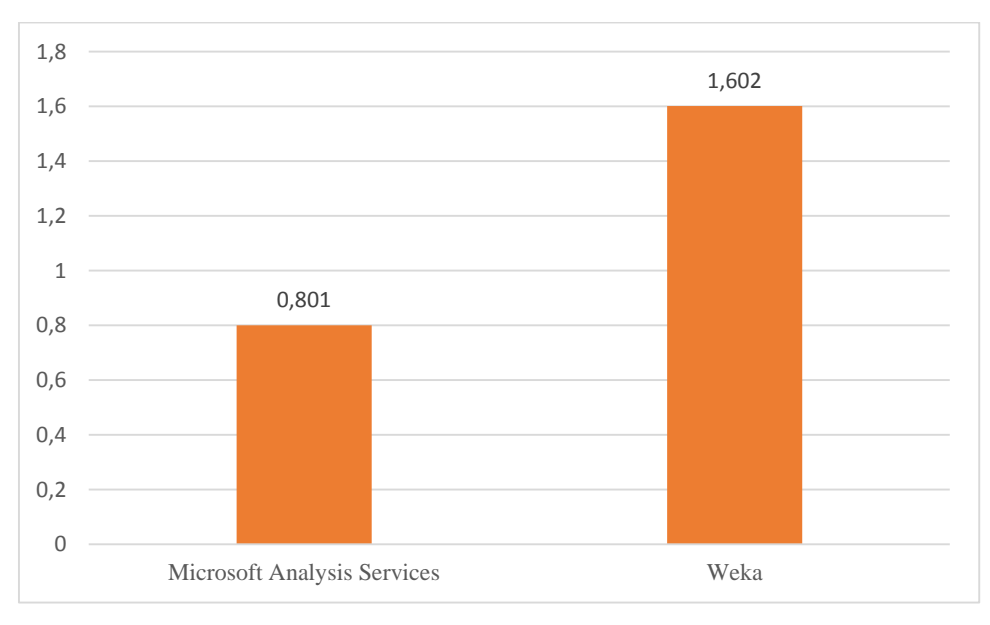

*Figura 59: Ponderación Empírica de tiempo por fases en Minería de Datos- Limpieza de datos*

En la Sub Fase de Limpieza de datosse observa que la herramienta Weka cumple con el indicador al 100% con relación a Microsoft Analysis Services que cumple con un 50%, la ponderación empírica del tiempo corresponde a una diferencia de 0,8 entre las dos herramientas.

## **6.1.2.3 ESTRUCTURACIÓN DE LOS DATOS**

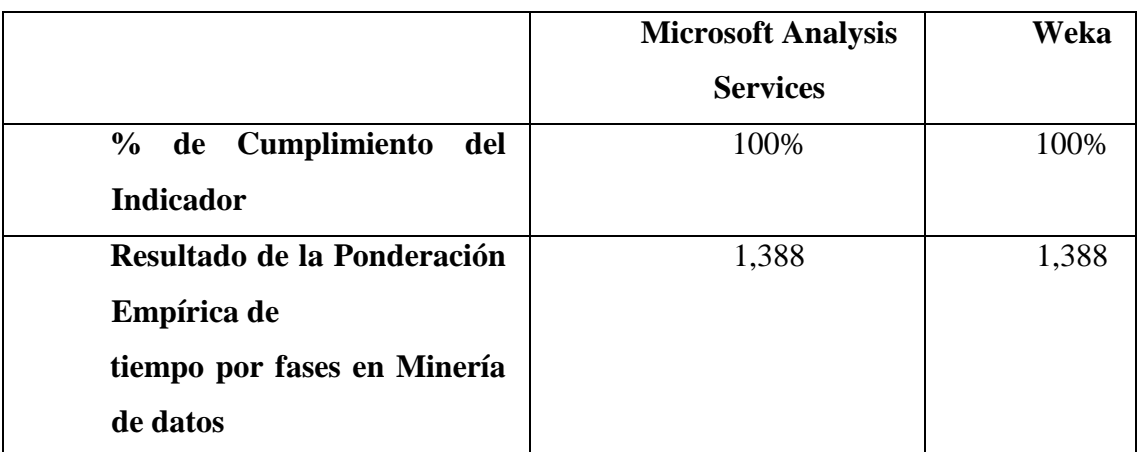

*Tabla 20: Resultados de la Sub Fase de Estructuración de los Datos*

Fuente: (Nay Mojarrango & José Chapalbay, 2015)

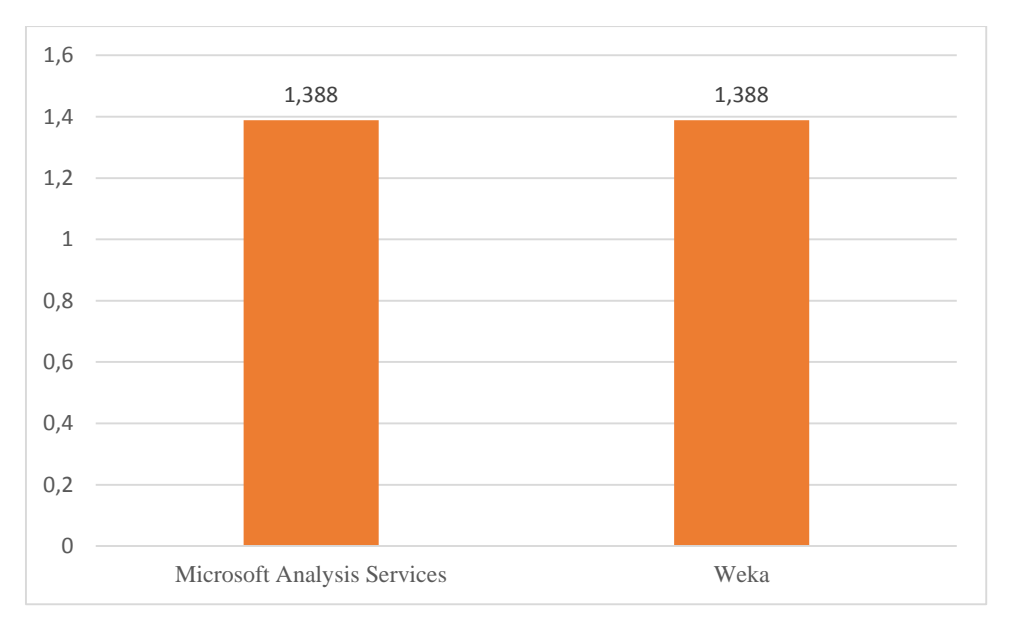

*Figura 60: Ponderación Empírica de tiempo por fases en Minería de Datos- Estructuración de los datos*

En la Sub Fase de Estructuración de los datos se observa que las dos herramientas de Microsoft Analysis Services y Weka cumplen con el indicador al 100%, la ponderación empírica del tiempo corresponde a 1,39 de las dos herramientas.

# **6.1.2.4 INTEGRACIÓN DE LOS DATOS**

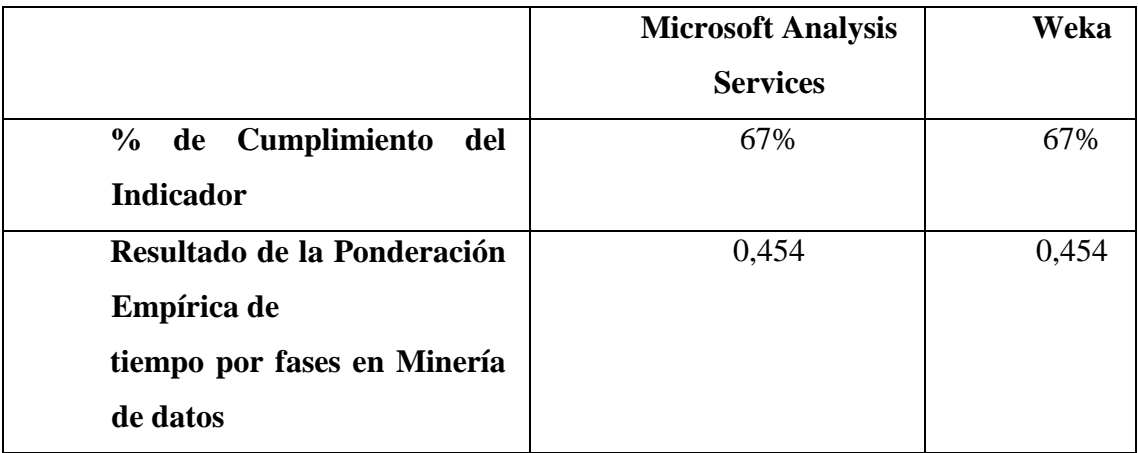

*Tabla 21: Resultados de la Sub Fase de Integración de los Datos*

### Fuente: (Nay Mojarrango & José Chapalbay, 2015)

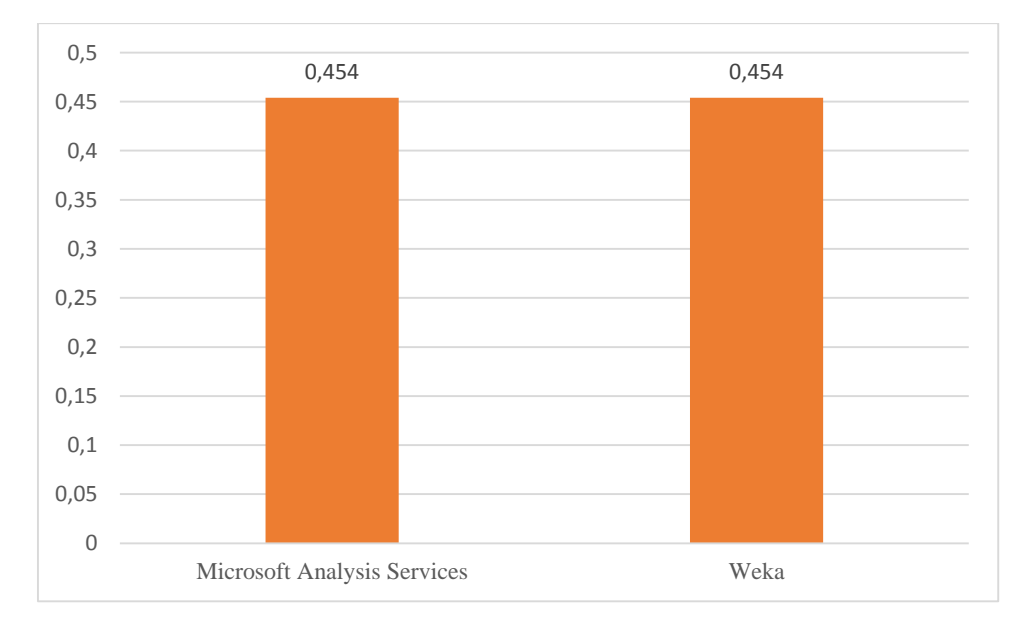

*Figura 61: Ponderación Empírica de tiempo por fases en Minería de Datos- Integración de los datos*

En la Sub Fase de Integración de los datos se observa que las dos herramientas de Microsoft Analysis Services y Weka cumplen con el indicador al 67%, la ponderación empírica del tiempo corresponde a 0,45 de las dos herramientas.

### **6.1.2.5 FORMATEO DE LOS D**A**TOS**

|                                                                                       | <b>Microsoft Analysis</b><br><b>Services</b> | Weka  |
|---------------------------------------------------------------------------------------|----------------------------------------------|-------|
| % de Cumplimiento del<br><b>Indicador</b>                                             | 100%                                         | 100%  |
| Resultado de la Ponderación<br>Empírica de<br>tiempo por fases en Minería<br>de datos | 5,404                                        | 5,404 |

*Tabla 22: Resultados de la Sub Fase de Formateo de los Datos*

#### Fuente: (Nay Mojarrango & José Chapalbay, 2015)

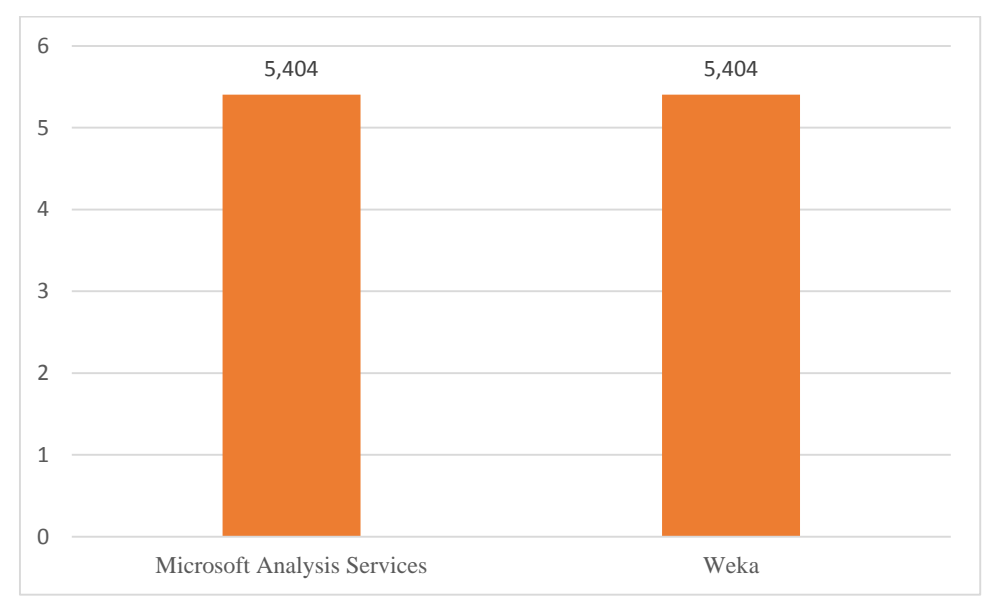

*Figura 62: Ponderación Empírica de tiempo por fases en Minería de Datos- Formateo de los datos*

En la Sub Fase de Formateo de los datos se observa que las dos herramientas de Microsoft Analysis Services y Weka cumplen con el indicador al 100%, la ponderación empírica del tiempo corresponde a 5,4 de las dos herramientas.

### **6.1.3 FASE DE MODELADO**

# **6.1.3.1 SELECCIÓN DE LA TÉCNICA DE MODELADO**

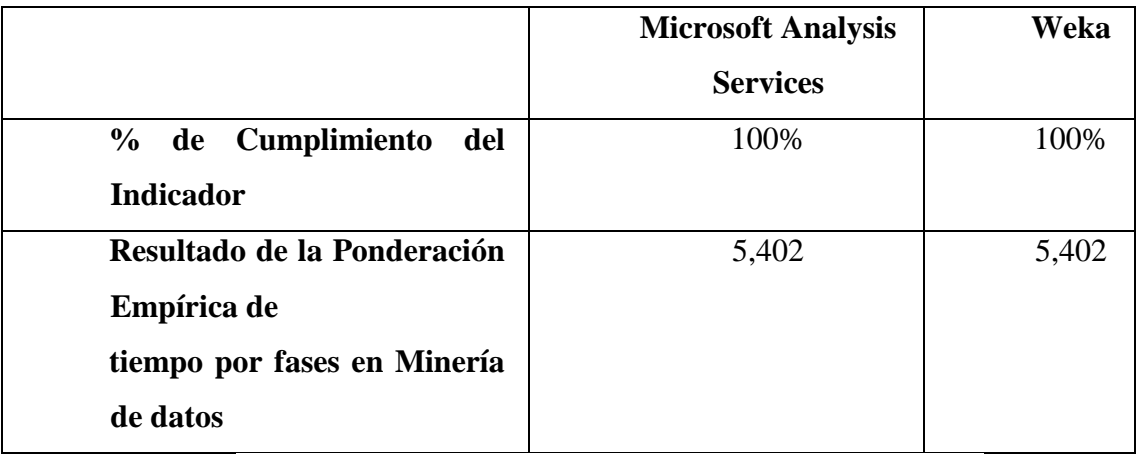

*Tabla 23: Resultados de la Sub Fase de Selección de la Técnica de Modelado*

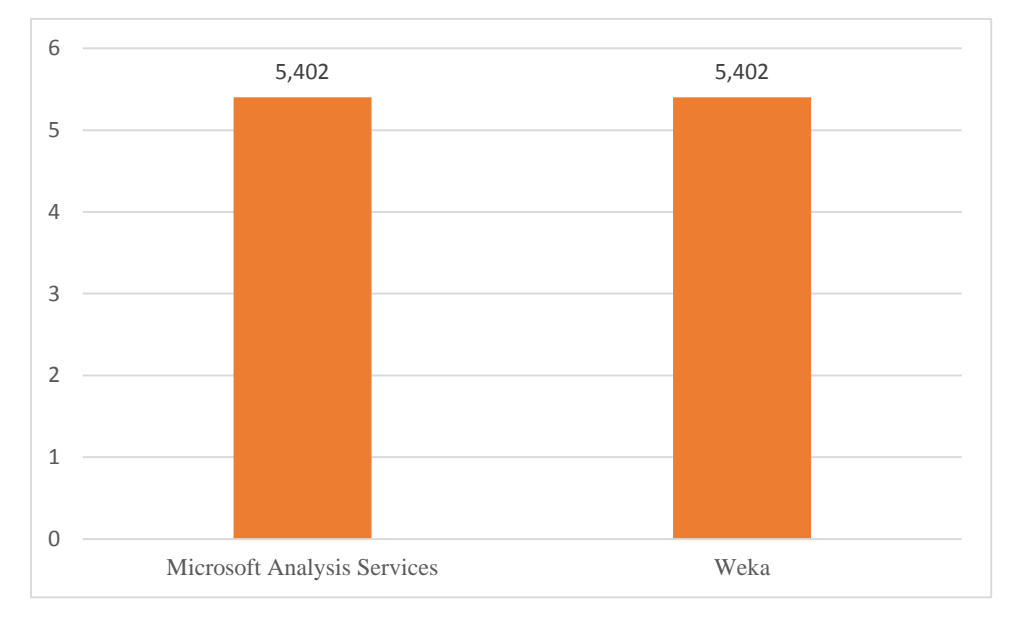

*Figura 63: Ponderación Empírica de tiempo por fases en Minería de Datos- Selección de la técnica de modelado*

#### Fuente: (Nay Mojarrango & José Chapalbay, 2015)

### **INTERPRETACIÓN:**

En la Sub Fase de Selección de la técnica de modeladose observa que las dos herramientas de Microsoft Analysis Services y Weka cumplen con el indicador al 100%, la ponderación empírica del tiempo corresponde a 5,4 de las dos herramientas.

## **6.1.3.2 CONSTRUCCIÓN DEL MODELO**

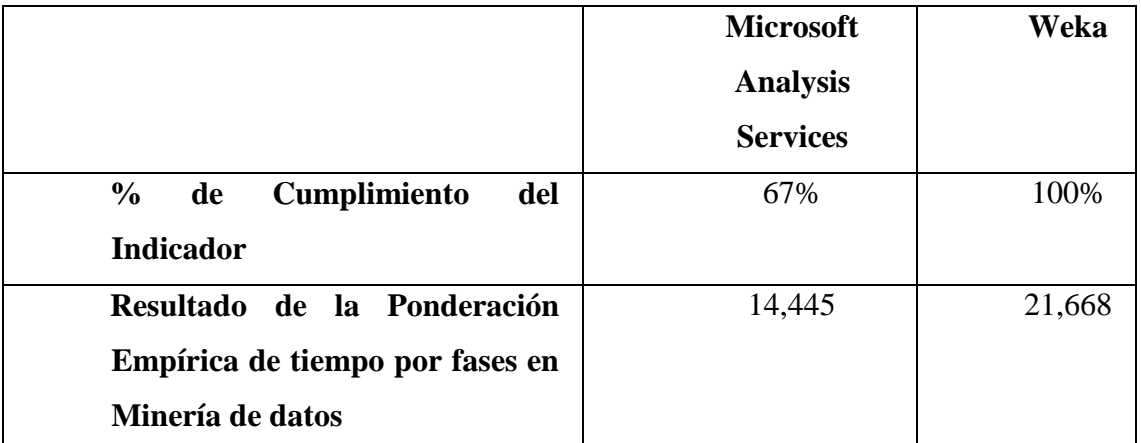

*Tabla 24: Resultados de la Sub Fase de Construcción del Modelo*

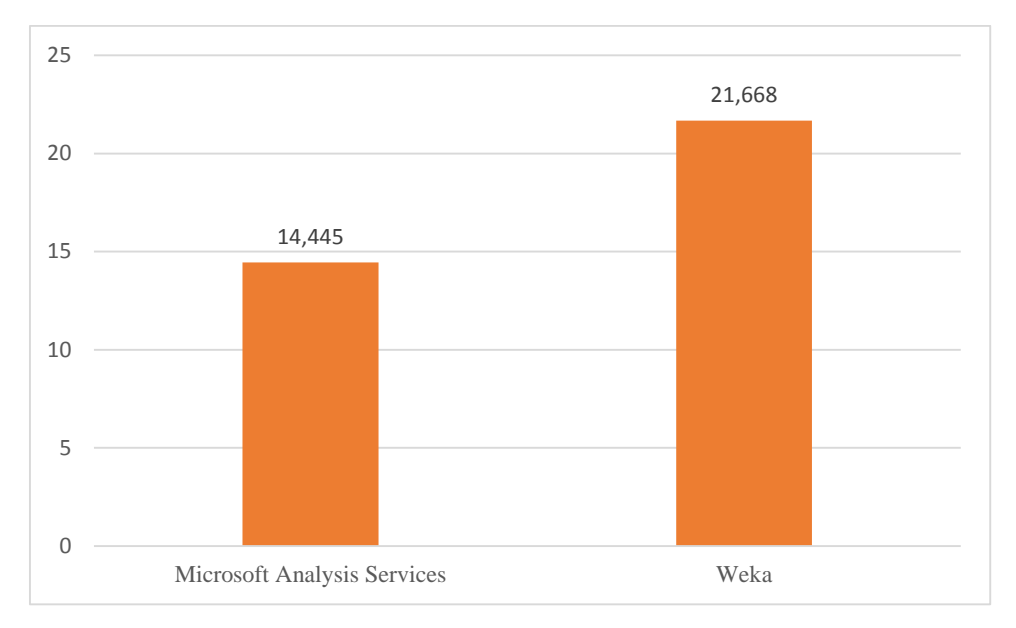

*Figura 64: Ponderación Empírica de tiempo por fases en Minería de Datos- Construcción del modelo*

Fuente: (Nay Mojarrango & José Chapalbay, 2015)

En la Sub Fase de Construcción del modelo existe una superioridad de Weka cumpliendo con el indicador al 100% con relación a Microsoft Analysis Services que cumple un 67% del mismo, la ponderación empírica del tiempo corresponde a una diferencia de 7,22 entre las dos herramientas.

## **6.1.3.3 EVALUACIÓN DEL MODELO**

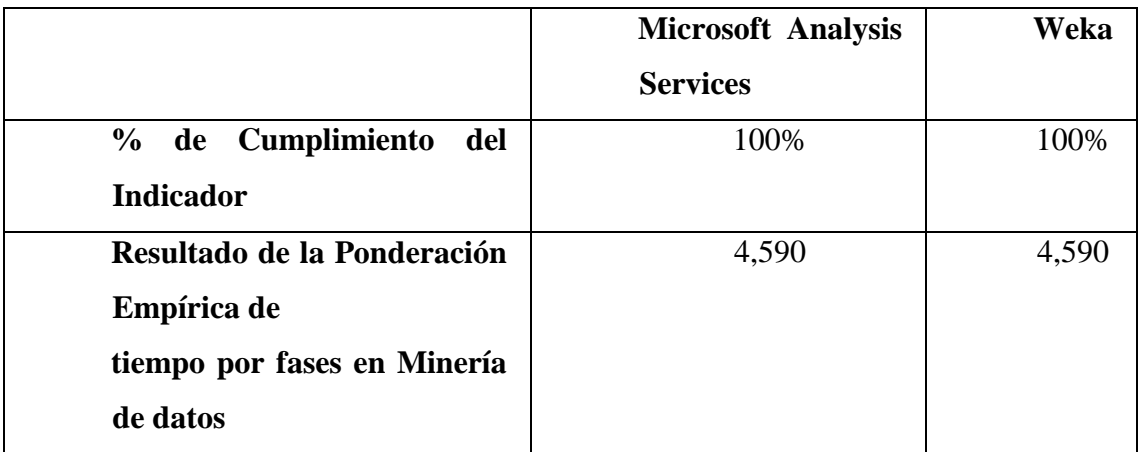

*Tabla 25: Resultados de la Sub Fase de Evaluación del Modelo*

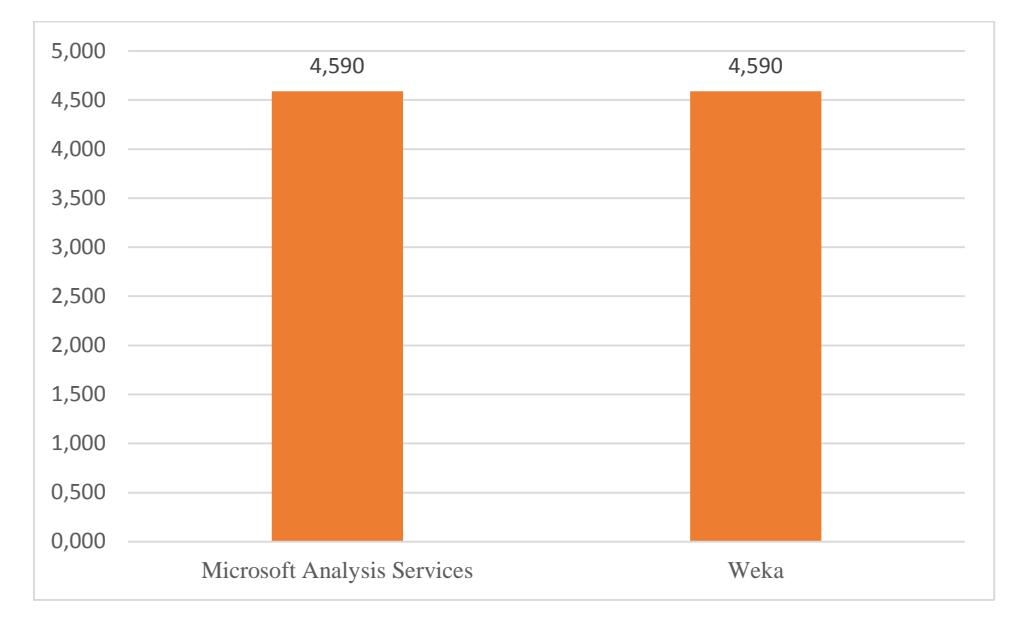

*Figura 65: Ponderación Empírica de tiempo por fases en Minería de Datos- Evaluación del modelo*

Fuente: (Nay Mojarrango & José Chapalbay, 2015)

En la Sub Fase de Evaluación del modelose observa que las dos herramientas de Microsoft Analysis Services y Weka cumplen con el indicador al 100%, la ponderación empírica del tiempo corresponde a 4,59 de las dos herramientas.

### **6.1.4 FASE DE IMPLEMENTACIÓN**

### **6.1.4.1 INFORME FINAL**

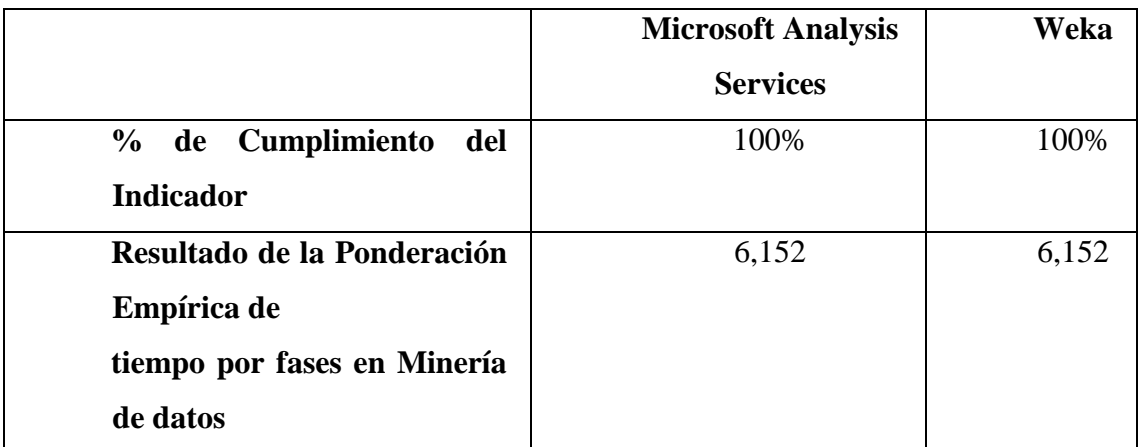

*Tabla 26: Resultados de la Sub Fase de Informe Final*

### Fuente: (Nay Mojarrango & José Chapalbay, 2015)

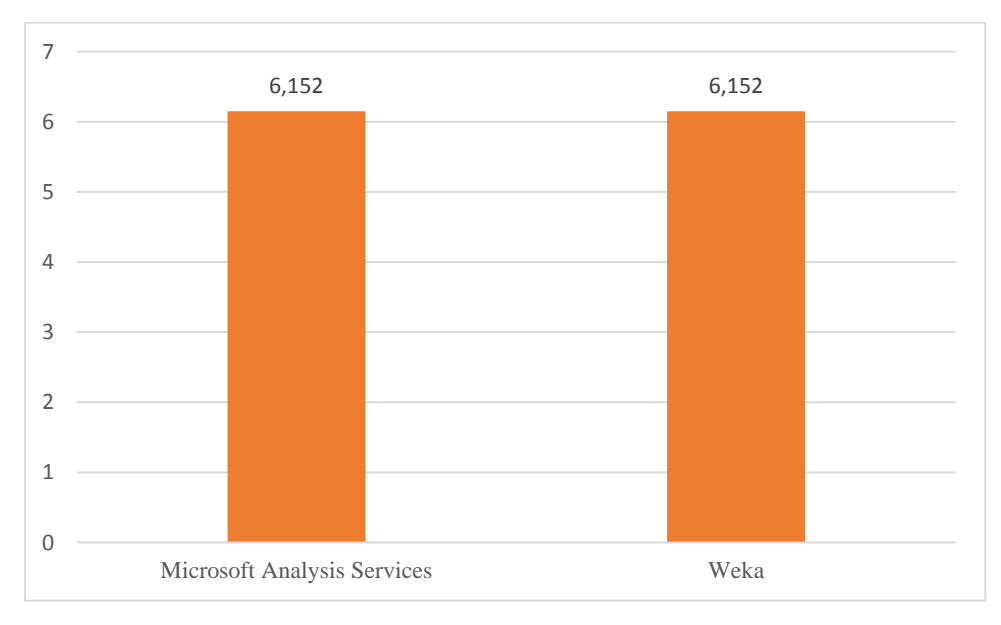

*Figura 66: Ponderación Empírica de tiempo por fases en Minería de Datos- Informe Final*

### Fuente: (Nay Mojarrango & José Chapalbay, 2015)

### **INTERPRETACIÓN:**

En la Sub Fase de Informe Finalse observa que las dos herramientas de Microsoft Analysis Services y Weka cumplen con el indicador al 100%, la ponderación empírica del tiempo corresponde a 6,15 de las dos herramientas.

### **6.2 COMPROBACIÓN DE LA HIPÓTESIS**

A continuación se plantea la Hipótesis estadística de la investigación, la hipótesis Nula  $H_0$  y la hipótesis alternativa  $H_1$ .

- **H0=**No hay diferencia significativa en las medidas del tiempo de la herramienta Weka y Analysis Services.
- **H1=**Las medidas del tiempo de la herramienta Weka es mayor a las medidas de tiempo de la herramienta Microsoft Analysis Services.
- **Alfa**=0,05

Al considerar un estudio longitudinal de dos medidas, la variable de comparación es una variable numérica, y el número de parámetros es menor a 30al tratarse de 13 indicadores de comprobación, por lo que se aplicará la prueba T student.

El siguiente análisis se realiza a través del tiempo, el porcentaje que conlleva el desarrollo de la minería de datos con la metodología CRISP-DM, está ponderado basado en el trabajo de investigación denominado "Estimación Empírica de Carga de Trabajo en Proyectosde Explotación de Información" de Rodríguez, D., Pollo-Cattaneo, F., Britos, P., García-Martínez, R. es así que esta ponderación es la siguiente:

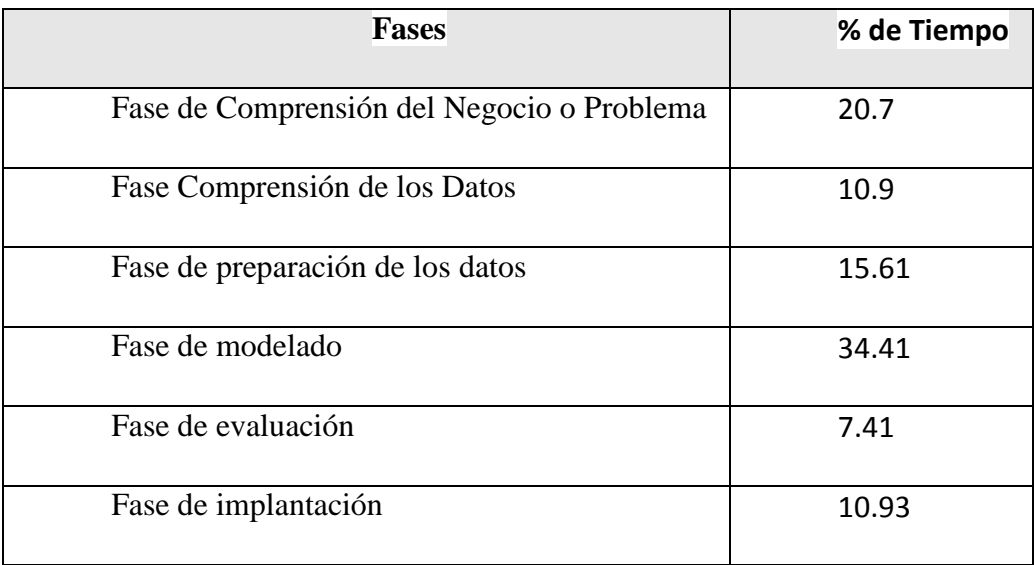

*Tabla 27: Fases & Porcentaje de Tiempo*

Fuente: (Nay Mojarrango & José Chapalbay, 2015)

Para las sub-fases es la siguiente ponderación:

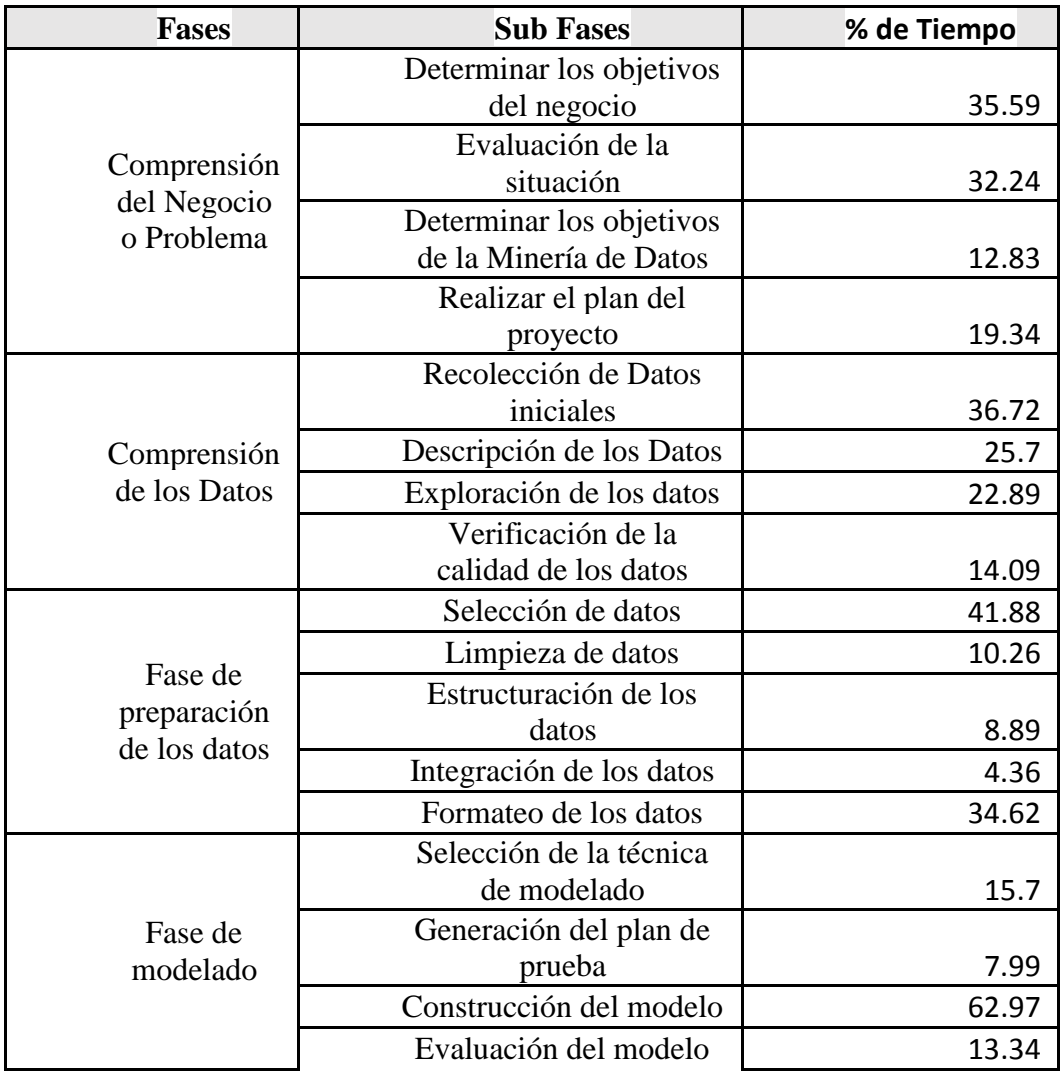

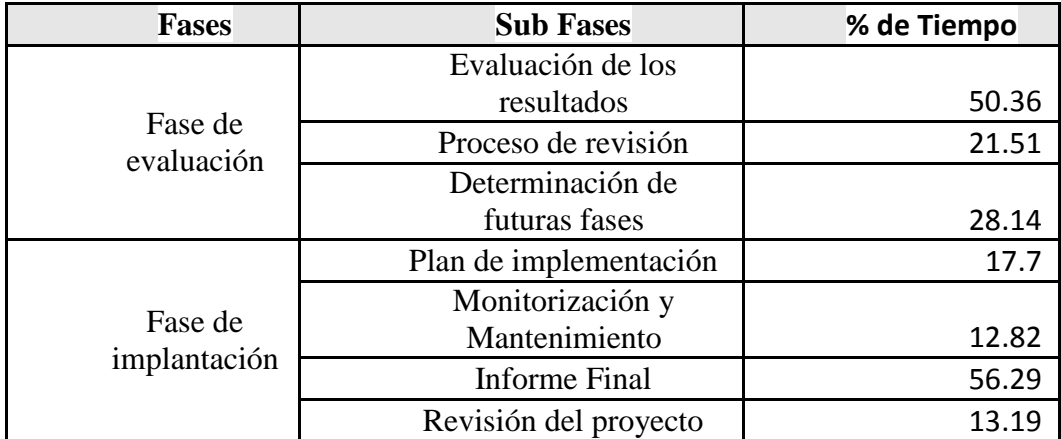

*Tabla 28: Ponderación, Fases, Sub Fases y Porcentaje de Tiempo*

Fuente: (Nay Mojarrango & José Chapalbay, 2015)

A continuación se muestra el cumplimiento de los indicadores según el análisis comparativo y en porcentaje el cual se obtiene dividiendo para el número de indicadores por sub-fases:

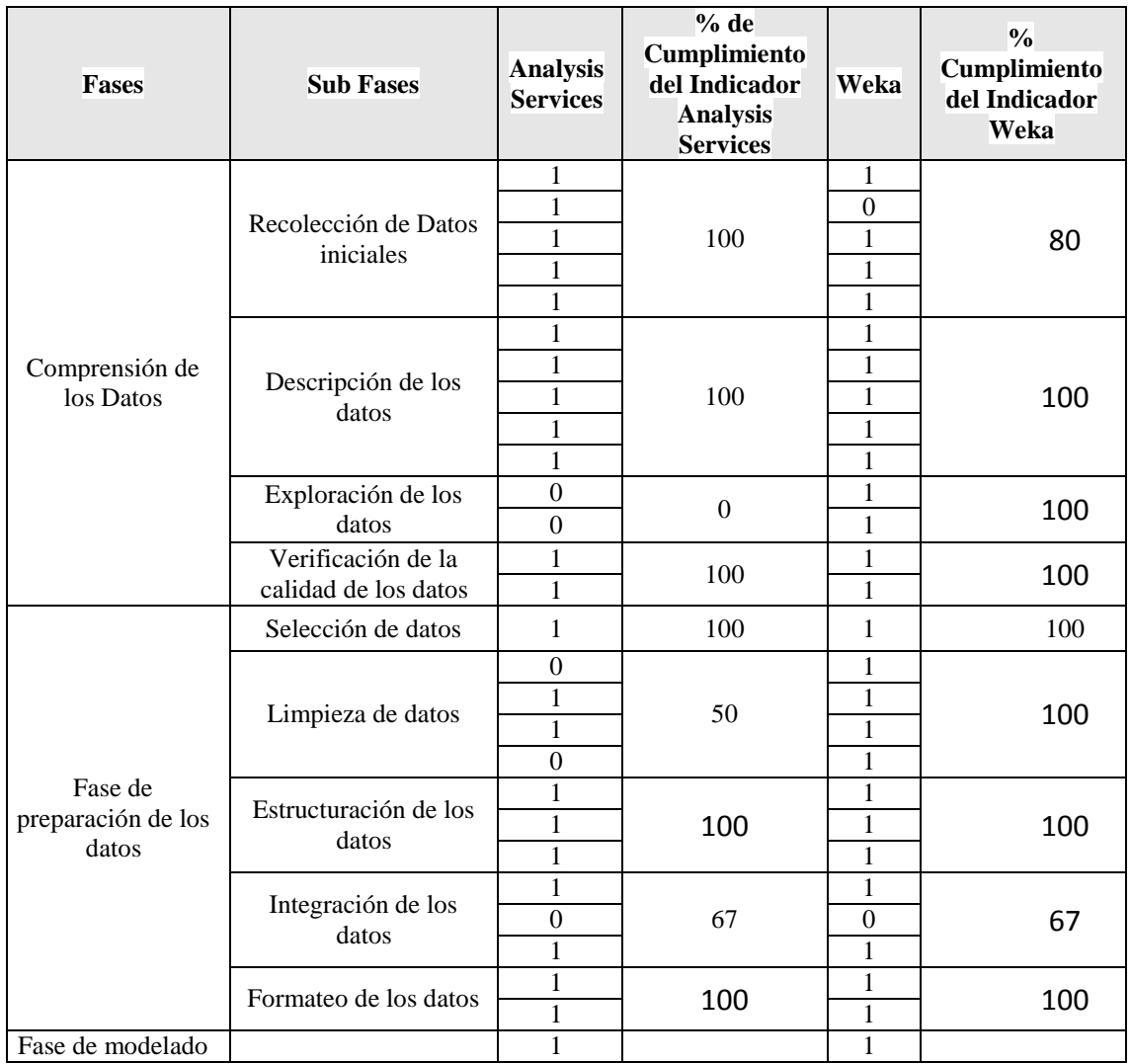

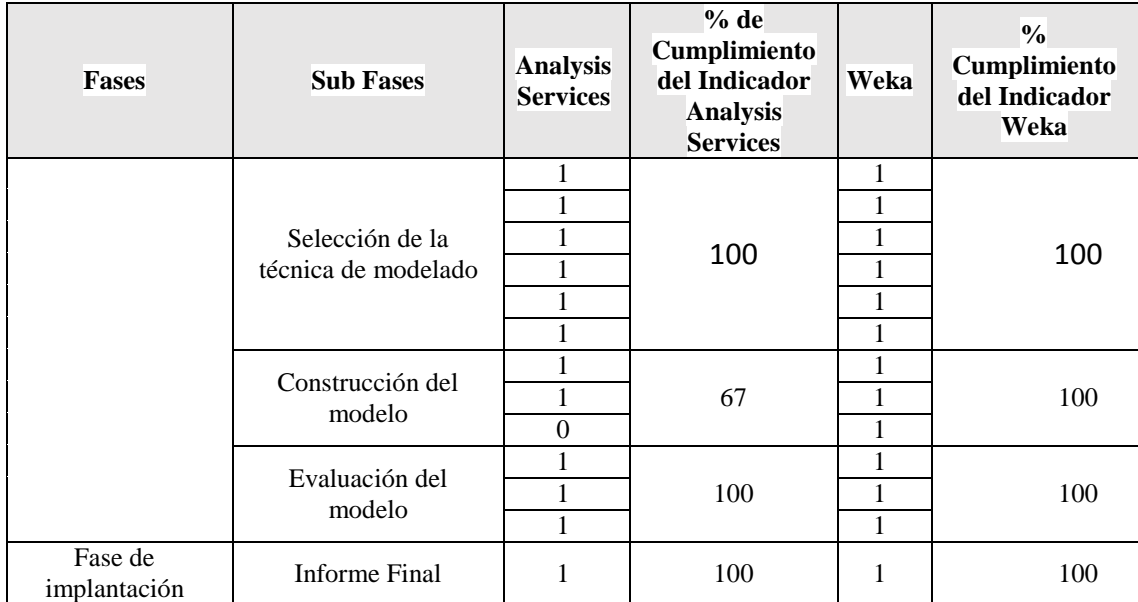

*Tabla 29: Cumplimiento de los indicadores según el análisis comparativo y en porcentaje*

Fuente: (Nay Mojarrango & José Chapalbay, 2015)

Es así que se construye la siguiente tabla que permitirá aplicar la prueba T-

Student

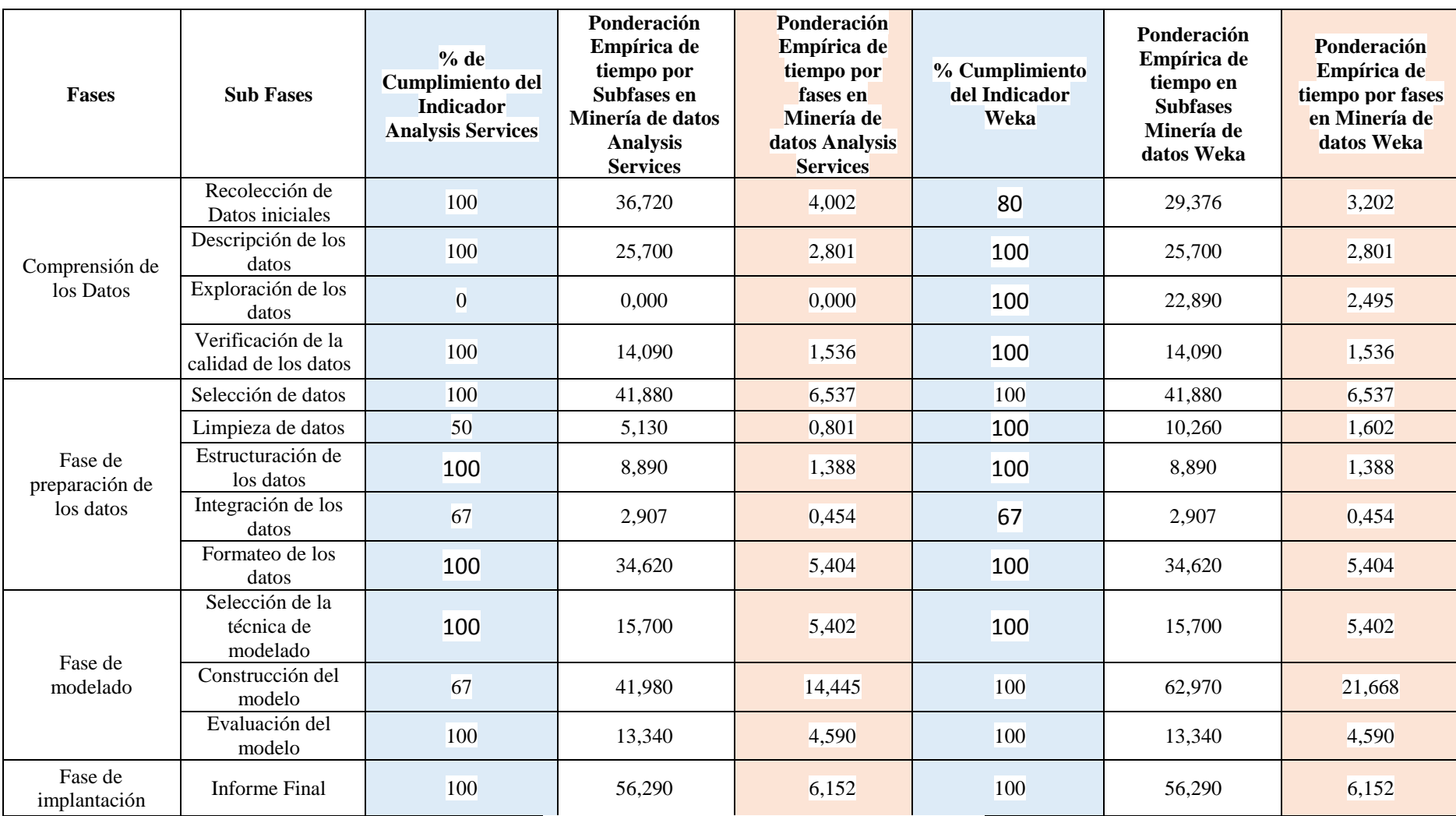

*Tabla 30: Tabla que permitirá aplicar la prueba T-Student*

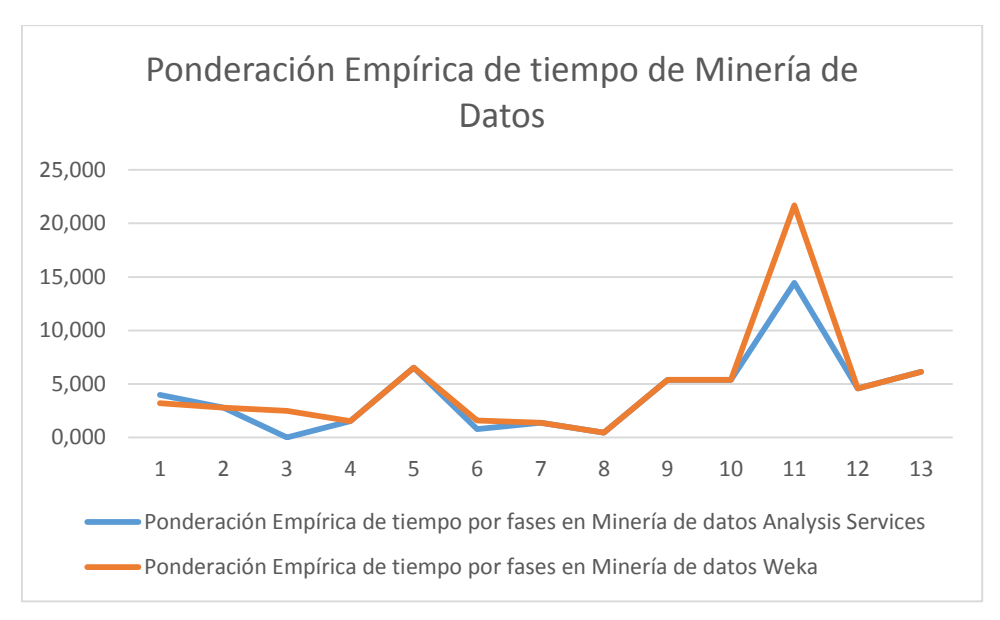

*Figura 67: Ponderación Empírica de tiempo de Minería de Datos*

### Fuente: (Nay Mojarrango & José Chapalbay, 2015)

El gráfico indica la superioridad de Weka en relación a Microsoft Analysis Services en la ponderación empírica del tiempo tomando en cuenta las fases en Minería de Datos.

El resultado de la prueba T-Student es el siguiente:

|                     | Ponderación      | Ponderación          |
|---------------------|------------------|----------------------|
|                     | Empírica de      | Empírica de tiempo   |
|                     | tiempo por fases | por fases en Minería |
|                     | en Minería de    | de datos Weka        |
|                     | datos Analysis   |                      |
|                     | <b>Services</b>  |                      |
| Media               | 4,116459359      | 4,863995205          |
| Varianza            | 14,7859322       | 29,44793234          |
| Observaciones       | 13               | 13                   |
| Varianza            | 22,11693227      |                      |
| agrupada            |                  |                      |
| Diferencia          | $\Omega$         |                      |
| hipotética de las   |                  |                      |
| medias              |                  |                      |
| Grados<br>de        | 24               |                      |
| libertad            |                  |                      |
| Estadístico t       | $-0,405253018$   |                      |
| P(T<=t) una cola    | 0,344440682      |                      |
| Valor crítico de t  | 1,71088208       |                      |
| (una cola)          |                  |                      |
| $P(T \le t)$<br>dos | 0,688881365      |                      |
| colas               |                  |                      |
| Valor crítico de t  | 2,063898562      |                      |
| (dos colas)         |                  |                      |

*Tabla 31: Resultado Prueba T-Student*

Fuente: (Nay Mojarrango & José Chapalbay, 2015)

El resultado del P valor es de 0,34 mayor a 0,05; rechazando la hipótesis alternativa y aceptando la hipótesis nula. Esto significa que a pesar de observar una superioridad de la herramienta Weka con respecto a Analysis Services, resultantes del análisis comparativo para minería de datos, estadísticamente esta superioridad no es significativa.

### **6.3 DISCUSIÓN**

La siguiente discusión está basada en los resultados obtenidos del análisis comparativo de las plataformas Weka y Microsoft Analysis Services, que tiene la finalidad de optimizar el desarrollo de minería de datos en la Empresa Prasol "Lácteos Santillán".

Se ha evaluado las fases para el desarrollo de la minería de datos, en las cuales se puede destacar lo siguiente:

En las fases de Comprensión de los Datos, Preparación de los datos y Modelado Weka supera a Microsoft Analysis Services, a excepción de la fase de Implantación en la que se encuentran con igual puntaje, a continuación, se explica los aspectos relevantes por cada una de las fases mencionadas:

En la fase de Comprensión de los Datos Weka supera a Microsoft Analysis Services, debido a que en la Sub Fase Exploración de los datos permite la creación de tablas de frecuencia y gráficos de distribución estadística, necesarios para una indagación preliminar de los datos, esto equivale a un aporte del 22,89% del tiempo necesario para culminar esta fase.

En la fase de Preparación de los datos Weka supera a Microsoft Analysis Services, debido a que en la Sub Fase de Limpieza de datos cumple dos de cuatro indicadores al permitir la normalización y la reducción del volumen de datos, esto equivale al 5,13% del tiempo necesario para culminar esta fase.

En la fase de Modelado Weka supera a Microsoft Analysis Services, al permitir la creación de un flujo gráfico del modelo de minería de datos afectando a la sub fase deConstrucción del modelo, y a su vez en un tiempo considerable equivalente al 20,99% para culminar esta fase.

La valoración final define a Weka como la herramienta que supera a Microsoft Analysis Services con una diferencia del 7%, según los indicadores planteados enfocados a la optimización del proceso de minería de datos con la metodología CRISP-DM.

Relacionado al proceso realizado para la Minería de datos se puede manifestar que el objetivo planteado de analizar la información a través de la aplicación de técnicas de minería de datos enfocadas a descubrir patrones que permitan apoyar a la toma de decisiones fue cumplido, esto permitirá aplicar disposiciones por parte de la gerencia en búsqueda de incrementar la rentabilidad de la empresa, los aspectos relevantes se presentan a continuación:

Debido a que la base de datos proporcionada por la empresa no posee datos demográficos se realizó la segmentación de clientes y la asociación de productos. Se ha utilizado el algoritmo de Simple K means para segmentar a los clientes en 8 grupos vinculándolos con la tipología de los clientes y el algoritmo de Predictive Apriori que proporciona una mayor precisión del modelo al funcionar dos medidas la de soporte y confianza; además un análisis RFM para la segmentación de clientes debido a que es una herramienta poderosa para el marketing estratégico. Sin embargo, es importante tomar en cuenta que para un análisis de minería de datos más completo es necesario que se almacenen los datos demográficos los cuáles permitirán a través de una técnica de clasificación encontrar el perfil idóneo para la búsqueda de potenciales clientes.

Con respecto a la comprobación de la hipótesis, a pesar de la superioridad de la herramienta de minería de datos Weka evidenciado esto a través de los resultados de las Fases y Sub Fases del Análisis comparativo y de la ponderación empírica del tiempo, estadísticamente el resultado del P valor es de 0,34 el cuál es mayor a 0,05; rechazando la hipótesis alternativa y aceptando la hipótesis nula, lo cual representa que a pesar de la superioridad de Weka con respecto a Microsoft Analysis Services, estadísticamente esta diferencia no es significativa.

# **CAPÍTULO VII**

### **CONCLUSIONES Y RECOMENDACIONES**

#### **7.1 CONCLUSIONES**

- Se ha realizado el estudio de las funcionalidades de las herramientas Weka y Microsoft Analysis Services, en donde se ha determinado las principales características, se examina sus principales ventajas y desventajas, obteniendo una visión general de las plataformas que permite enfocar de forma correcta a este trabajo de investigación.
- El análisis comparativo de las herramientas, permitió identificar varios aspectos, tales como: la comparación de las fases, sub fases e indicadores planteados en función de la conceptualización de la metodología CRISP-DM. Como resultado se define a Weka como la mejor herramienta superando con un 7% a Microsoft Analysis Services, y esta se aplica para el desarrollo de la minería de datos. Sin embargo, en el análisis estadístico se aplica la prueba T student, en donde se rechaza la hipótesis alternativa y se acepta la hipótesis nula. A pesar de observar la superioridad de la herramienta Weka con respecto a Microsoft Analysis Services, estadísticamente esta superioridad no es significativa.
- El objetivo planteado de analizar la información a través de la aplicación de técnicas de minería de datos fue cumplido, al no poseer datos demográficos de clientes, fue necesario aplicar un análisis RFM, y posteriormente se realizó las técnicas de segmentación de clientes y la asociación de productos, enfocadas a descubrir patrones que permitan apoyar a la toma de decisiones. Se entrega a la empresa el informe de minería de datos para que sea aplicado por los directivos con la finalidad de incrementar la rentabilidad de la misma.

#### **7.2 RECOMENDACIONES**

- Se recomienda, a los futuros investigadores enfocar el estudio de las funcionalidades de las herramientas de forma estándar, de tal forma que se realice una sustentación teórica justa, sobre todo en los ambientes donde se analizan dos herramientas como Weka y Microsoft Analysis Services que son de uso libre y propietaria respectivamente y las cuales presentan múltiples diferencias.
- En este estudio se realiza un análisis comparativo en función de la optimización en el desarrollo de la minería de datos, sin embargo, es necesario tomar en cuenta, además, aspectos como el costo monetario y de implementación de las herramientas, con la finalidad que la plataforma se adapte convenientemente a las necesidades de la organización.
- Para realizar un análisis de minería de datos más completo es imprescindible que se almacenen los datos demográficos en las bases de datos de la Empresa Prasol "Lácteos Santillán", los cuáles permitirán a través de una técnica de clasificación encontrar el perfil idóneo para la búsqueda de potenciales clientes.

# **BIBLIOGRAFÍA**

Laudon, J. P. (2004). *Sistemas de información gerencial: administración de la empresa digital*. Pearson Educación.

Microsoft developer network. (2014). *Microsoft developer network*. Obtenido de http://msdn.microsoft.com/es-es/library/bb510516.aspx

Nay Mojarrango & José Chapalbay, N. M. (2015). Riobamba, Riobamba, Ecuador.

Programa WEKA, A. C. (Diciembre de 2010). *riunet.upv.es.* Obtenido de riunet.upv.es: http://hdl.handle.net/10251/10097

Moine, J. M., Haedo, A., & Gordillo, S. (2011). Estudio comparativo de metodologías para minería de datos. In *XIII Workshop de Investigadores en Ciencias de la Computación*.

Moine, J. M., Haedo, A., & Gordillo, S. (2011). Estudio comparativo de metodologías para minería de datos. In *XIII Workshop de Investigadores en Ciencias de la Computación*.

Arancibia, J. A. G. (2010). Metodología para el Desarrollo de Proyectos en Minería de Datos CRISP-DM. *Recuperado de http://oldemarrodriguez. com/yahoo\_site\_admin/assets/docs/Documento\_CRISP-DM*, *2385037*.

Birant, D. (2011). *Data Mining Using RFM Analysis*. INTECH Open Access Publisher. Rodríguez, D., Pollo Cattaneo, M. F., Britos, P. V., & García Martínez, R. (2010). Estimación Empírica de Carga de Trabajo en Proyectos de Explotación de Información. In *XVI Congreso Argentino de Ciencias de la Computación*.

# **ANEXOS**

|                                                                                                    | wINDOW SERVER 2008 [Corriendo] - Oracle VM VirtualBox                                  | $\Box$<br>$\mathsf{X}$<br>$\Box$ Sin tí $ \Box$                                                          |  |
|----------------------------------------------------------------------------------------------------|----------------------------------------------------------------------------------------|----------------------------------------------------------------------------------------------------|--|
| CJ SAP Data Services Designer - [JOB_VENTA - Job]                                                                                                    | ES Spanish (Ecuador) <b>O</b> Help :                                                   | $   \times$<br>Archivo Edición                                                                           |  |
| Project Edit View Tools Debug Validation Window Help                                                                                                    |                                                                                        | $ \theta$ $\times$                                                                                       |  |
|                                                                                                    |                                                                                        |                                                                                                    |  |
| $x \times$<br>Project Area<br><b>ELECTEOS</b><br>$\blacktriangle$<br><b>B</b> JOB VENTA<br><b>ED WF DSA VENTAS</b><br>DF_DSA_CLIENTE_VENTAS<br><b>NOY DSA CLIENTE</b><br>CLIENTE(BD_LACTEOS_TRANS.D<br>CLIENTE(BD_LACTEOS_DW.DBO)<br>DF_DSA_BODEGA_VENTAS<br><b>EL OY_DSA_BODEGA</b><br><b>ED BODEGA(BD_LACTEOS_TRANS.D</b><br>BODEGA(BD_LACTEOS_DW.DBO)<br><b>EF DE DSA PRODUCTO VENTAS</b><br><b>EL OY DSA PRODUCTO</b><br><b>FE PRODUCTO(BD_LACTEOS_TRANS.</b><br>FE PRODUCTO(BD_LACTEOS_DW.D.,-<br><b>DE DE DSA FACTURA VENTAS</b><br><b>DE DE DSA DET FACTURA VENTAS</b><br>$\left  \cdot \right $<br>$\mathbf{F}$<br>Designer H Monitor D Log<br>$x \times$<br>Local Object Library<br>Repository: DSREPO<br><b>Description</b><br>Data Flow<br>Usage<br>F Data Flows<br>ABAP Data Flows<br><b>CIP</b> dy J   de W 【 PD   ★T   BD   图 F   f C   4 | <b>WF_DSA_VENTAS</b><br>WF DM VENTAS<br>WF_FAC_VENTAS<br>Start Page<br>JOB_VENTA - Job | h,<br><b>CANCER</b><br>œ<br>$\sum_{i=1}^{n} \mathbf{I}_{i}$<br>一、<br><b>BOCACH</b><br>$\frac{1}{2}$<br>Ы |  |
| Ready                                                                                                    |                                                                                        | CAP NUM SCRL<br>ශ්<br><b>FER</b>                                                                         |  |
|                                                                                                    |                                                                                        | 10:20                                                                                                    |  |
| <b>F</b> 'start                                                                                                    |                                                                                        | ▲ □ 画<br><b>RED US</b><br>06/06/2015                                                                     |  |

*Figura 68: Ambiente de Minería (Job\_Ventas)*

Fuente: (Nay Mojarrango & José Chapalbay, 2015)

|                                                                                                    |                                                                                                    | wINDOW SERVER 2008 [Corriendo] - Oracle VM VirtualBox                                   |                                                                                             | $\Box$ Sin tí $ \Box$                                                                                                    | п                    |
|----------------------------------------------------------------------------------------------------|----------------------------------------------------------------------------------------------------|-----------------------------------------------------------------------------------------|---------------------------------------------------------------------------------------------|----------------------------------------------------------------------------------------------------|----------------------|
| CJ SAP Data Services Designer - [QY_DSA_BODEGA - Query Editor]                                                                                                    |                                                                                                    | ES Spanish (Ecuador) C Help :                                                           |                                                                                             | Archive Edición                                                                                                    | $  E  \times$        |
| Project Edit View Tools Debug Validation Window Help                                                                                                    |                                                                                                    |                                                                                         |                                                                                             |                                                                                                    | $\mathcal{B} \times$ |
| $10.3$ $0$ $\leq$ $1.5$ $1.4$ $\leq$ $1.5$                                                                                                    |                                                                                                    |                                                                                         |                                                                                             |                                                                                                    |                      |
| <b>Project Area</b>                                                                                                    | $x \times$<br>Schema In:   BODEGA                                                                                                    |                                                                                         | Schema Out: [1] QY_DSA_BODEGA                                                               |                                                                                                    |                      |
| <b>ELECTEOS</b><br><b>E OF JOB VENTA</b><br><b>ELEXAL WE DSA VENTAS</b><br><b>E DE DSA CLIENTE VENTAS</b><br><b>N</b> QY_DSA_CLIENTE<br>CLIENTE(BD_LACTEOS_TRANS.D<br>CLIENTE(BD_LACTEOS_DW.DBO)<br>DF_DSA_BODEGA_VENTAS<br><b>NOY DSA BODEGA</b><br><b>EDIT BODEGA(BD LACTEOS TRANS.D</b><br><b>E BODEGA(BD LACTEOS DW.DBO)</b><br>DE_DSA_PRODUCTO_VENTAS<br>OY_DSA_PRODUCTO<br>PRODUCTO(BD_LACTEOS_TRANS.<br>PRODUCTO(BD_LACTEOS_DW.D.,-<br><b>EDE DE DSA FACTURA VENTAS</b><br><b>FE DE DSA DET FACTURA VENTAS</b><br>$\vert$<br>$\blacktriangleright$<br>Designer H Monitor   Log<br>Local Object Library<br><b>Repository: DSREPO</b><br><b>Description</b><br>Data Flow<br>Usage<br>$\leftarrow$ Data Flows<br>ABAP Data Flows | $\overline{\phantom{a}}$<br>Type<br>$\Box$ <b>BODEGA</b><br>CODIGO BODEGA<br>$\text{varchar}(2)$<br>NOMBRE<br>varchar(20)<br>DIRECCION<br>varchar(50)<br>TELEFONO<br>varchar(20)<br>$\left  \cdot \right $<br>Mapping SELECT FROM WHERE GROUP BY ORDER BY Advanced Find<br>for: QY_DSA_BODEGA.CODIGO_BODEGA<br>Functions<br>Apply<br>$\cdots$<br>BODEGA, CODIGO BODEGA<br>$x \times$ | $\overline{\phantom{a}}$<br>Description<br>Conte<br>$\blacktriangleright$ $\parallel$ 4 | OY DSA BODEGA<br>CODIGO BODEGA varchar(2)<br>NOMBRE<br>DIRECCION<br>TELEFONO<br>FECHA CARGA | Type<br>Mapping<br>BODEGA<br>varchar(<br>BODEGA<br>varchar( BODEGA<br>varchar( BODEGA<br>datetime<br>sysdate()<br>Schema Remapping | Description          |
|                                                                                                    | $\left  \cdot \right $                                                                                                    |                                                                                         |                                                                                             |                                                                                                    | $\vert \cdot \vert$  |
| <b>BP GU HOW TO HAT QD GET fC 4</b>                                                                                                    | QY_DSA_CLIENTE - Query Editor                                                                                                    | $-10^{10}$<br>CLIENTE(BD_LACTEOS_DW.DBO) - Target Table Editor                          |                                                                                             | QY DSA BODEGA - Query Edi                                                                                                    |                      |
| Ready                                                                                                    |                                                                                                    |                                                                                         |                                                                                             | $\mathcal{A}$                                                                                                    | CAP NUM SCRI         |
|                                                                                                    |                                                                                                    |                                                                                         |                                                                                             |                                                                                                    | 10:26                |
| $\overline{\mathbf{c}}$<br><b>F</b> Start                                                                                                    | $\sim$                                                                                                    |                                                                                         | $\hat{\mathbf{z}}$<br>$\mathbb{E}$                                                          | 画<br>$\mathbb{L}$                                                                                                    | 06/06/2015           |

*Figura 69: Ambiente de Minería (QY\_DSA\_BODEGA)*

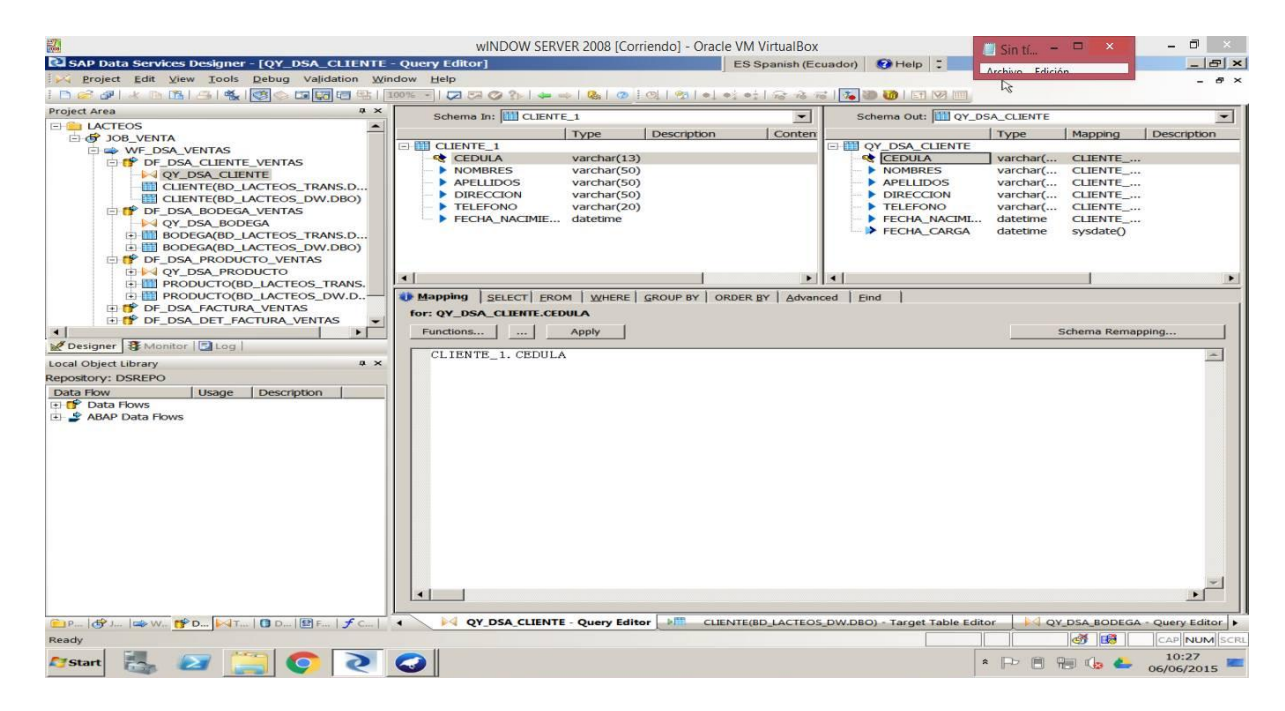

*Figura 70: Ambiente de Minería (QY\_DSA\_CLIENTE)*